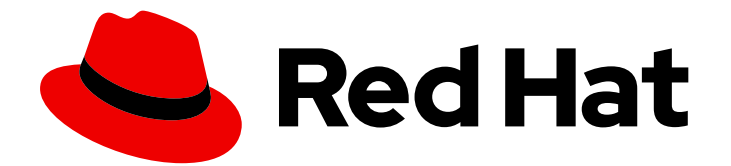

# Red Hat Fuse 7.9

# OpenShift Container Platform での Fuse Online のインストールと操作

Fuse Online のインストール、設定、アップグレード、および CI/CD パイプラインの インテグレーションのインポートやエクスポート

Red Hat Fuse 7.9 OpenShift Container Platform での Fuse Online のイン ストールと操作

Fuse Online のインストール、設定、アップグレード、および CI/CD パイプラインのインテグレー ションのインポートやエクスポート

# 法律上の通知

Copyright © 2023 Red Hat, Inc.

The text of and illustrations in this document are licensed by Red Hat under a Creative Commons Attribution–Share Alike 3.0 Unported license ("CC-BY-SA"). An explanation of CC-BY-SA is available at

http://creativecommons.org/licenses/by-sa/3.0/

. In accordance with CC-BY-SA, if you distribute this document or an adaptation of it, you must provide the URL for the original version.

Red Hat, as the licensor of this document, waives the right to enforce, and agrees not to assert, Section 4d of CC-BY-SA to the fullest extent permitted by applicable law.

Red Hat, Red Hat Enterprise Linux, the Shadowman logo, the Red Hat logo, JBoss, OpenShift, Fedora, the Infinity logo, and RHCE are trademarks of Red Hat, Inc., registered in the United States and other countries.

Linux ® is the registered trademark of Linus Torvalds in the United States and other countries.

Java ® is a registered trademark of Oracle and/or its affiliates.

XFS ® is a trademark of Silicon Graphics International Corp. or its subsidiaries in the United States and/or other countries.

MySQL<sup>®</sup> is a registered trademark of MySQL AB in the United States, the European Union and other countries.

Node.js ® is an official trademark of Joyent. Red Hat is not formally related to or endorsed by the official Joyent Node.js open source or commercial project.

The OpenStack ® Word Mark and OpenStack logo are either registered trademarks/service marks or trademarks/service marks of the OpenStack Foundation, in the United States and other countries and are used with the OpenStack Foundation's permission. We are not affiliated with, endorsed or sponsored by the OpenStack Foundation, or the OpenStack community.

All other trademarks are the property of their respective owners.

# 概要

オンサイト、クラウド、またはハイブリッドクラウドのお客様が管理する環境にて、OpenShift Container Platform で Fuse Online をインストール、管理、および操作する情報および手順。

# 目次

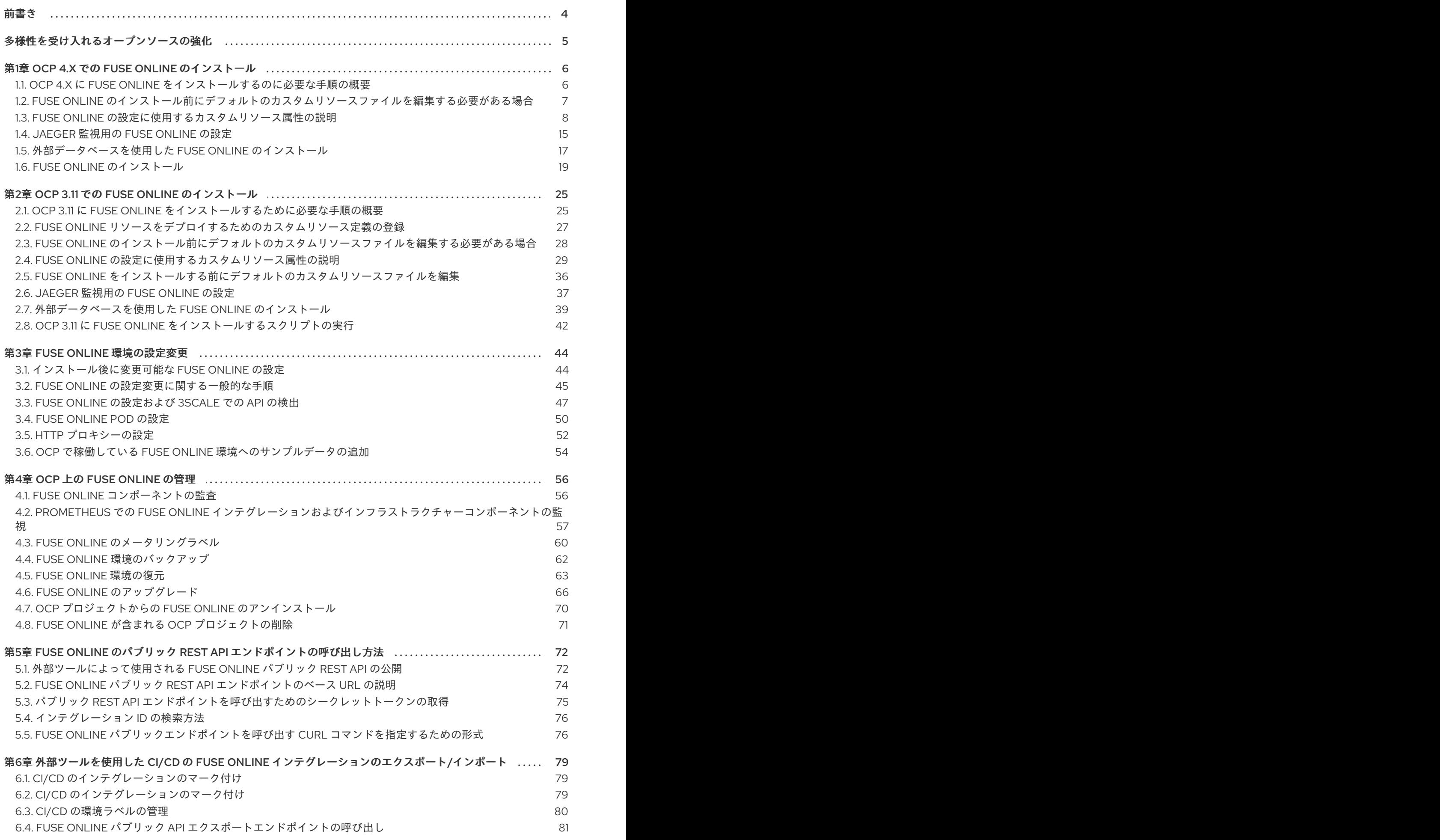

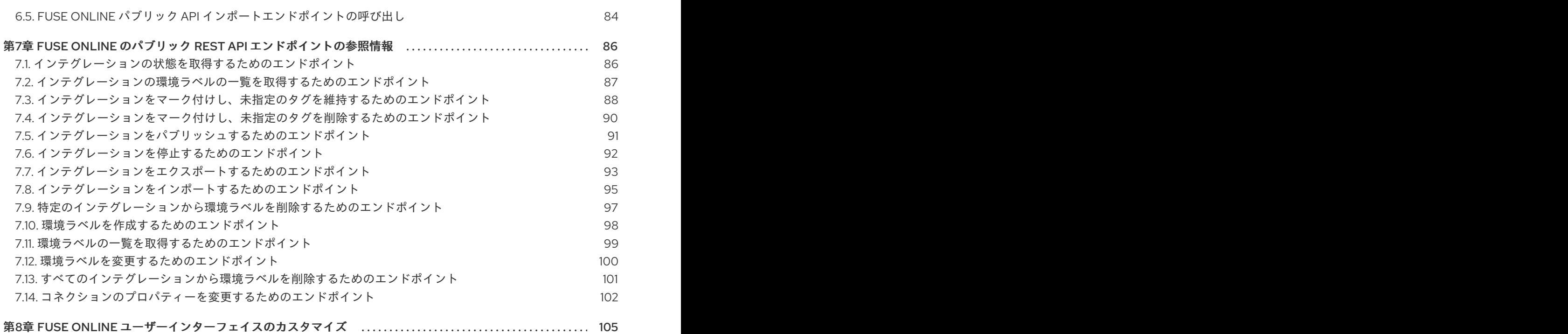

# 前書き

<span id="page-7-0"></span>Fuse Online をオンサイトで OpenShift Container Platform (OCP) にインストールし、操作することが できます。Fuse Online がオンサイトで稼働している場合、Fuse Online が OpenShift Dedicated で稼 働しているときに提供される機能以外に追加機能を使用できます。

オンサイトという用語はお客様が管理する環境を意味します。Red Hat は OpenShift 環境を管理しませ ん。お客様が管理する環境には、オンプレミス、クラウド、またはハイブリッドクラウドがあります。

詳細は以下のトピックを参照してください。

- 1章OCP 4.x での Fuse Online [のインストール](#page-18-1)
- 2章OCP 3.11 での Fuse Online [のインストール](#page-37-0)
- 3章 Fuse Online [環境の設定変更](#page-52-0)
- 4章OCP *上の Fuse [Online](#page-66-1) の管理*
- 5章*Fuse* Online のパブリック REST API [エンドポイントの呼び出し方法](#page-78-1)
- 6章外部ツールを使用した CI/CD の Fuse Online [インテグレーションのエクスポート](#page-85-0)/インポー ト
- 7章*Fuse* Online のパブリック REST API [エンドポイントの参照情報](#page-98-1)
- 8章*Fuse* Online [ユーザーインターフェイスのカスタマイズ](#page-108-1)

# 多様性を受け入れるオープンソースの強化

<span id="page-8-0"></span>Red Hat では、コード、ドキュメント、Web プロパティーにおける配慮に欠ける用語の置き換えに取り 組んでいます。まずは、マスター (master)、スレーブ (slave)、ブラックリスト (blacklist)、ホワイトリ スト (whitelist) の 4 つの用語の置き換えから始めます。この取り組みは膨大な作業を要するため、今後 [の複数のリリースで段階的に用語の置き換えを実施して参ります。詳細は、](https://www.redhat.com/en/blog/making-open-source-more-inclusive-eradicating-problematic-language)Red Hat CTO である Chris Wright のメッセージ をご覧ください。

# 第1章 OCP 4.X での FUSE ONLINE のインストール

<span id="page-9-0"></span>Fuse Online は、コアインテグレーション機能をサービスとして提供する、柔軟かつカスタマイズ可能 なオープンソースプラットフォームです。

Fuse Online の各インストールは、Fuse Online インスタンス (または環境) と呼ばれます。OpenShift プロジェクトには、必ず 1 つの Fuse Online インスタンスがあります。各 Fuse Online インスタンスに は独自の URL があります。単一の OpenShift クラスターに、複数の Fuse Online インスタンスが存在 することがあります。

Operator Hub からオペレーターをインストールするための適切なパーミッションを持っている場合 は、OpenShift 開発者ユーザーとして Fuse Online をインストールできます。デフォルトの Fuse Online インスタンスまたはカスタマイズされた Fuse Online インスタンスをインストールできます。カスタマ イズされた Fuse Online インスタンスの場合、デフォルトのカスタムリソースを編集する必要がありま す。

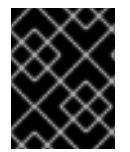

#### 重要

Fuse Online インストールプロセスでは、コンテナーイメージの Red Hat エコシステム カタログである [registry.redhat.io](https://catalog.redhat.com/software/containers/explore) にアクセスする必要があります。

Fuse Online のインストールに関する詳細は、以下を参照してください。

- 「OCP 4.x に Fuse Online [をインストールするのに必要な手順の概要」](#page-10-1)  $\bullet$
- 「制限された環境での Fuse Online [のインストールに関する考慮事項](#page-10-2) (OCP 4.6 以降)」
- 「Fuse Online [のインストール前にデフォルトのカスタムリソースファイルを編集する必要があ](#page-10-0) る場合」
- 「Fuse Online [の設定に使用するカスタムリソース属性の説明」](#page-14-0)
- 「Jaeger 監視用の Fuse Online [の設定」](#page-19-0)
- [「コンテナーイメージの](#page-24-0) registry.redhat.io を使用した認証」
- 「Fuse Online [のインストール」](#page-25-0)

## <span id="page-9-1"></span>1.1. OCP 4.X に FUSE ONLINE をインストールするのに必要な手順の概要

OCP 4.x に Fuse Online をインストールするための主なステップは次のとおりです。

- 1. Red Hat コンテナーイメージへの認証を設定する OpenShift シークレットを生成します。
- 2. OperatorHub からクラスターのプロジェクト (namespace) に Fuse Online Operator をインス トールします。
- 3. 任意で、コネクションおよびインテグレーションの定義を永続化するために外部データベース を含める場合は、OpenShift シークレットを作成します。
- 4. Fuse Online インスタンスを OpenShift 4.x プロジェクトに追加します。 任意で、カスタムリソースを編集して、1 つ以上のアドオン機能を有効にしたり、1 つ以上のカ スタム設定を実装したりします。

<span id="page-10-1"></span>5. 必要に応じて、他の開発者ユーザーに Fuse Online Web コンソールにアクセスできるように パーミッションを付与します。

<span id="page-10-2"></span>1.1.1. 制限された環境での Fuse Online のインストールに関する考慮事項 (OCP 4.6 以 降)

制限された環境に FuseOnline をインストールする前に、次のタスクを完了する必要があります。

- プライベートネットワークで利用可能な場所に、すべての Fuse Online イメージをミラーリン グします。制限された環境での OpenShift Operator のイメージのインストールに関する詳細 は、OpenShift ドキュメントの [ネットワークが制限された環境での](https://access.redhat.com/documentation/ja-jp/openshift_container_platform/4.6/html/operators/olm-restricted-networks) Operator Lifecycle Manager の使用 セクションを参照してください。
- Fuse リポジトリーの内容を使用してカスタム Maven リポジトリーを設定します。詳細は、 How to create an offline Maven repository for Fuse 7 を参照 [し](https://access.redhat.com/solutions/3746581) てください。
- Fuse Online をインストールする前に、デフォルトのカスタムリソースファイルの編集 の説明 に従って、Fuse Online カスタムリソースを編集します。
	- 開発者がインテグレーションをビルドおよび実行するときに Fuse Online が必要な依存関係 を取得できるようにするため、**mavenRepositories** 設定を使用してオフラインの Maven リポジトリーを指定します。 以下の例では、**customRepo** をオフラインの Maven リポジトリーの名前に置き換 え、**https://customRepo** をオフラインのリポジトリーの URL に置き換えます。

components: server: features: maven: repositories: customRepo: https://customRepo

- **enabled** の値を false に変更して、**todo** アドオンを無効にします。
	- spec: addons: todo: enabled: false

Fuse Online のインストール後に、任意で <https://github.com/syndesisio/todo-example> から **todo** アプ リケーションをダウンロードできます。Readme ファイルの手順に従い、リポジトリー URL をプライ ベートネットワークで利用可能な場所に変更します。

# <span id="page-10-0"></span>1.2. FUSE ONLINE のインストール前にデフォルトのカスタムリソースファ イルを編集する必要がある場合

Fuse Online のインストールには、設定可能な Fuse Online 環境アドオン機能およびパラメーター設定 のデフォルトを指定するデフォルトカスタムリソースが含まれています。

インストール後の Fuse Online 環境が以下に該当する場合は、Fuse Online をインストールする前に、 デフォルトのカスタムリソースを編集する必要があります。

● Fuse Online コンソールにアクセスできる OpenShift ルートのために指定する URL を使用する 場合。デフォルトでは、インストールプロセスによってこのルートが算出されます。

7

- 外部データベースを使用して、コネクションおよびインテグレーション定義を保存する場合。 デフォルトでは、内部データベースが使用されます。
- コネクションやインテグレーション定義の永続化に使用できる内部ストレージの容量を増やす 場合。ほとんどの Fuse Online 環境では、デフォルトの **1Gi** で十分対応できます。

上記のいずれかが該当する場合に Fuse Online 環境を設定するには、Fuse Online のインストール時に カスタムリソースを編集する必要があります。つまり、インストール後に Fuse Online 環境の設定を変 更して、上記を実装することはできません。また、上記の設定を適用して Fuse Online 環境をインス トールした場合、その設定を変更することはできません。

### <span id="page-11-0"></span>1.3. FUSE ONLINE の設定に使用するカスタムリソース属性の説明

インストール前のみに指定できるカスタムリソース属性の他に、インストール前または後に変更できる カスタムリソース属性が複数あります。

表 1 には、設定可能なカスタムリソース設定の簡単な説明が記載されています。また、インストールの 前または後、あるいは両方で変更可能であるかどうかを示しています。適切に Fuse Online を設定する には、以下の表の情報を活用して、インストール前にカスタムリソースをどのように変更する必要があ るのか、またはインストール後にカスタムリソースをどのように変更するのかを見極める必要がありま す。その後、該当する手順にしたがいます。

#### OCP 4.x の場合:

- Fuse Online インスタンスの OpenShift 4.x [プロジェクトへの追加](https://access.redhat.com/documentation/ja-jp/red_hat_fuse/7.9/html-single/installing_and_operating_fuse_online_on_openshift_container_platform/index#adding-fuse-online-instance_install)
- Fuse Online [の設定変更に関する一般的な手順](https://access.redhat.com/documentation/ja-jp/red_hat_fuse/7.9/html-single/installing_and_operating_fuse_online_on_openshift_container_platform/index#general-procedure-for-changing-fuse-online-configuration_config)

#### OCP 3.11 の場合:

- Fuse Online [をインストールする前にデフォルトのカスタムリソースファイルを編集](https://access.redhat.com/documentation/ja-jp/red_hat_fuse/7.9/html-single/installing_and_operating_fuse_online_on_openshift_container_platform/index#editing-default-custom-resource-file-before-installation_install)
- Fuse Online [の設定変更に関する一般的な手順](https://access.redhat.com/documentation/ja-jp/red_hat_fuse/7.9/html-single/installing_and_operating_fuse_online_on_openshift_container_platform/index#general-procedure-for-changing-fuse-online-configuration_config)

#### 表1.1 設定可能なカスタムリソース設定

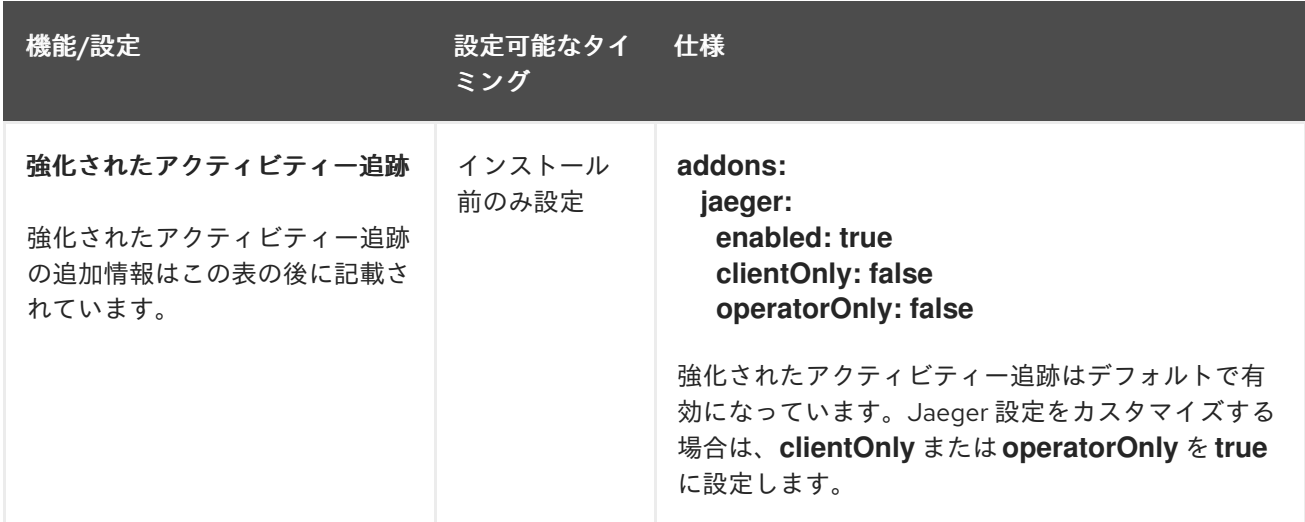

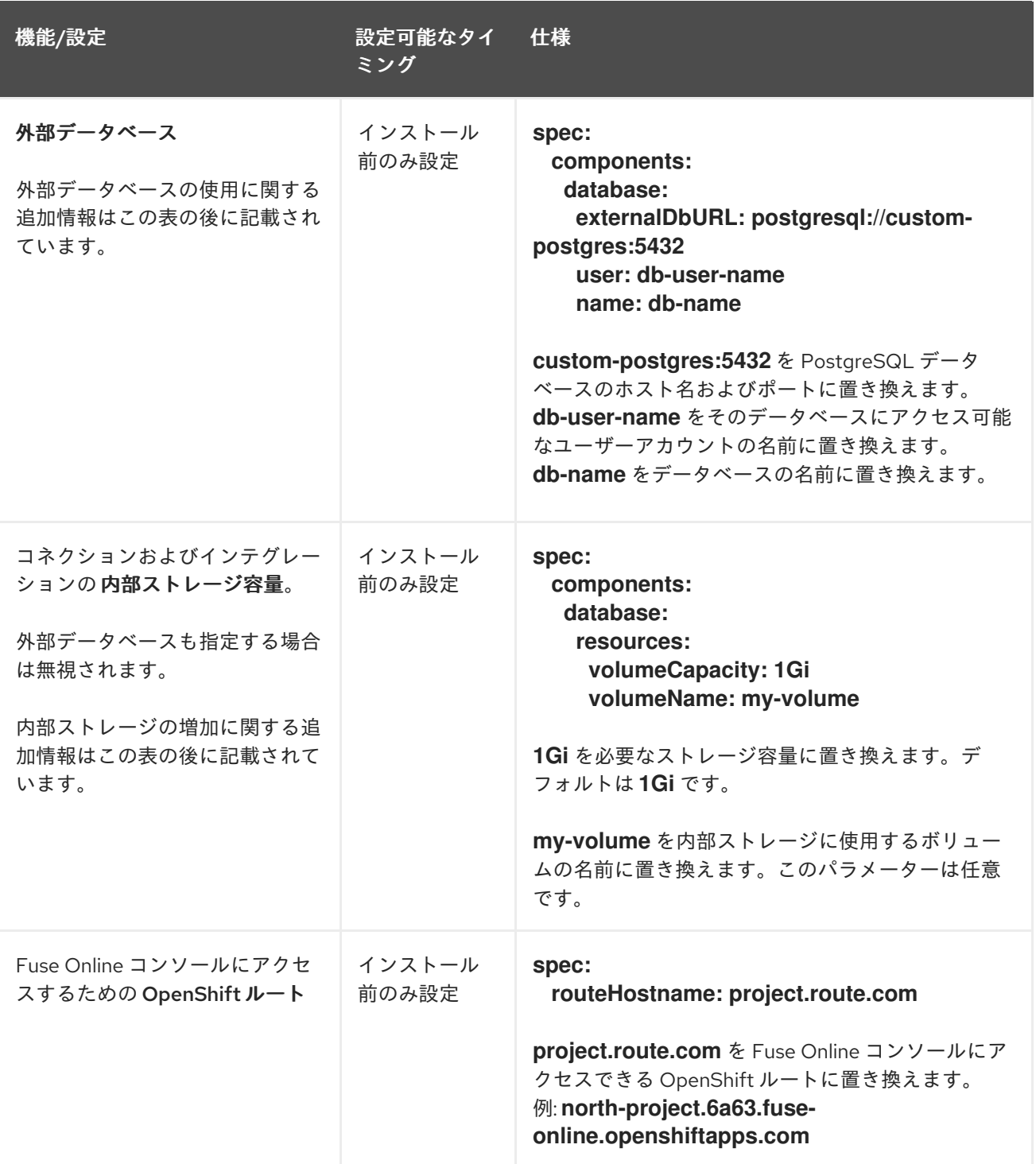

Red Hat Fuse 7.9 OpenShift Container Platform での Fuse Online のインストールと操作

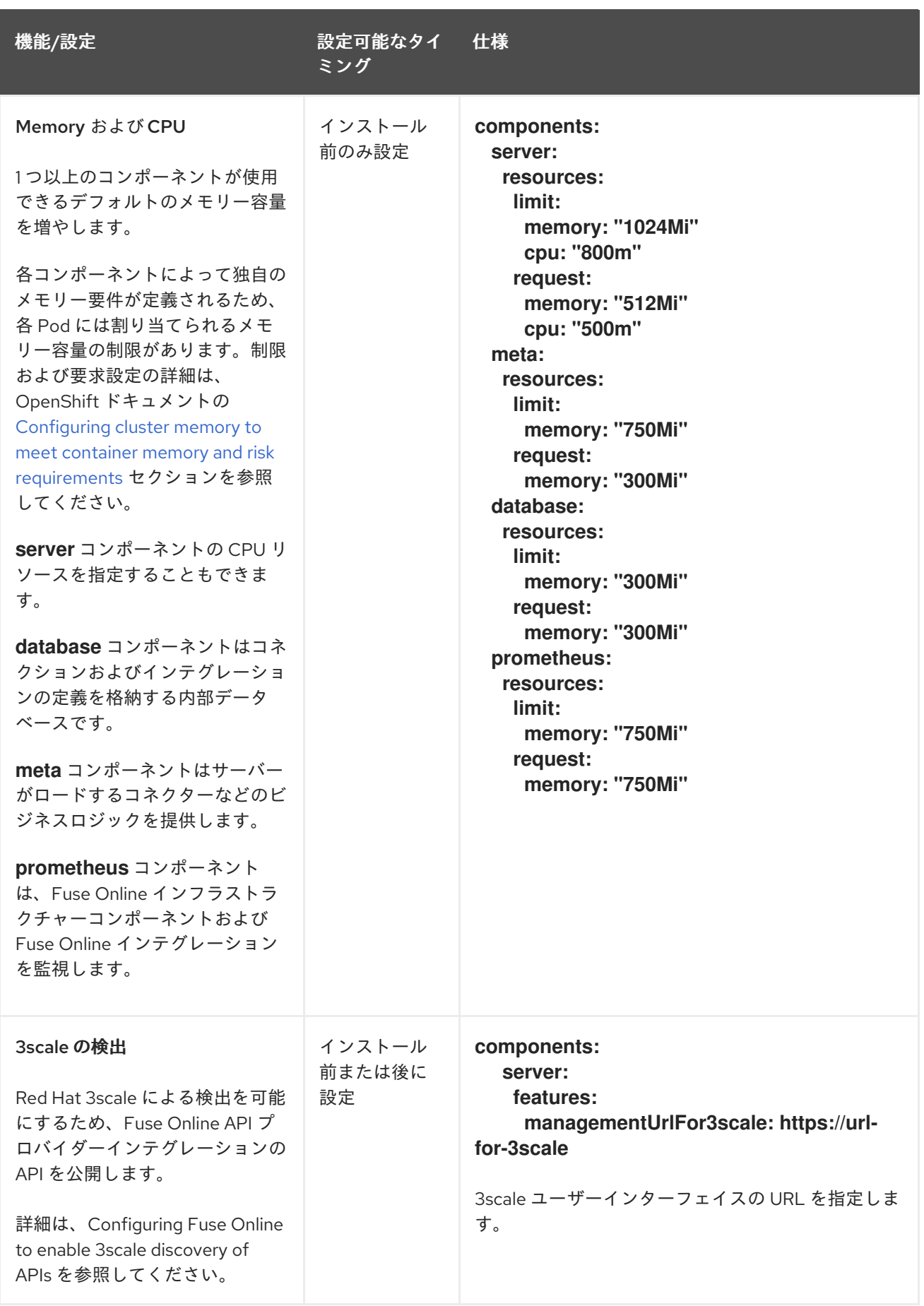

<span id="page-14-0"></span>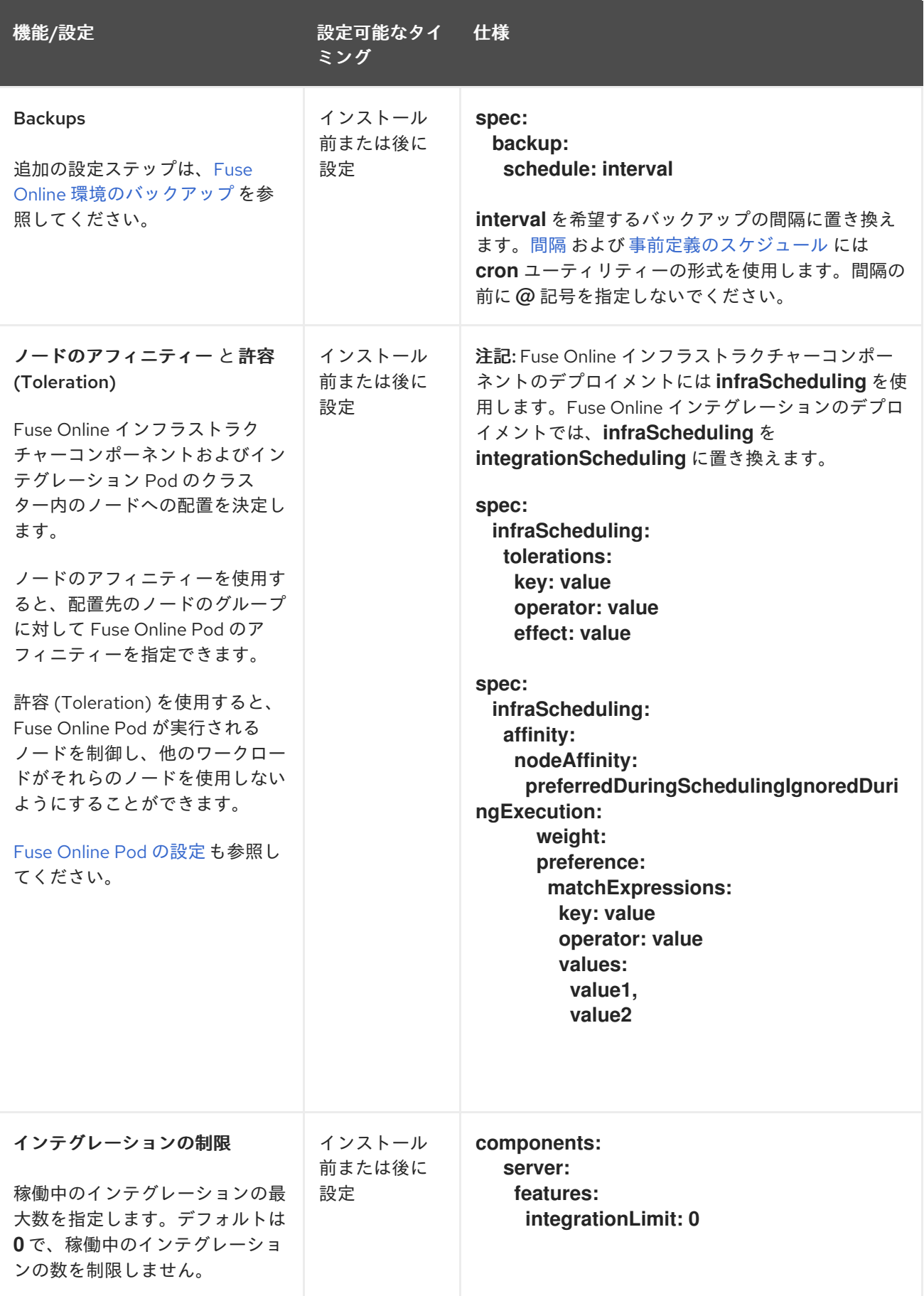

Red Hat Fuse 7.9 OpenShift Container Platform での Fuse Online のインストールと操作

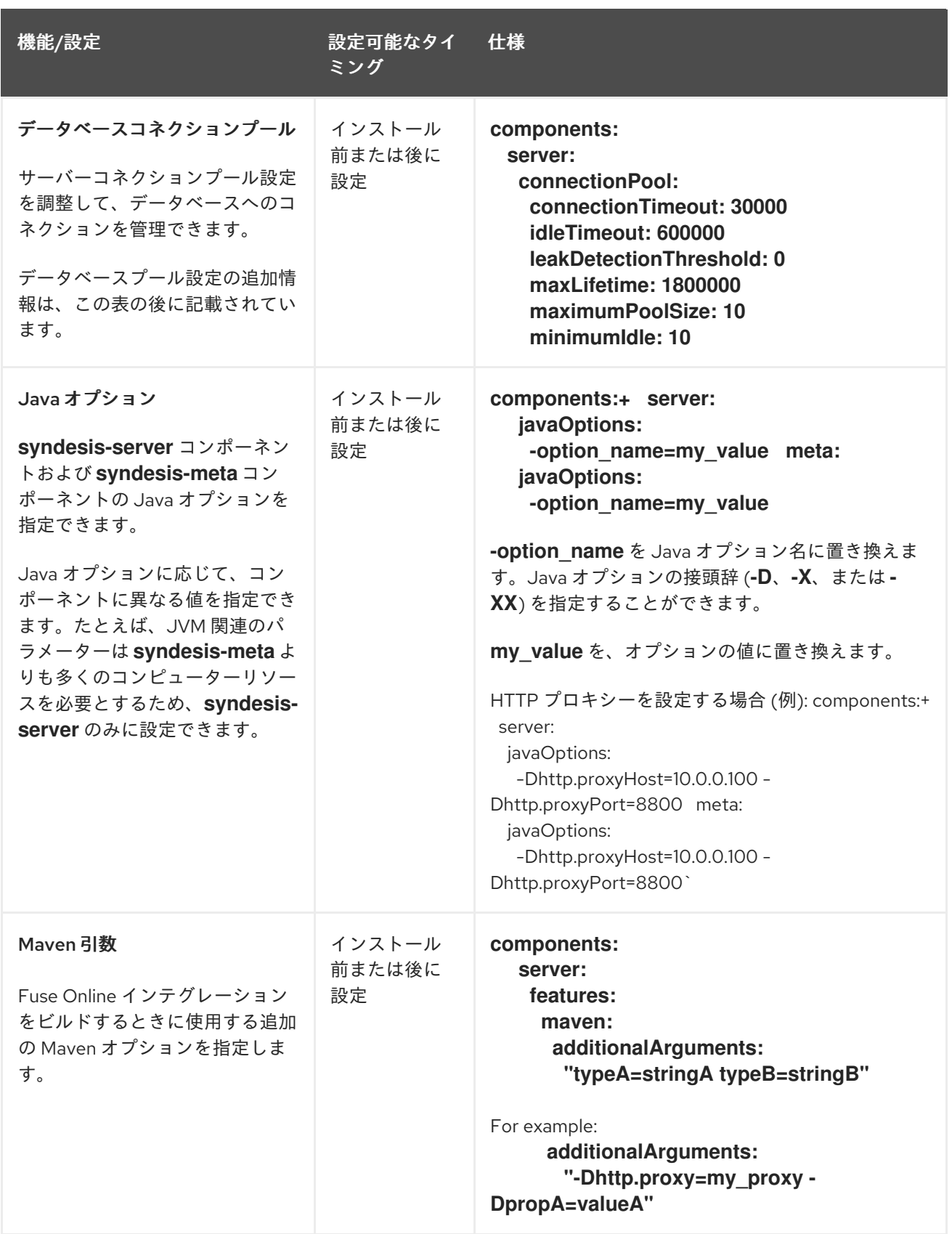

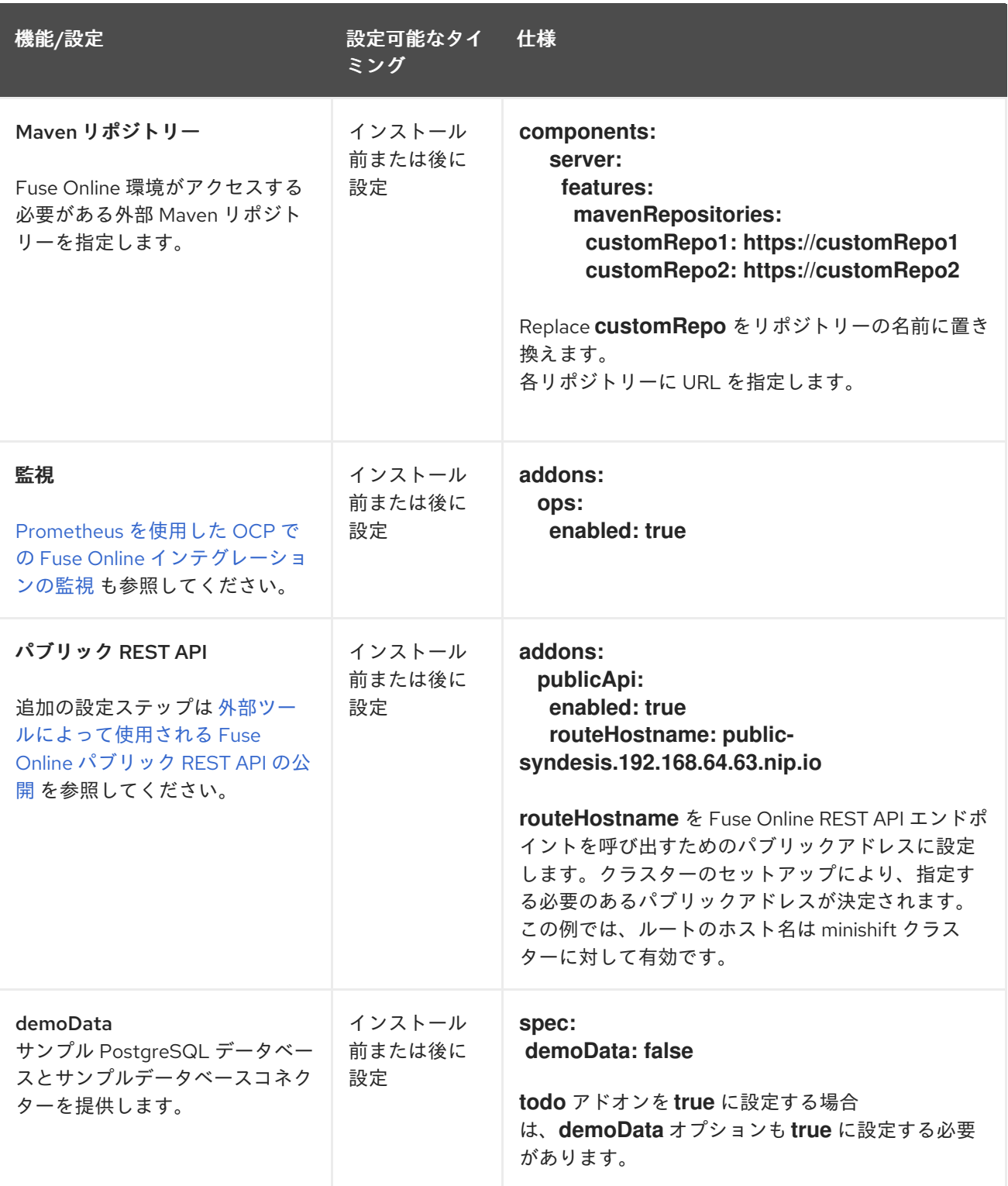

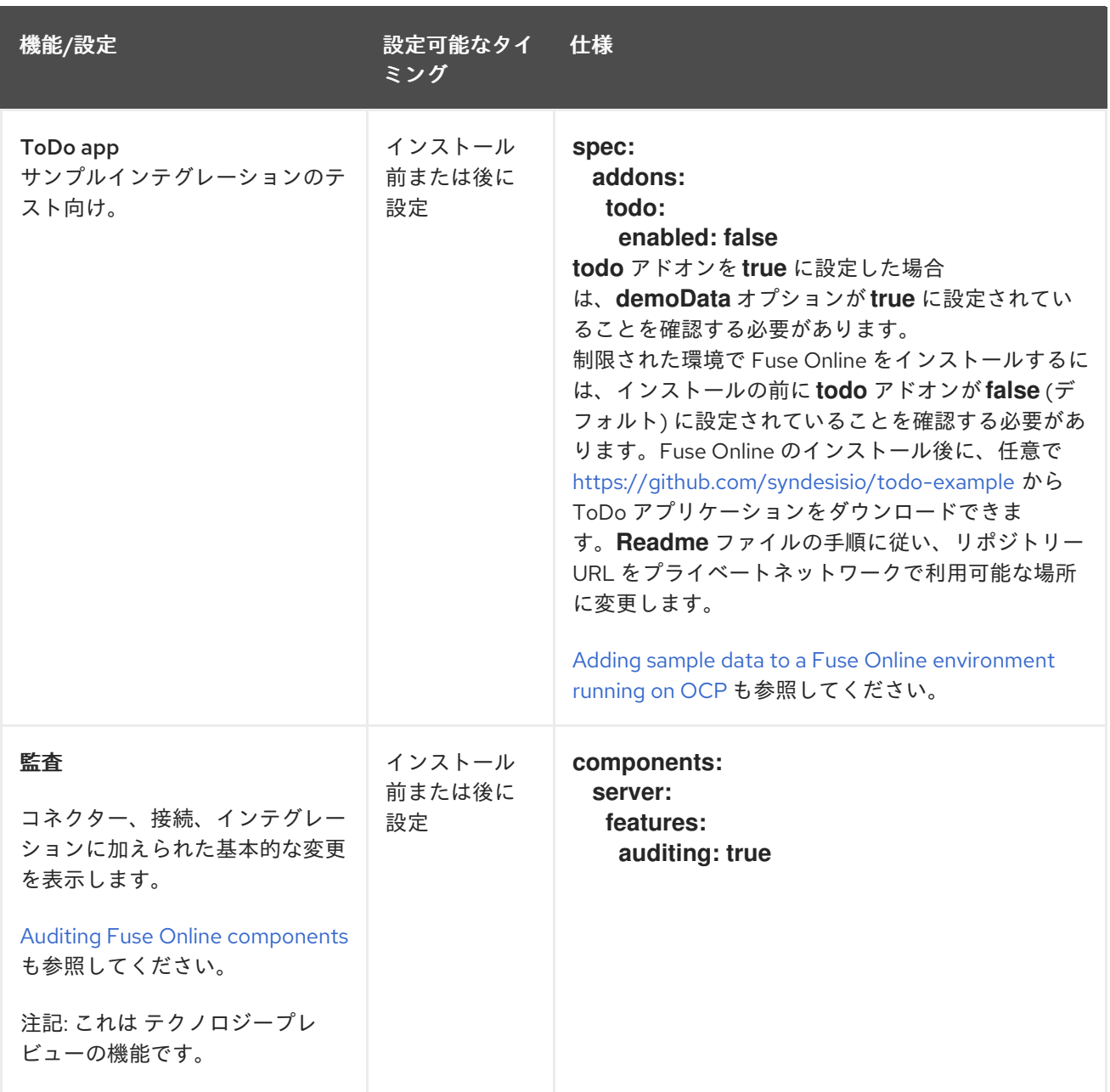

#### アドオン機能と設定

#### ● 強化されたアクティビティー追跡

Fuse Online のインストール時に、Jaeger を使用したアクティビティー追跡はデフォルトで有 効になっています。(OperatorHub またはコマンドラインスクリプトを使用して) Fuse Online をインストールする場合、OperatorHub の存在を検出し、OperatorHub のサブスクリプション 機能を使用して Jaeger をインストールします。OperatorHub が利用できないという制限され た状況では、Fuse Online は独自のインストール機能を使用して Jaeger をインストールしま す。任意で、Jaeger [監視用の](https://access.redhat.com/documentation/ja-jp/red_hat_fuse/7.9/html-single/installing_and_operating_fuse_online_on_openshift_container_platform/index#about-configuring-jaeger-monitoring_install) Fuse Online の設定 のセクションで説明されているように、 Fuse Online をインストールする前に Jaeger 設定をカスタマイズできます。

#### ● コネクションおよびインテグレーションを永続化するための外部データベース

Fuse Online のデフォルトインストールは、コネクションおよびインテグレーション定義を永続 化するために Fuse Online によって使用される内部 PostgreSQL データベースを提供します。 代わりに、OpenShift がデフォルトで提供する PostgreSQL テンプレートの1つなど、外部 PostgreSQL データベースを使用することを選択できます。

#### ● 内部ストレージ容量 ほとんどの Fuse Online 環境では、デフォルトの **1Gi** で十分対応できます。Red Hat テクニカ

<span id="page-18-1"></span>ルサポートが推奨する場合のみ、新しい Fuse Online インストールのこの設定を増強すること が想定されます。これは、稼働している別の Fuse Online 環境で Fuse Online のサーバーエラー が発生し、Red Hat テクニカルサポートが、デフォルトよりも容量が大きいデータベースボ リュームで Fuse Online 環境をインストールする必要があると判断した場合です。

Fuse Online がすでに稼働している OpenShift プロジェクトで Fuse Online の内部ストレージ容 量を増やすには、最初に Fuse Online [をアンインストールする必要があります。](https://access.redhat.com/documentation/ja-jp/red_hat_fuse/7.9/html-single/installing_and_operating_fuse_online_on_openshift_container_platform/index#uninstall-fuse-online-from-ocp_manage)OCP プロジェ クトからの Fuse Online のアンインストール を参照してください。

#### ● データベースコネクションプールの設定

以下の **syndesis-server** データベース接続プールプロパティーを設定できます。

- **connectionTimeout syndesis-server** がプールからのコネクションを待機する最大時間 (ミリ秒単位)。許可される最小コネクションタイムアウトは 250 ミリ秒です。デフォルト は 30000 (30 秒) です。
- **idleTimeout** コネクションが削除されるまで、プールでアイドル状態にすることができる 最大時間 (ミリ秒単位)。0 の値は、アイドルコネクションがプールから削除されないこと を意味します。許可される最小値は 10000 (10 秒) です。デフォルトは 600000 (10 分) で す。
- **leakDetectionThreshold** コネクションリークの可能性を示すメッセージがログに記録さ れる前に、コネクションがプール外にある時間 (ミリ秒単位)。0 を値として指定すると、 リーク検出が無効になります。リーク検出の有効化で許容される最小値は 2000 (2 秒) で す。デフォルトは 0 です。
- **maxLifetime** プール内のコネクションの最大有効期間 (ミリ秒単位)。許可される最小値は 30000 (30 秒) です。デフォルトは 1800000 (30 分) です。
- **maximumPoolSize** アイドルコネクションと使用中のコネクションの両方を含む、プール が到達できる最大サイズ。デフォルトは 10 です。
- **minimumIdle** プールに保持されるアイドルコネクションの最小数。デフォルト値は **maximumPoolSize** です。

## <span id="page-18-0"></span>1.4. JAEGER 監視用の FUSE ONLINE の設定

Jaeger は、分散サービス間のトランザクションをトレースするためのオープンソースソフトウェアで す。これは、複雑なマイクロサービス環境の監視およびトラブルシューティングで特に役立ちます。

OperatorHub またはコマンドラインスクリプトを使用して Fuse Online をインストールする場合、Fuse Online インストールは OperatorHub の存在を検出し、OperatorHub のサブスクリプション機能を使用 して Jaeger をインストールします。OperatorHub が利用できないという制限された状況では、Fuse Online は独自のインストール機能を使用して Jaeger をインストールします。

デフォルトの Fuse Online 環境では、必要な Jaeger コンポーネントがすべて設定されます。任意で、 Fuse Online カスタムリソースを編集して、クライアントのみ/非依存のサーバー設定、またはハイブ リッド Jaeger クライアントおよび Jaeger Operator 設定を指定できます。

#### デフォルトの Jaeger 設定

基本的な追加設定なしの設定には、すべての Jaeger コンポーネントが含まれます。Jaeger の監視機能 を試して、Jaeger の動作について学ぶことができます。デフォルト設定では、メモリーのみの制限さ れたバックエンドストレージ機能を提供します。

デフォルトの Jaeger 設定で Fuse Online をインストールすると、以下のような結果になります。

- <span id="page-19-0"></span>● Fuse Online コンポーネントには Jaeger 通信 URL があります。
- Jaeger Operator がインストールされます。
- Jaeqer カスタムリソースは、アクティビティー監視のデフォルト設定で設定されます。

デフォルトの Jaeger 設定を使用した Fuse Online インストールには、以下の **syndesis** カスタムリソー ス仕様があります。

apiVersion: syndesis.io/v1beta2 kind: Syndesis metadata: name: app spec: addons: iaeger: enabled: true

**clientOnly** および **operatorOnly** が指定されていない場合 (デフォルトで **false** に設定されている場 合)、Fuse Online は提供される Jaeger バックエンドだけでなく、Jaeger サーバー設定によって提供さ れるデフォルトのメモリーのみのストレージも使用します。

#### クライアントのみ/非依存のサーバー設定

クライアントのみ/非依存のサーバー設定では、Fuse Online と外部に設定された Jaeger バックエンド との間の通信用にクライアント URL コネクションのみが設定されます。Jaeger バックエンドのすべて の要素は外部にあり、Fuse Online 環境および **syndesis-operator** には依存しません。これには、 Jaeger Operator および Jaeger カスタムリソースが含まれます。

クライアントのみの Jaeger 設定をインストールするには、以下のように Fuse Online をインストール する前にカスタムリソースを編集します。

- **clientOnly** を true に設定して、Jaeger [エージェント機能](https://www.jaegertracing.io/docs/1.6/architecture/#agent) を追加します。
- **queryUri** を、個別にインストールされた Jaeger バックエンドの query [コンポーネント](https://www.jaegertracing.io/docs/1.6/architecture/#query) の URI に設定します。
- **collectorUri** を、個別にインストールされた Jaeger バックエンドの collector [コンポーネント](https://www.jaegertracing.io/docs/1.6/architecture/#collector) の URI に設定します。

以下に例を示します。

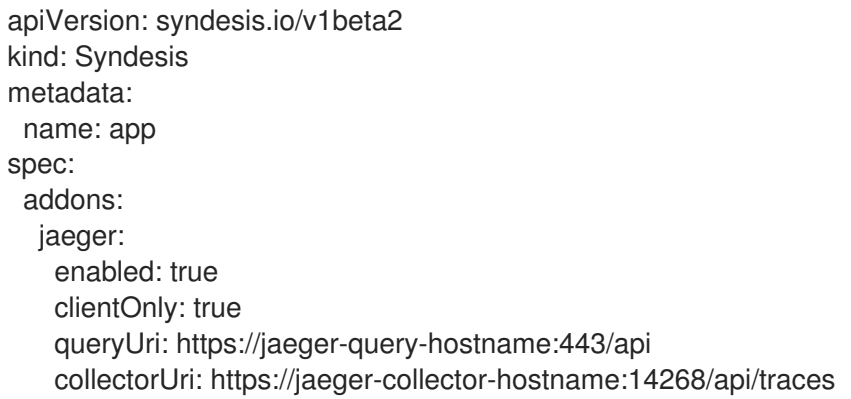

#### ハイブリッド Jaeger クライアントおよび Operator の設定

ハイブリッド Jaeger クライアントおよび Jaeger Operator 設定では、Fuse Online は Jaeger Operator と Jaeger クライアント機能をインストールします。Jaeger カスタムリソースがインストールされてい ない。Jaeger サーバー設定を定義する独自の Jaeger カスタムリソースをインストールする必要があり ます。これにより、Fuse Online が提供する機能を利用し、独自の環境用に Jaeger 設定をカスタマイズ することができます。たとえば、データストレージに Elasticsearch または Cassandra を使用できま す。

ハイブリッド Jaeger クライアントと Jaeger Operator 設定をインストールするには、以下を行いま す。

● Fuse Online をインストールする前に、以下の例のようにカスタムリソースを編集します。

```
apiVersion: syndesis.io/v1beta2
kind: Syndesis
metadata:
 name: app
spec:
 addons:
  jaeger:
   enabled: true
   operatorOnly: true
```
以下の例のように、Jaeger カスタムリソース **syndesis-jaeger** に名前を付けます。

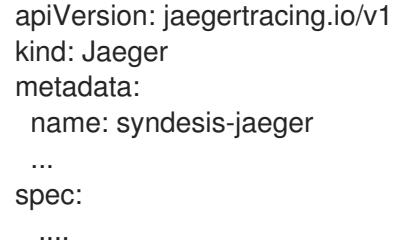

注記: Jaeger カスタムリソースに別の名前を使用する場合は、Client-only/independent サー バー設定セクションに記述されているように、Syndesis カスタムリソースで **queryUri** および **collectorUri** を設定します。

**syndesis-jaeger** という名前の Jaeger カスタムリソースが作成されると、Jaeger インスタンスは Fuse Online インテグレーションからデータを収集します。デフォルトでは、このデータは Fuse Online アク ティビティーログで表示できます。

### <span id="page-20-0"></span>1.5. 外部データベースを使用した FUSE ONLINE のインストール

外部データベースを使用して接続と統合の定義を永続化する Fuse Online 環境をインストールする場 合、以下を実行します。

- OpenShift クラスターが検出できるホスト名を使用して postgreSQL データベースを作成しま す。
- Fuse Online をインストールする前に、外部データベース用に **syndesis-global-config** という 名前の OpenShift シークレットを作成します。
- Fuse Online をインストールします。
- Fuse Online をデプロイする前に、カスタムリソースを編集して、外部データベースへの接続を 設定します。

#### 前提条件

- OCP 3.11 の場合のみ、コネクションおよびインテグレーションの定義を永続化するために外部 データベースを使用ことを指定するために **default-cr.yml** ファイルが編集されている必要があ ります。
- Fuse Online がインストールされていない必要があります。
- **oc** クライアントツールがインストール済みであり、Fuse Online をインストールする OCP ク ラスターに接続されている必要があります。
- クラスター管理者権限を持つユーザーは、該当ユーザーがクラスターでアクセス権限を持つプ ロジェクトに Fuse Online をインストールするための権限を付与済みである必要があります。

#### 手順

1. Fuse Online をインストールする権限を持つアカウントで OpenShift にログインします。以下 に例を示します。

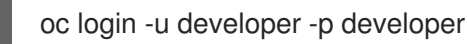

- 2. Fuse Online をインストールする Open Shift クラスターで使用可能で、以下の設定オプション の値を定義する postgreSQL データベースを作成します。
	- 接続ユーザー名
	- データベース名
	- データベースのパスワード 次の例では、OpenShift がデフォルトで提供する PostgreSQL テンプレートの 1 つを使用し ています。

注記: 開発またはテスト目的には PostgreSQL 一時 (**postgresql-ephemeral**) テンプレート のみを使用します。実稼働環境の場合は、PostgreSQL (**postgresql**) テンプレートを使用 します。

oc new-app postgresql-ephemeral -p POSTGRESQL\_USER=syndesis -p POSTGRESQL\_PASSWORD=exdb-pwd -p POSTGRESQL\_DATABASE=syndesisdb

このコマンドは、URL など、Fuse Online を設定するときに必要なデータベースに関する 情報を返します。

データベースの作成については、PostgreSQL topic in the OpenShift [documentation](https://docs.openshift.com/online/pro/using_images/db_images/postgresql.html#images) を参 照してください。

3. 以下の内容を含むリソースファイル (例: **my-fuse-online-secret-cr.yml**) を作成して、保存しま す。

apiVersion: v1 kind: Secret metadata: name: syndesis-global-config namespace: my-fuse-online-project type: Opaque stringData: POSTGRESQL\_PASSWORD: exdb-pw **my-fuse-online-project** を、外部データベーであるスを指定する Fuse Online 環境をインス トールする予定である OpenShift プロジェクトの名前に置き換えます。

**exdb-pw** を手順 2 のパスワードに置き換えます。Fuse Online は、外部データベースにアクセ スするためのパスワードとして使用します。**stringData** は、パスワードの値を base64 でエン コードされた値 (変換を行わないように) に変換することに注意してください。

OpenShift シークレットについての詳細は [シークレット](https://access.redhat.com/documentation/ja-jp/openshift_container_platform/3.11/html-single/developer_guide/index#dev-guide-secrets) を参照してください。

4. 以下のように、シークレットをクラスターに追加します。

oc apply -f my-fuse-online-secret-cr.yml

OpenShift クラスターでは、外部データベースを指定するカスタムリソースとインストールさ れた Fuse Online 環境で **syndesis-global-config** シークレットを利用できます。

- 5. シークレット (ステップ 4) の **YAML** ファイルで指定した **my-fuse-online-project** プロジェク トに Fuse Online をインストールします。
	- OCP 3.11 の場合は、Fuse Online [をインストールする前にデフォルトのカスタムリソース](https://access.redhat.com/documentation/ja-jp/red_hat_fuse/7.9/html-single/installing_and_operating_fuse_online_on_openshift_container_platform/index#editing-default-custom-resource-file-before-installation_) ファイルを編集 の手順にしたがいます。
	- OCP 4.6 以降の場合は、Installing the Fuse Online Operator from the [OperatorHub](https://access.redhat.com/documentation/ja-jp/red_hat_fuse/7.9/html-single/installing_and_operating_fuse_online_on_openshift_container_platform/index#install-on-ocp_install) の手順 に従います。Adding a Fuse Online instance to an OpenShift 4.x project において、Fuse Online をデプロイする前にカスタムリソースを編集して、外部データベースの使用を指定 します。以下に例を示します。

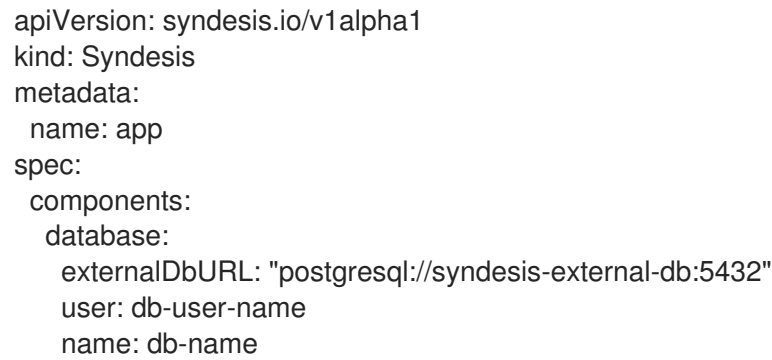

- syndesis-external-db:5432 を外部 PostgreSQL データベースのホスト名およびポートに 置き換えます。
- **db-user-name** をコネクションユーザー名に置き換えます。
- **db-name** をデータベースの名前に置き換えます。

#### 結果

Fuse Online のインストールプロセスでは、カスタムリソースの設定を使用して、インストールされた Fuse Online 環境の設定を決定します。

正しくインストールおよびデプロイされると、Fuse Online は **syndesis-db** 以外の必要な Pod をすべ て稼働します。**syndesis-db** の代わりに、**syndesis-server** は外部データベースのサービス名を使用し てデータベースに接続します。外部データベースの設定が正しくない場合、**syndesis-server** は初期化 に失敗し、Fuse Online デプロイメントはエラーを出して終了します。

## <span id="page-22-0"></span>1.6. FUSE ONLINE のインストール

Fuse Online は、コアインテグレーション機能をサービスとして提供する、柔軟かつカスタマイズ可能 なオープンソースプラットフォームです。Operator Hub からオペレーターをインストールするための 適切なパーミッションを持っている場合は、OpenShift 開発者ユーザーとして Fuse Online をインス トールできます。

以下は、Operator を使用して Fuse Online をインストールする一般的な手順です。

- 1. OpenShift プロジェクト (namespace) にシークレットを作成し、Fuse Online Operator が必要 なインストールテンプレートにアクセスできるように、**registry.redhat.io** との認証を設定しま す。
- 2. Fuse Online Operator を OpenShift プロジェクト (namespace) にインストールします。 Operator はインストール後に、選択された namespace で実行されます。
- 3. インストールされた Operator から Fuse Online のインスタンスを作成します。デフォルト設定 でインスタンスを作成するか、インスタンスのカスタムリソースを編集してインスタンスをカ スタマイズすることができます。続いて、提供された URL から Fuse Online にアクセスできま す。

Operator を使用して OCP 4.x に Fuse Online をインストールする方法の詳細は、以下を参照してくだ さい。

- [「コンテナーイメージの](#page-24-0) registry.redhat.io を使用した認証」
- 「OperatorHub からの Fuse Online Operator [のインストール」](#page-25-1)
- 「Fuse Online インスタンスの OpenShift 4.x [プロジェクトへの追加」](#page-26-0)

#### 1.6.1. コンテナーイメージの registry.redhat.io を使用した認証

Fuse コンテナーイメージを OpenShift にデプロイする前に、**registry.redhat.io** で認証を設定します。

#### 前提条件

- OpenShift Container Platform クラスターヘアクセスできるクラスター管理者権限。
- OpenShift oc [クライアントツールがインストール済みであること。詳細は、](https://docs.openshift.com/container-platform/4.7/cli_reference/openshift_cli/getting-started-cli.html)OpenShift CLI の ドキュメント を参照してください。

#### 手順

1. 管理者として OpenShift クラスターにログインします。

oc login --user system:admin --token=my-token --server=https://mycluster.example.com:6443

2. Fuse をデプロイするプロジェクトを開きます。

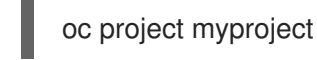

3. Red Hat カスタマーポータルアカウントを使用して **docker-registry** シークレットを作成しま す。**PULL\_SECRET\_NAME** は作成するシークレットに置き換えます。

oc create secret docker-registry PULL\_SECRET\_NAME \ --docker-server=registry.redhat.io \

<span id="page-24-0"></span>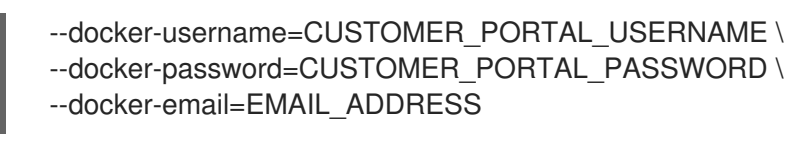

以下の出力が表示されるはずです。

secret/PULL\_SECRET\_NAME created

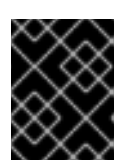

### 重要

この **docker-registry** シークレットを、**registry.redhat.io** に対して認証される すべての OpenShift プロジェクト namespace に作成する必要があります。

4. シークレットをサービスアカウントにリンクして、シークレットをイメージをプルするために 使用します。以下は、**default** サービスアカウントを使用する例になります。

oc secrets link default PULL\_SECRET\_NAME --for=pull

サービスアカウント名は、OpenShift Pod が使用する名前と一致する必要があります。

5. シークレットを **builder** サービスアカウントにリンクし、ビルドイメージをプッシュおよびプ ルするためにシークレットを使用します。

oc secrets link builder PULL\_SECRET\_NAME

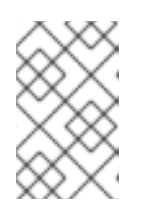

#### 注記

Red Hat のユーザー名とパスワードを使用してプルシークレットを作成したくな い場合は、レジストリーサービスアカウントを使用して認証トークンを作成でき ます。

#### 関連情報

コンテナーイメージに対する Red Hat の認証に関する詳細は、以下を参照してください。

- Red Hat [コンテナーイメージの認証](https://access.redhat.com/RegistryAuthentication)
- Red Hat registry service [accounts](https://access.redhat.com/terms-based-registry/)

#### 1.6.2. OperatorHub からの Fuse Online Operator のインストール

OpenShift Container Platform Web コンソールを使用して、OperatorHub から Fuse Online Operator をインストールできます。Fuse Online をインストールする各 OpenShift プロジェクト (namespace) に ついて、以下の手順を実行します。

#### 前提条件

- OpenShift クラスターの管理者権限または開発者権限を持っている必要があります。開発者 ユーザーの場合、Operator Hub から operator をインストールするための適切な権限がある。
- **[コンテナーイメージの](https://access.redhat.com/documentation/ja-jp/red_hat_fuse/7.9/html-single/installing_and_operating_fuse_online_on_openshift_container_platform/index#configuring-container-registry-authn_install) registry.redhat.io** を使用した認証 で説明されているよう に、**registry.redhat.io** との認証を設定している。

<span id="page-25-1"></span><span id="page-25-0"></span>**oc** クライアントツールがインストール済みであり、Fuse Online をインストールする OCP ク ラスターに接続されている必要がある。

#### 手順

- 1. Web ブラウザーで OpenShift コンソールに移動し、管理者または開発者のクレデンシャルを使 用してコンソールにログインします。
- 2. 管理者としてログインしている場合には、Operators をクリックした後、OperatorHub をク リックします。

開発者としてログインしている場合は、Add をクリックしてから From Catalog カードをク リックします。

- 3. Filter by keyword フィールドに Fuse Online を入力します。
- 4. Red Hat Integration Fuse Onlineカードをクリックします。Fuse Online Operator のインス トールページが開きます。
- 5. Install をクリックします。Install Operator ページが開きます。
	- a. 更新チャンネル は Operator の更新ストリームを定義し、サブスクライバーの更新をロー ルアウトするために使用されます。デフォルトチャンネル 7.n を受け入れます。n は現在の Fuse Online リリース番号に置き換えます。
	- b. Installation modeでは、クラスターの namespace のリストから namespace (プロジェク ト) を 1 つ選択します。コンテナーイメージの [registry.redhat.io](https://access.redhat.com/documentation/ja-jp/red_hat_fuse/7.9/html-single/installing_and_operating_fuse_online_on_openshift_container_platform/index#configuring-container-registry-authn_install) による認証 で docker レジ ストリーシークレットを作成したときに使用したのと同じ namespace を選択します。
	- c. Approval Strategy では、Automatic または Manual を選択し、Fuse Online Operator の 更新が OpenShift によってどのように対処されるかを設定します。
		- Automatic (自動) 更新を選択した場合、新しいバージョンの Fuse Online Operator が 使用できるようになると、人的な介入なしで OpenShfit Operator Lifecycle Manager (OLM) によって、Fuse Online の稼働中のインスタンスが自動的にアップグレードされ ます。
		- Manual (手動) 更新を選択した場合、Operator の新しいバージョンが使用できるように なると、OLM によって更新リクエストが作成されます。クラスター管理者は、更新リ クエストを手動で承認して、Fuse Online Operator を新しいバージョンに更新する必要 があります。
- 6. Install をクリックし、Fuse Online Operator を指定の namespace (プロジェクト) で利用可能 にします。
- 7. Fuse Online がプロジェクトにインストールされていることを確認するには、Operators をク リックした後、Installed Operators をクリックして Red Hat Integration - Fuse Onlineがリス トに表示されることを確認します。
- 8. [ターミナルウィンドウで、次のコマンドを入力して、](https://access.redhat.com/documentation/ja-jp/red_hat_fuse/7.9/html-single/installing_and_operating_fuse_online_on_openshift_container_platform/index#configuring-container-registry-authn_install)(コンテナーイメージの **registry.redhat.io** での認証 で作成した) シークレットを Fuse Online Operator サービスアカウ ントにリンクします。

**oc secrets link syndesis-operator PULL\_SECRET\_NAME --for=pull**

### 次のステップ

Fuse Online Operator のインストール後に、Fuse Online のインスタンスを OpenShift プロジェクトに 追加します。

#### <span id="page-26-0"></span>1.6.3. Fuse Online インスタンスの OpenShift 4.x プロジェクトへの追加

Fuse Online Operator を OpenShift 4.x プロジェクトにインストールした後に、Fuse Online のインス タンスを OpenShift プロジェクトに追加します。Fuse Online インスタンスは、開発者が Fuse Online にアクセスするために使用する URL を提供します。

#### 前提条件

- Fuse Online Operator は現在の OpenShift プロジェクトにインストールされます。
- OCP 環境では、Fuse Online が使用できる永続ボリュームが少なくとも 3 つ必要です。すべて の永続ボリュームには、以下の設定要件が必要です。
	- capacity.storage: **1Gi**
	- accessMode: **ReadWriteOnce**
- デフォルトの Fuse Online インスタンスまたはカスタマイズされたインスタンスのどちらをイ [ンストールするかを決定します。指定できるカスタムリソース設定の詳細は、インストール前](https://access.redhat.com/documentation/ja-jp/red_hat_fuse/7.9/html-single/installing_and_operating_fuse_online_on_openshift_container_platform/index#when-editing-default-custom-resource-is-required-before-installation_install) にデフォルトのカスタムリソースを編集する必要がある場合 を参照してください。

#### 手順

- 1. ユーザーロールに応じて Create Syndesis ページにアクセスするには、以下の手順に従いま す。
	- 管理者としてログインしている場合は、以下を実行します。
		- a. Operators をクリックした後、Installed Operators をクリックします。
		- b. Name 列で、Red Hat Integration Fuse Onlineをクリックします。Operator Details ページが開きます。
		- c. Provided APIs の Create Instance をクリックします。
	- 開発者としてログインしている場合は、以下を実行します。
		- a. Add をクリックしてから Operator Backed カードをクリックします。
		- b. Syndesis CRD カードをクリックします。Syndesis CRD ページが開きます。
		- c. Create をクリックします。

Create Syndesis ページが開きます。

- 2. 名前を入力するか、または app をデフォルトのままにします。
- 3. YAML view オプションを選択して、デフォルトのカスタムリソースを表示します。
- 4. 任意手順:カスタムリソースを編集します。 [指定できるカスタムリソース設定の詳細は、インストール前にデフォルトのカスタムリソース](https://access.redhat.com/documentation/ja-jp/red_hat_fuse/7.9/html-single/installing_and_operating_fuse_online_on_openshift_container_platform/index#when-editing-default-custom-resource-is-required-before-installation_install) を編集する必要がある場合 および Fuse Online [の設定に使用するカスタムリソース属性の説明](https://access.redhat.com/documentation/ja-jp/red_hat_fuse/7.9/html-single/installing_and_operating_fuse_online_on_openshift_container_platform/index#descriptions-of-custom-resource-attributes-that-configure-fuse-online_install) を参照してください。

Fuse Online のインストールプロセスでは、カスタムリソースで指定した設定を使用して、イン ストールされた Fuse Online 環境の設定を決定します。

- 5. Create をクリックして Fuse Online インスタンスを作成します。OpenShift は、Fuse Online の Pod、サービス、およびその他のコンポーネントを起動します。
- 6. Fuse Online の URL を取得するには、以下を行います。
	- a. Networking > Routes をクリックします。
	- b. 正しいプロジェクトが選択されていることを確認してください。
	- c. syndesis 行の Location 列で、Fuse Online の URL をクリックします。
	- d. OpenShift ログインクレデンシャルを使用して、Fuse Online 環境にログインします。
- 7. 他の開発者ユーザーに Fuse Online の Web コンソールへのアクセスを許可するには、管理者は 以下のコマンドを使用して、各開発者ユーザーに Fuse Online がインストールされているプロ ジェクトの **view** ロールを付与する必要があります。

**oc adm policy add-role-to-user view <username> -n <project-name>**

たとえば、**myfuseonline** プロジェクトの **view** パーミッションをユーザー **jdoe** に付与するに は、以下を実行します。

**oc adm policy add-role-to-user view jdoe -n myfuseonline**

# 第2章 OCP 3.11 での FUSE ONLINE のインストール

<span id="page-28-0"></span>OCP 3.11 に Fuse Online をインストールするには、クラスター管理者が Fuse Online のカスタムリソー ス定義を登録して、適切なユーザーにインストール権限を付与する必要があります。Fuse Online をイ ンストールするユーザーは、デフォルトの Fuse Online 環境またはカスタマイズされた Fuse Online 環 境のどちらをインストールするかを決定する必要があります。Fuse Online カスタマイズ環境を使用す る場合には、デフォルトのカスタムリソースファイルを編集する必要があります。

Fuse Online の各インストールは Fuse Online 環境と呼ばれます。OpenShift プロジェクトには、必ず 1 つの Fuse Online 環境があります。各 Fuse Online 環境には独自の URL があります。単一の OpenShift クラスターに、複数の Fuse Online 環境が存在することがあります。

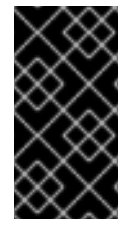

#### 重要

Fuse Online インストールプロセスでは、コンテナーイメージの Red Hat エコシステム カタログである [registry.redhat.io](https://catalog.redhat.com/software/containers/explore) にアクセスする必要があります。Fuse Online は、外部 コンテナーレジストリー、カスタムレジストリー、または非接続環境でのレジストリー の使用をサポートせず、テストもしません。

Fuse Online のインストールに関する詳細は、以下を参照してください。

- 「OCP 3.11 に Fuse Online [をインストールするために必要な手順の概要」](#page-29-0)
- 「Fuse Online [リソースをデプロイするためのカスタムリソース定義の登録」](#page-31-1)
- 「Fuse Online [のインストール前にデフォルトのカスタムリソースファイルを編集する必要があ](#page-31-0) る場合」
- 「Fuse Online [の設定に使用するカスタムリソース属性の説明」](#page-35-0)
- 「Fuse Online [をインストールする前にデフォルトのカスタムリソースファイルを編集」](#page-40-1)
- 「Jaeger 監視用の Fuse Online [の設定」](#page-41-0)
- [「外部データベースを使用した](#page-43-0) Fuse Online のインストール」
- 「OCP 3.11 に Fuse Online [をインストールするスクリプトの実行」](#page-45-0)

## <span id="page-28-1"></span>2.1. OCP 3.11 に FUSE ONLINE をインストールするために必要な手順の概要

オンサイトで OCP に Fuse Online をインストールするには、クラスター管理者がタスクを実行してか ら、特定の OpenShift プロジェクトで Fuse Online のインストール権限があるユーザーがタスクを実行 して、インストールスクリプトを実行します。以下の図では、ワークフローを紹介します。

<span id="page-29-0"></span>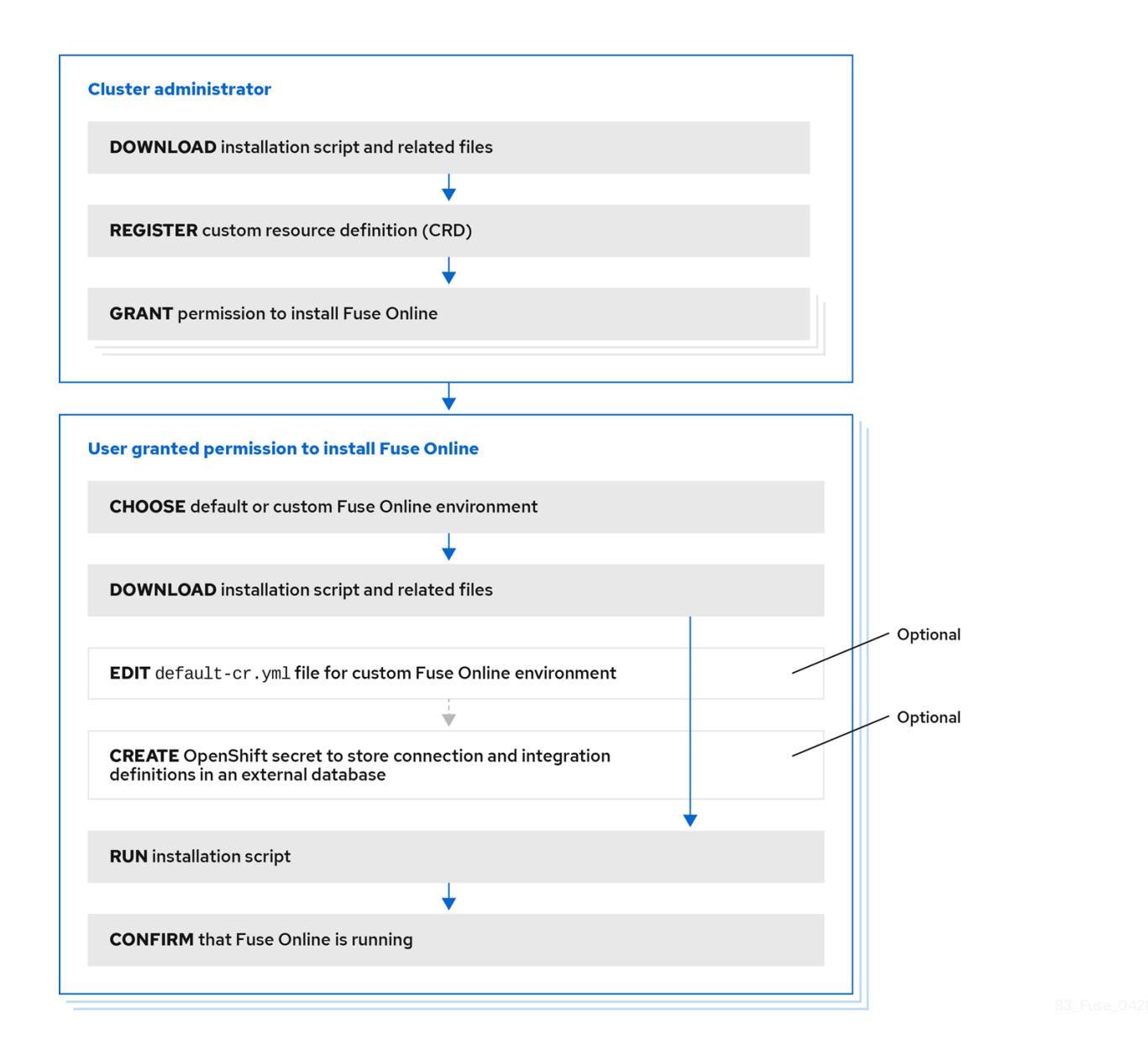

OCP 3.11 に Fuse Online をインストールするためのワークフローイメージ (概要)

Fuse Online を OCP にインストールする場合の主な手順は次のとおりです。

- 1. クラスター管理者権限を持つユーザーが、以下を実行します。
	- a. インストールスクリプトと関連ファイルをダウンロードします。
	- b. OpenShift **oc** クライアントツールコマンドを使用して、クラスターレベルでカスタムリ ソース定義(CRD)を登録します。
	- c. OpenShift **oc** クライアントツールコマンドを使用して、プロジェクトに Fuse Online をイ ンストールする権限を 1 つ以上付与します。
- 2. Fuse Online をインストールする権限が付与されたユーザーは、Fuse Online をインストールす る各 OpenShift プロジェクトに対して以下を行います。
	- a. デフォルトの Fuse Online 環境またはカスタマイズされた Fuse Online 環境をインストール するかどうかを決定します。カスタマイズされた Fuse Online 環境では、1 つ以上のアドオ ン機能を有効にすることができ、1 つ以上のカスタム設定を実装できます。
	- b. インストールスクリプトと関連ファイルをダウンロードします。
- c. 任意手順:カスタマイズされた Fuse Online 環境が必要な場合は、Fuse Online ダウンロード パッケージで提供される default-cr.yml ファイルを編集します。
- d. 任意手順:コネクションおよびインテグレーション定義を永続化するための外部データベー スが必要な場合は、OpenShift シークレットを作成します。
- e. インストールスクリプトを実行します。
- f. Fuse Online が稼働中であることを確認します。

クラスター管理者は、Fuse Online のインストール先の OpenShift プロジェクトごとに、特定のプロ ジェクトで Fuse Online をインストールする権限をユーザーに割り当てる必要があります。

デフォルトの Fuse Online 環境をインストールするには、Fuse Online のインストール権限のあるユー ザーがインストールスクリプトをダウンロードして実行します。上記以外の手順を実行する必要はあり ません。

#### その他のリソース

Fuse Online [インストールの](https://github.com/syndesisio/fuse-online-install) README ファイル

# <span id="page-30-0"></span>2.2. FUSE ONLINE リソースをデプロイするためのカスタムリソース定義の 登録

Fuse Online のインストールを可能にするため、クラスター管理者はカスタムリソース定義を登録しま す。管理者は、OpenShift クラスターに対して 1 度だけこれを実行する必要があります。その後、管理 者は Fuse Online を該当のプロジェクトにインストールする権限をユーザーに付与します。これは、 Fuse Online をインストールする各プロジェクトに対して行います。

#### 前提条件

- クラスターの管理者権限を持っている必要があります。
- **oc** クライアントツールがインストール済みであり、Fuse Online をインストールする OCP ク ラスターに接続されている必要があります。
- OCP 環境では、Fuse Online が使用できる永続ボリュームが少なくとも 3 つ必要です。すべて の永続ボリュームには、以下の設定要件が必要です。
	- capacity.storage: **1Gi**
	- accessMode: **ReadWriteOnce**

#### 手順

- 1. 以下の場所から Fuse Online インストールスクリプトが含まれるパッケージをダウンロードし ます。 <https://github.com/syndesisio/fuse-online-install/releases/tag/1.12>
- 2. ファイルシステムの任意の場所で、ダウンロードしたアーカイブを展開します。**fuse-onlineinstall-1.13** ディレクトリーには、Fuse Online をインストールするためのスクリプトとサポー トファイルが含まれます。
- 3. cluster admin パーミッションを持つアカウントで OpenShift にログインします。以下に例を示 します。 **oc login -u admin -p adminpwd**

<span id="page-31-1"></span>4. 以下のコマンドを実行して、このクラスターにすでに登録されているカスタムリソース定義を 一覧表示し、適切に接続されたことを確認します。 **oc get crd**

エラーメッセージが表示されなければ、正しく接続されています。

- 5. **fuse-online-install-1.13** ディレクトリーに移動して以下のコマンドを実行し、クラスターレベ ルでカスタムリソース定義を登録します。 **bash install\_ocp.sh --setup**
- 6. 以下のコマンドを再度実行して、登録が成功したことを確認します。 **oc get crd**

登録したカスタムリソース定義の出力一覧には、**syndesis** が含まれているはずです。

- 7. Fuse Online をインストールする各プロジェクトで、ユーザーにインストールできる権限を付与 します。各プロジェクトに対して以下を行います。
	- a. ユーザーが Fuse Online をインストールするプロジェクトに切り替えます。以下に例を示し ます。

#### **oc project fuse-online-project**

b. そのプロジェクトに Fuse Online をインストールする権限をユーザーに付与します。たとえ ば、以下のコマンドは、**developer** ユーザーに Fuse Online のインストール権限を付与しま す。このコマンドの実行後、**developer** ユーザーは現在のプロジェクト **fuse-onlineproject** に Fuse Online をインストールできます。 **bash install\_ocp.sh --grant developer**

Fuse Online のインストール権限を割り当てる OpenShift プロジェクトごとに、上記の 2 つのコマンドを繰り返します。ユーザーは、クラスターの複数のプロジェクトに Fuse Online をインストールできます。これを有効にするには、別のプロジェクトに切り替え、 以下のように同じユーザーを指定します。

**oc project another-fuse-online-project bash install\_ocp.sh --grant developer**

#### 結果

**syndesis** カスタムリソース定義がクラスターに登録されます。

#### 次のステップ

Fuse Online をインストールする権限があるユーザーは、デフォルトの Fuse Online 環境またはカスタ マイズされた Fuse Online 環境のどちらをインストールするかを決定する必要があります。

# <span id="page-31-0"></span>2.3. FUSE ONLINE のインストール前にデフォルトのカスタムリソースファ イルを編集する必要がある場合

Fuse Online のインストールには、設定可能な Fuse Online 環境アドオン機能およびパラメーター設定 のデフォルトを指定するデフォルトカスタムリソースが含まれています。

インストール後の Fuse Online 環境が以下に該当する場合は、Fuse Online をインストールする前に、 デフォルトのカスタムリソースを編集する必要があります。

● Fuse Online コンソールにアクセスできる OpenShift ルートのために指定する URL を使用する 場合。デフォルトでは、インストールプロセスによってこのルートが算出されます。

- 外部データベースを使用して、コネクションおよびインテグレーション定義を保存する場合。 デフォルトでは、内部データベースが使用されます。
- コネクションやインテグレーション定義の永続化に使用できる内部ストレージの容量を増やす 場合。ほとんどの Fuse Online 環境では、デフォルトの **1Gi** で十分対応できます。

上記のいずれかが該当する場合に Fuse Online 環境を設定するには、Fuse Online のインストール時に カスタムリソースを編集する必要があります。つまり、インストール後に Fuse Online 環境の設定を変 更して、上記を実装することはできません。また、上記の設定を適用して Fuse Online 環境をインス トールした場合、その設定を変更することはできません。

#### <span id="page-32-0"></span>2.4. FUSE ONLINE の設定に使用するカスタムリソース属性の説明

インストール前のみに指定できるカスタムリソース属性の他に、インストール前または後に変更できる カスタムリソース属性が複数あります。

表 1 には、設定可能なカスタムリソース設定の簡単な説明が記載されています。また、インストールの 前または後、あるいは両方で変更可能であるかどうかを示しています。適切に Fuse Online を設定する には、以下の表の情報を活用して、インストール前にカスタムリソースをどのように変更する必要があ るのか、またはインストール後にカスタムリソースをどのように変更するのかを見極める必要がありま す。その後、該当する手順にしたがいます。

#### OCP 4.x の場合:

- Fuse Online インスタンスの OpenShift 4.x [プロジェクトへの追加](https://access.redhat.com/documentation/ja-jp/red_hat_fuse/7.9/html-single/installing_and_operating_fuse_online_on_openshift_container_platform/index#adding-fuse-online-instance_install)
- Fuse Online [の設定変更に関する一般的な手順](https://access.redhat.com/documentation/ja-jp/red_hat_fuse/7.9/html-single/installing_and_operating_fuse_online_on_openshift_container_platform/index#general-procedure-for-changing-fuse-online-configuration_config)

#### OCP 3.11 の場合:

- Fuse Online [をインストールする前にデフォルトのカスタムリソースファイルを編集](https://access.redhat.com/documentation/ja-jp/red_hat_fuse/7.9/html-single/installing_and_operating_fuse_online_on_openshift_container_platform/index#editing-default-custom-resource-file-before-installation_install)
- Fuse Online [の設定変更に関する一般的な手順](https://access.redhat.com/documentation/ja-jp/red_hat_fuse/7.9/html-single/installing_and_operating_fuse_online_on_openshift_container_platform/index#general-procedure-for-changing-fuse-online-configuration_config)

#### 表2.1 設定可能なカスタムリソース設定

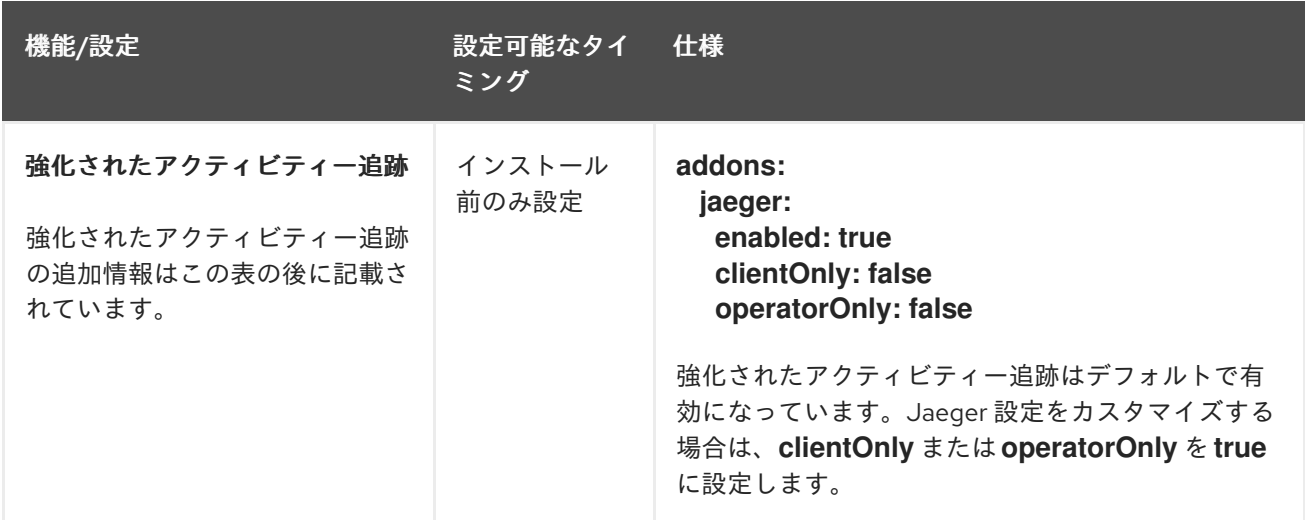

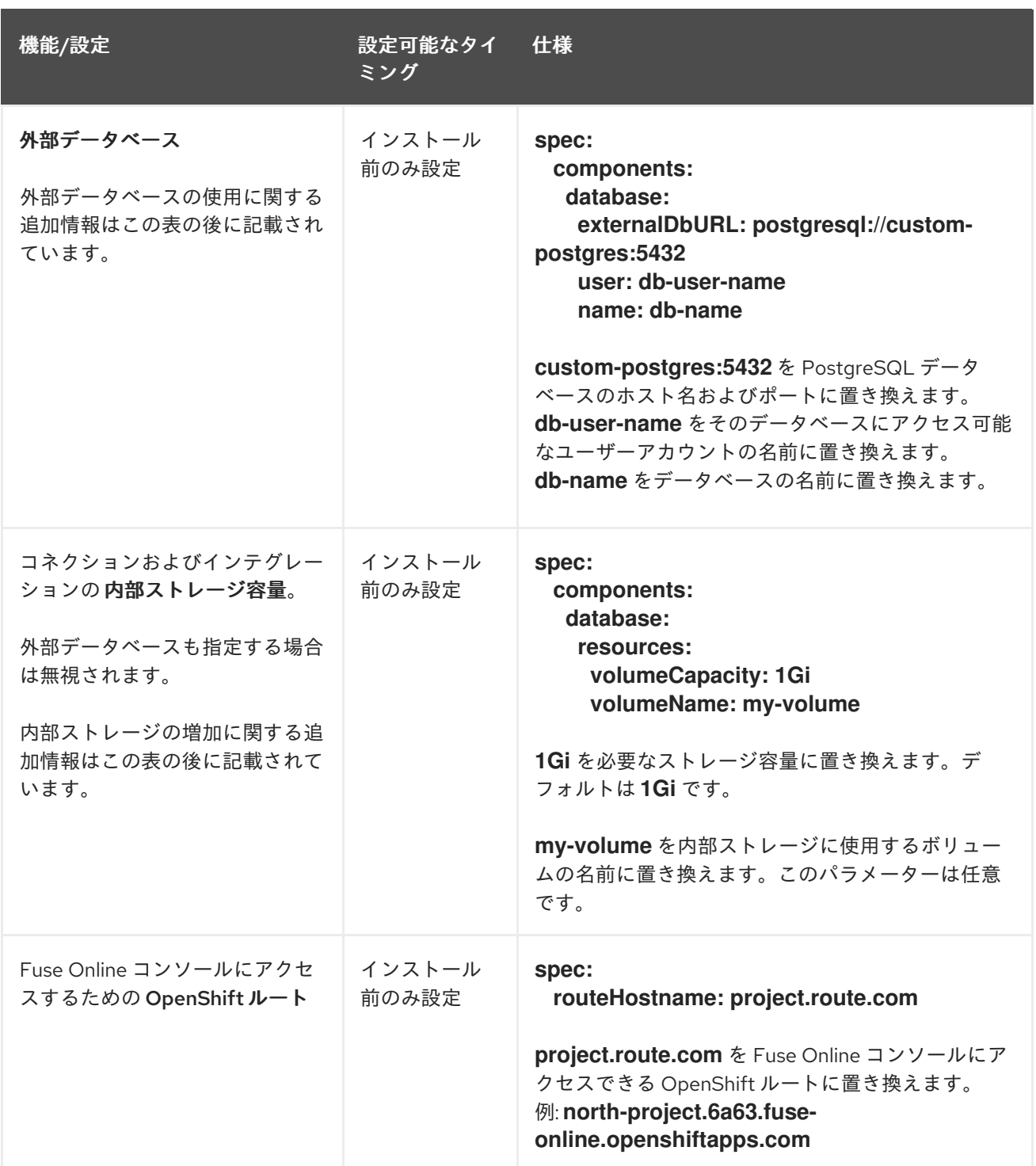

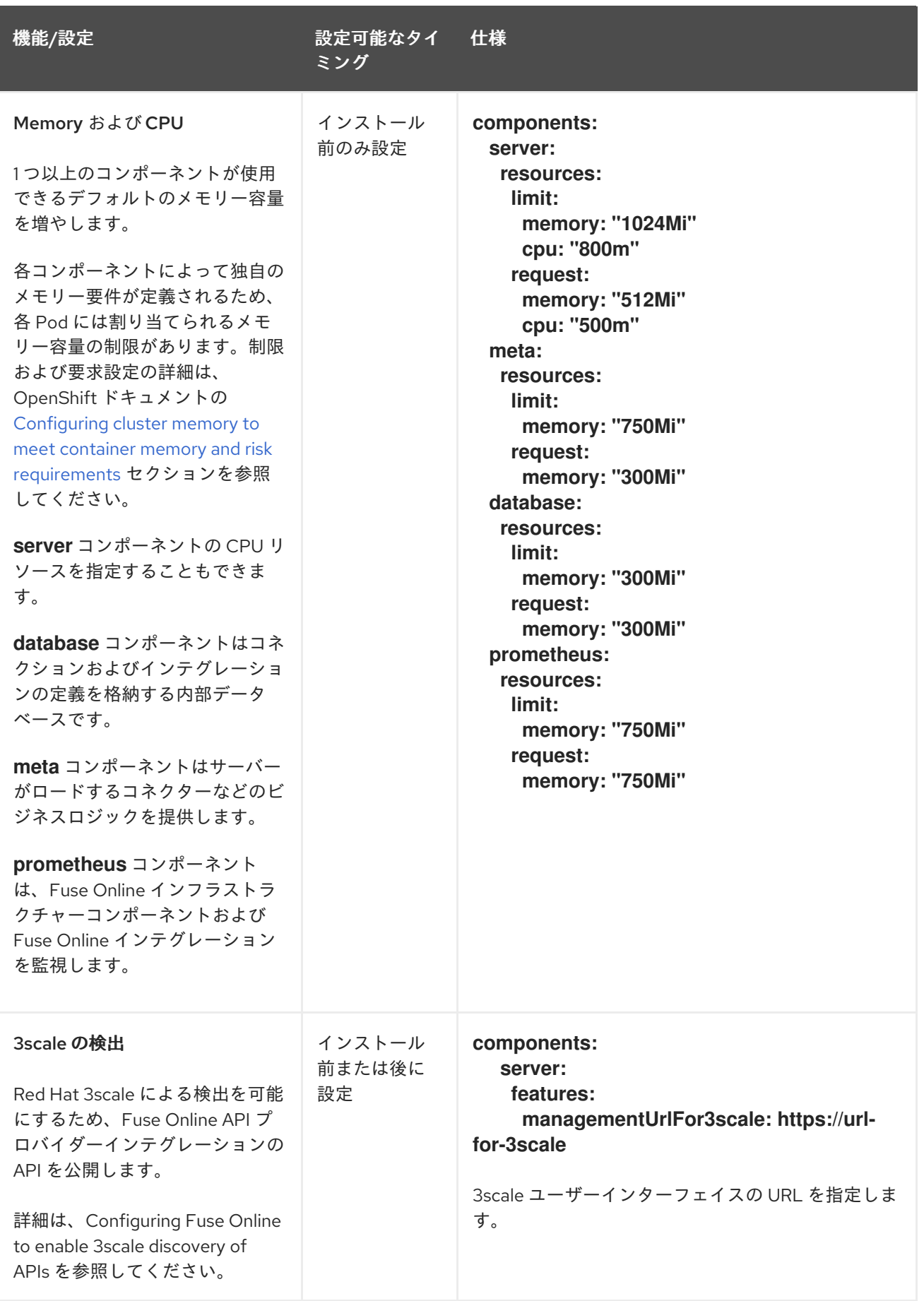

<span id="page-35-0"></span>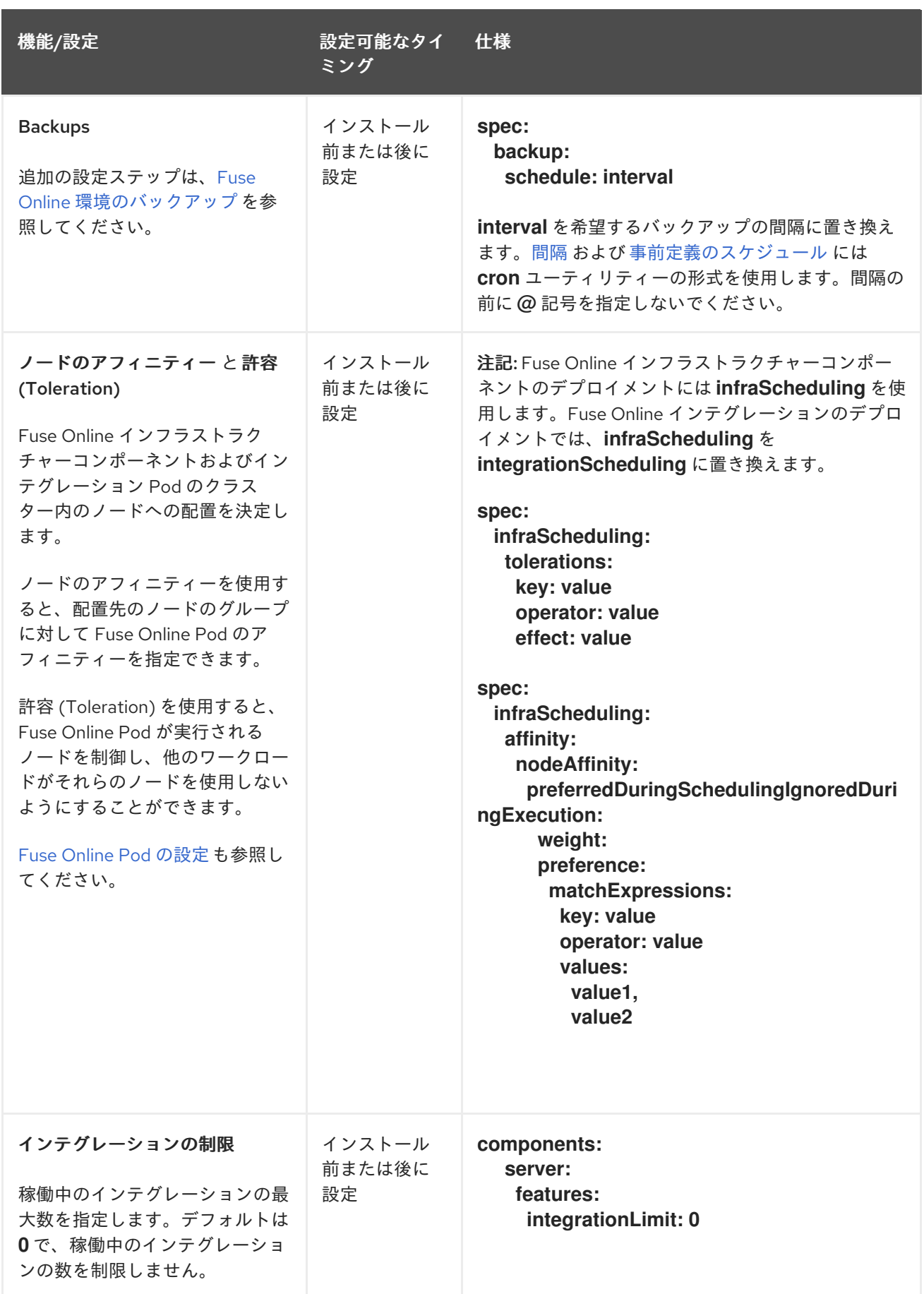
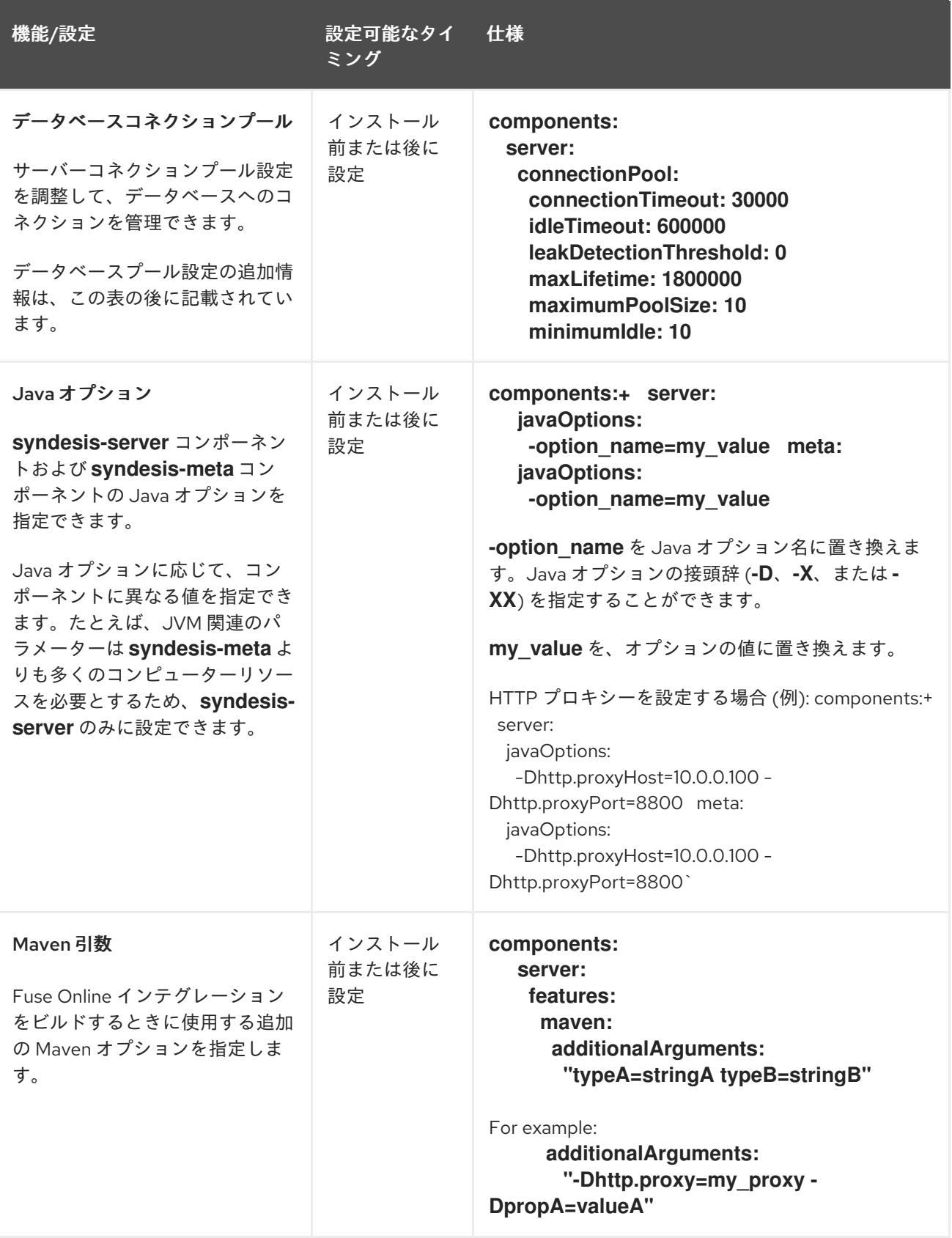

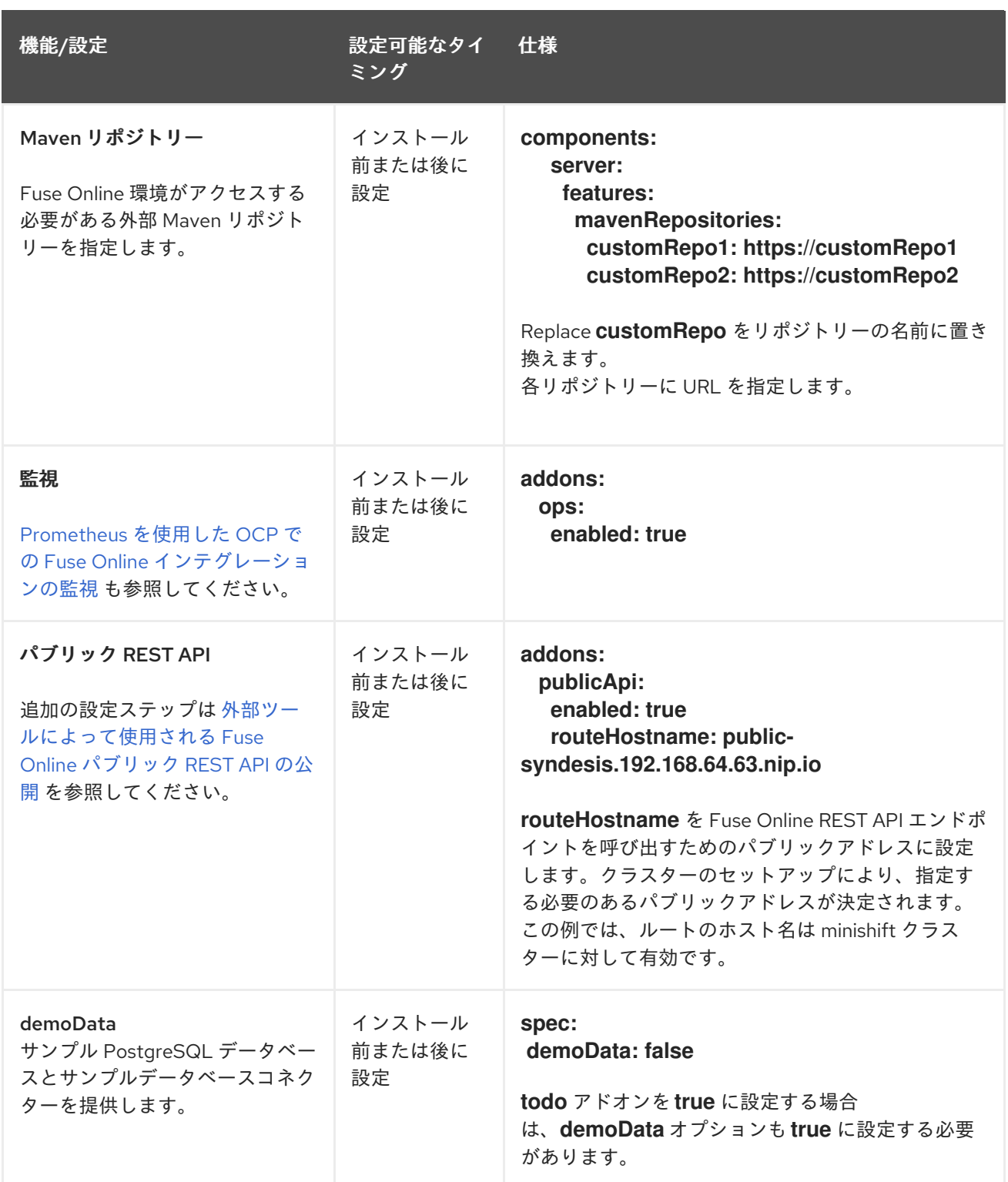

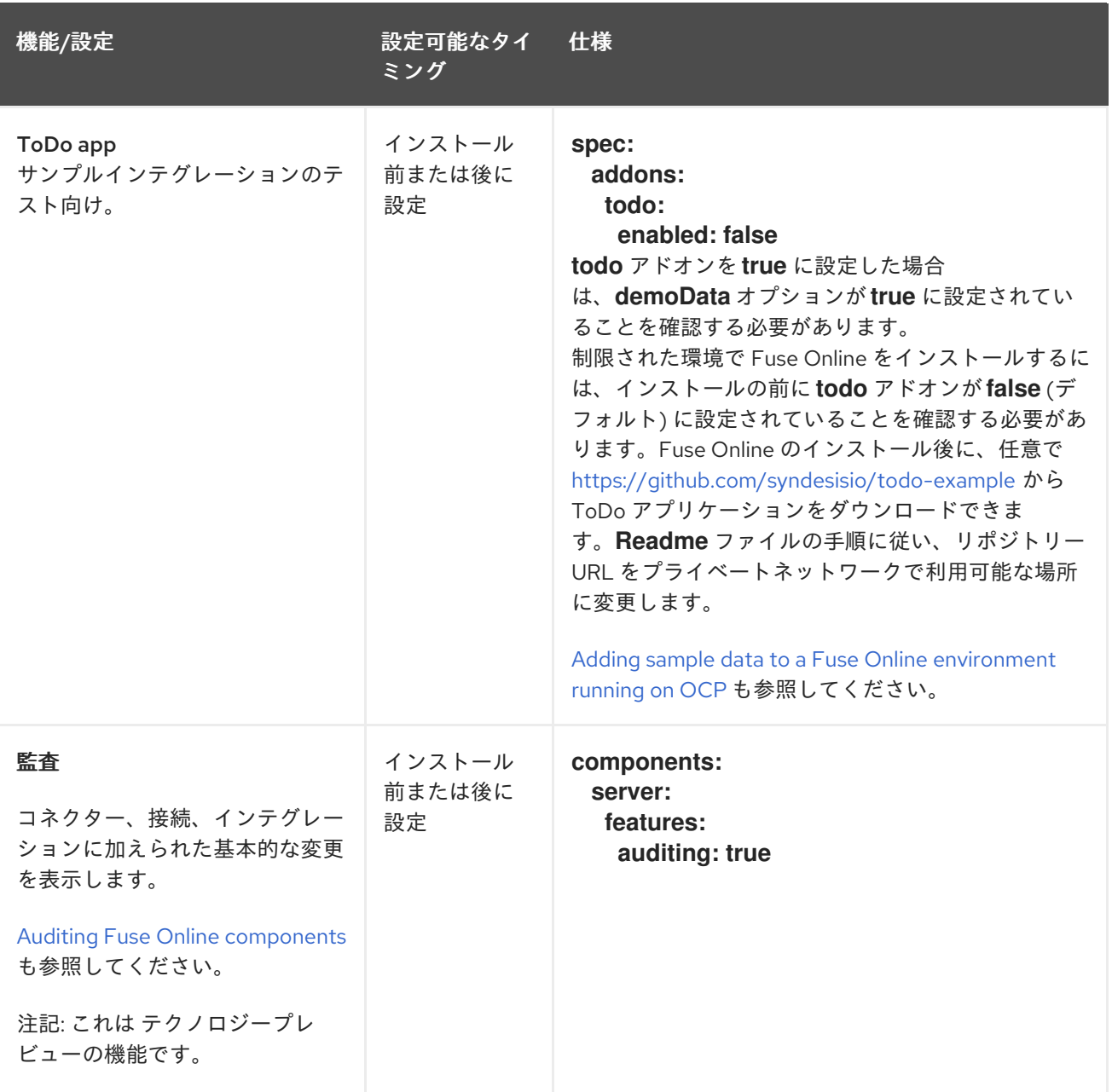

# アドオン機能と設定

# ● 強化されたアクティビティー追跡

Fuse Online のインストール時に、Jaeger を使用したアクティビティー追跡はデフォルトで有 効になっています。(OperatorHub またはコマンドラインスクリプトを使用して) Fuse Online をインストールする場合、OperatorHub の存在を検出し、OperatorHub のサブスクリプション 機能を使用して Jaeger をインストールします。OperatorHub が利用できないという制限され た状況では、Fuse Online は独自のインストール機能を使用して Jaeger をインストールしま す。任意で、Jaeger [監視用の](https://access.redhat.com/documentation/ja-jp/red_hat_fuse/7.9/html-single/installing_and_operating_fuse_online_on_openshift_container_platform/index#about-configuring-jaeger-monitoring_install) Fuse Online の設定 のセクションで説明されているように、 Fuse Online をインストールする前に Jaeger 設定をカスタマイズできます。

# ● コネクションおよびインテグレーションを永続化するための外部データベース

Fuse Online のデフォルトインストールは、コネクションおよびインテグレーション定義を永続 化するために Fuse Online によって使用される内部 PostgreSQL データベースを提供します。 代わりに、OpenShift がデフォルトで提供する PostgreSQL テンプレートの1つなど、外部 PostgreSQL データベースを使用することを選択できます。

# ● 内部ストレージ容量 ほとんどの Fuse Online 環境では、デフォルトの **1Gi** で十分対応できます。Red Hat テクニカ

ルサポートが推奨する場合のみ、新しい Fuse Online インストールのこの設定を増強すること が想定されます。これは、稼働している別の Fuse Online 環境で Fuse Online のサーバーエラー が発生し、Red Hat テクニカルサポートが、デフォルトよりも容量が大きいデータベースボ リュームで Fuse Online 環境をインストールする必要があると判断した場合です。

Fuse Online がすでに稼働している OpenShift プロジェクトで Fuse Online の内部ストレージ容 量を増やすには、最初に Fuse Online [をアンインストールする必要があります。](https://access.redhat.com/documentation/ja-jp/red_hat_fuse/7.9/html-single/installing_and_operating_fuse_online_on_openshift_container_platform/index#uninstall-fuse-online-from-ocp_manage)OCP プロジェ クトからの Fuse Online のアンインストール を参照してください。

# ● データベースコネクションプールの設定

以下の **syndesis-server** データベース接続プールプロパティーを設定できます。

- **connectionTimeout syndesis-server** がプールからのコネクションを待機する最大時間 (ミリ秒単位)。許可される最小コネクションタイムアウトは 250 ミリ秒です。デフォルト は 30000 (30 秒) です。
- **idleTimeout** コネクションが削除されるまで、プールでアイドル状態にすることができる 最大時間 (ミリ秒単位)。0 の値は、アイドルコネクションがプールから削除されないこと を意味します。許可される最小値は 10000 (10 秒) です。デフォルトは 600000 (10 分) で す。
- **leakDetectionThreshold** コネクションリークの可能性を示すメッセージがログに記録さ れる前に、コネクションがプール外にある時間 (ミリ秒単位)。0 を値として指定すると、 リーク検出が無効になります。リーク検出の有効化で許容される最小値は 2000 (2 秒) で す。デフォルトは 0 です。
- **maxLifetime** プール内のコネクションの最大有効期間 (ミリ秒単位)。許可される最小値は 30000 (30 秒) です。デフォルトは 1800000 (30 分) です。
- **maximumPoolSize** アイドルコネクションと使用中のコネクションの両方を含む、プール が到達できる最大サイズ。デフォルトは 10 です。
- **minimumIdle** プールに保持されるアイドルコネクションの最小数。デフォルト値は **maximumPoolSize** です。

# 2.5. FUSE ONLINE をインストールする前にデフォルトのカスタムリソース ファイルを編集

デフォルトの Fuse Online 環境をインストールする場合、デフォルトのカスタムリソースファイルを編 [集する必要はありません。](https://access.redhat.com/documentation/ja-jp/red_hat_fuse/7.9/html-single/installing_and_operating_fuse_online_on_openshift_container_platform/index#install-on-ocp-3_install)OCP 4.x での Fuse Online [のインストール](https://access.redhat.com/documentation/ja-jp/red_hat_fuse/7.9/html-single/installing_and_operating_fuse_online_on_openshift_container_platform/index#install-on-ocp_install) または OCP 3.11 での Fuse Online のインストール を参照してください。

Fuse Online のカスタマイズ環境をインストールする場合は、Fuse Online をインストールする前に、 **default-cr.yml** ファイルを編集する必要があります。このファイルは、Fuse Online のダウンロード パッケージに含まれます。Fuse Online のインストール前にのみ指定できるカスタムリソース設定がい くつかあります。インストール前にデフォルトのカスタムリソースを編集する必要がある場合 を参照し てください。

Fuse Online のインストール前または後に指定できる、その他のカスタムリソース設定がありま す。Fuse Online [の設定に使用するカスタムリソース属性の説明](https://access.redhat.com/documentation/ja-jp/red_hat_fuse/7.9/html-single/installing_and_operating_fuse_online_on_openshift_container_platform/index#descriptions-of-custom-resource-attributes-that-configure-fuse-online_install) を参照してください。

Fuse Online のインストールプロセスでは **default-cr.yml** ファイルに指定された設定を使用して **syndesis** カスタムリソースを作成します。**syndesis** カスタムリソース設定によって、インストールさ れた Fuse Online 環境の設定が決定されます。

前提条件

- オンサイトで Fuse Online を OCP にインストールし、実行する計画があります。
- **oc** クライアントツールがインストール済みで、Fuse Online をインストールする計画のある OCP クラスターに接続されている必要があります。
- クラスター管理者権限を持つユーザーは、該当ユーザーがクラスターでアクセス権限を持つプ ロジェクトに Fuse Online をインストールするための権限を付与済みである必要があります。

#### 手順

- 1. Fuse Online のインストールスクリプトが含まれるパッケージをダウンロードしていない場合 は、以下を行います。
	- a. 以下の場所からダウンロードします。 <https://github.com/syndesisio/fuse-online-install/releases/tag/1.12>
	- b. ファイルシステムの任意の場所で、ダウンロードしたアーカイブを展開します。**fuseonline-install-1.13** ディレクトリーには、Fuse Online をインストールするためのスクリプ トとサポートファイルが含まれます。
- 2. Fuse Online をインストールする権限を持つアカウントで OpenShift にログインします。以下 に例を示します。 **oc login -u developer -p developer**
- 3. エディターで **fuse-online-install-1.13/default-cr.yml** ファイルを開きます。
- 4. 必要な機能を有効にし、必要なパラメーターを設定するために、**Default-cr.yml** ファイルを編 集します。指定の必要がある項目を判断するには、Fuse Online の設定に使用するカスタムリ ソース属性の説明 を参照してください。
- 5. **default-cr.yml** ファイルを保存します。

#### 結果

**default-cr.yml** ファイルに新しい Fuse Online インストールの設定が指定されます。

# 次のステップ

**default-cr.yml** ファイルを編集し、外部データベースを指定した場合は、Fuse Online をインストール する前に Installing Fuse Online with an external [database](https://access.redhat.com/documentation/ja-jp/red_hat_fuse/7.9/html-single/installing_and_operating_fuse_online_on_openshift_container_platform/index#installing-fuse-online-with-an-external-database_install) の手順に従います。それ以外の場合は、OCP 3.11 での Fuse Online のインストール の手順にしたがいます。

# 2.6. JAEGER 監視用の FUSE ONLINE の設定

Jaeger は、分散サービス間のトランザクションをトレースするためのオープンソースソフトウェアで す。これは、複雑なマイクロサービス環境の監視およびトラブルシューティングで特に役立ちます。

OperatorHub またはコマンドラインスクリプトを使用して Fuse Online をインストールする場合、Fuse Online インストールは OperatorHub の存在を検出し、OperatorHub のサブスクリプション機能を使用 して Jaeger をインストールします。OperatorHub が利用できないという制限された状況では、Fuse Online は独自のインストール機能を使用して Jaeger をインストールします。

デフォルトの Fuse Online 環境では、必要な Jaeger コンポーネントがすべて設定されます。任意で、 Fuse Online カスタムリソースを編集して、クライアントのみ/非依存のサーバー設定、またはハイブ リッド Jaeger クライアントおよび Jaeger Operator 設定を指定できます。

# デフォルトの Jaeger 設定

基本的な追加設定なしの設定には、すべての Jaeger コンポーネントが含まれます。Jaeger の監視機能 を試して、Jaeger の動作について学ぶことができます。デフォルト設定では、メモリーのみの制限さ れたバックエンドストレージ機能を提供します。

デフォルトの Jaeger 設定で Fuse Online をインストールすると、以下のような結果になります。

- Fuse Online コンポーネントには Jaeger 通信 URL があります。
- Jaeger Operator がインストールされます。
- Jaeger カスタムリソースは、アクティビティー監視のデフォルト設定で設定されます。

デフォルトの Jaeger 設定を使用した Fuse Online インストールには、以下の **syndesis** カスタムリソー ス仕様があります。

apiVersion: syndesis.io/v1beta2 kind: Syndesis metadata: name: app spec: addons: jaeger: enabled: true

**clientOnly** および **operatorOnly** が指定されていない場合 (デフォルトで **false** に設定されている場 合)、Fuse Online は提供される Jaeger バックエンドだけでなく、Jaeger サーバー設定によって提供さ れるデフォルトのメモリーのみのストレージも使用します。

# クライアントのみ/非依存のサーバー設定

クライアントのみ/非依存のサーバー設定では、Fuse Online と外部に設定された Jaeger バックエンド との間の通信用にクライアント URL コネクションのみが設定されます。Jaeger バックエンドのすべて の要素は外部にあり、Fuse Online 環境および **syndesis-operator** には依存しません。これには、 Jaeger Operator および Jaeger カスタムリソースが含まれます。

クライアントのみの Jaeger 設定をインストールするには、以下のように Fuse Online をインストール する前にカスタムリソースを編集します。

- clientOnly を true に設定して、Jaeger [エージェント機能](https://www.jaegertracing.io/docs/1.6/architecture/#agent) を追加します。
- queryUri を、個別にインストールされた Jaeger バックエンドの query [コンポーネント](https://www.jaegertracing.io/docs/1.6/architecture/#query) の URI に設定します。
- collectorUri を、個別にインストールされた Jaeger バックエンドの collector [コンポーネント](https://www.jaegertracing.io/docs/1.6/architecture/#collector) の URI に設定します。

以下に例を示します。

apiVersion: syndesis.io/v1beta2 kind: Syndesis metadata: name: app spec: addons: jaeger:

enabled: true clientOnly: true queryUri: https://jaeger-query-hostname:443/api collectorUri: https://jaeger-collector-hostname:14268/api/traces

# ハイブリッド Jaeger クライアントおよび Operator の設定

ハイブリッド Jaeger クライアントおよび Jaeger Operator 設定では、Fuse Online は Jaeger Operator と Jaeger クライアント機能をインストールします。Jaeger カスタムリソースがインストールされてい ない。Jaeger サーバー設定を定義する独自の Jaeger カスタムリソースをインストールする必要があり ます。これにより、Fuse Online が提供する機能を利用し、独自の環境用に Jaeger 設定をカスタマイズ することができます。たとえば、データストレージに Elasticsearch または Cassandra を使用できま す。

ハイブリッド Jaeger クライアントと Jaeger Operator 設定をインストールするには、以下を行いま す。

● Fuse Online をインストールする前に、以下の例のようにカスタムリソースを編集します。

apiVersion: syndesis.io/v1beta2 kind: Syndesis metadata: name: app spec: addons: jaeger: enabled: true operatorOnly: true

以下の例のように、Jaeger カスタムリソース **syndesis-jaeger** に名前を付けます。

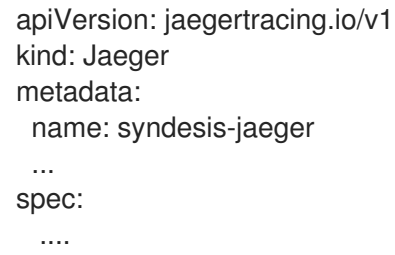

注記: Jaeger カスタムリソースに別の名前を使用する場合は、Client-only/independent サー バー設定セクションに記述されているように、Syndesis カスタムリソースで **queryUri** および **collectorUri** を設定します。

**syndesis-jaeger** という名前の Jaeger カスタムリソースが作成されると、Jaeger インスタンスは Fuse Online インテグレーションからデータを収集します。デフォルトでは、このデータは Fuse Online アク ティビティーログで表示できます。

# 2.7. 外部データベースを使用した FUSE ONLINE のインストール

外部データベースを使用して接続と統合の定義を永続化する Fuse Online 環境をインストールする場 合、以下を実行します。

OpenShift クラスターが検出できるホスト名を使用して postgreSQL データベースを作成しま す。

- Fuse Online をインストールする前に、外部データベース用に **syndesis-global-config** という 名前の OpenShift シークレットを作成します。
- Fuse Online をインストールします。
- Fuse Online をデプロイする前に、カスタムリソースを編集して、外部データベースへの接続を 設定します。

# 前提条件

- OCP 3.11 の場合のみ、コネクションおよびインテグレーションの定義を永続化するために外部 データベースを使用ことを指定するために **default-cr.yml** ファイルが編集されている必要があ ります。
- Fuse Online がインストールされていない必要があります。
- **oc** クライアントツールがインストール済みであり、Fuse Online をインストールする OCP ク ラスターに接続されている必要があります。
- クラスター管理者権限を持つユーザーは、該当ユーザーがクラスターでアクセス権限を持つプ ロジェクトに Fuse Online をインストールするための権限を付与済みである必要があります。

# 手順

1. Fuse Online をインストールする権限を持つアカウントで OpenShift にログインします。以下 に例を示します。

oc login -u developer -p developer

- 2. Fuse Online をインストールする Open Shift クラスターで使用可能で、以下の設定オプション の値を定義する postgreSQL データベースを作成します。
	- 接続ユーザー名
	- データベース名
	- データベースのパスワード 次の例では、OpenShift がデフォルトで提供する PostgreSQL テンプレートの1つを使用し ています。

注記: 開発またはテスト目的には PostgreSQL 一時 (**postgresql-ephemeral**) テンプレート のみを使用します。実稼働環境の場合は、PostgreSQL (**postgresql**) テンプレートを使用 します。

oc new-app postgresql-ephemeral -p POSTGRESQL\_USER=syndesis -p POSTGRESQL\_PASSWORD=exdb-pwd -p POSTGRESQL\_DATABASE=syndesisdb

このコマンドは、URL など、Fuse Online を設定するときに必要なデータベースに関する 情報を返します。

データベースの作成については、PostgreSQL topic in the OpenShift [documentation](https://docs.openshift.com/online/pro/using_images/db_images/postgresql.html#images) を参 照してください。

3. 以下の内容を含むリソースファイル (例: **my-fuse-online-secret-cr.yml**) を作成して、保存しま す。

apiVersion: v1 kind: Secret metadata: name: syndesis-global-config namespace: my-fuse-online-project type: Opaque stringData: POSTGRESQL\_PASSWORD: exdb-pw

**my-fuse-online-project** を、外部データベーであるスを指定する Fuse Online 環境をインス トールする予定である OpenShift プロジェクトの名前に置き換えます。

**exdb-pw** を手順 2 のパスワードに置き換えます。Fuse Online は、外部データベースにアクセ スするためのパスワードとして使用します。**stringData** は、パスワードの値を base64 でエン コードされた値 (変換を行わないように) に変換することに注意してください。

OpenShift シークレットについての詳細は [シークレット](https://access.redhat.com/documentation/ja-jp/openshift_container_platform/3.11/html-single/developer_guide/index#dev-guide-secrets) を参照してください。

4. 以下のように、シークレットをクラスターに追加します。

oc apply -f my-fuse-online-secret-cr.yml

OpenShift クラスターでは、外部データベースを指定するカスタムリソースとインストールさ れた Fuse Online 環境で **syndesis-global-config** シークレットを利用できます。

- 5. シークレット (ステップ 4) の **YAML** ファイルで指定した **my-fuse-online-project** プロジェク トに Fuse Online をインストールします。
	- OCP 3.11 の場合は、Fuse Online [をインストールする前にデフォルトのカスタムリソース](https://access.redhat.com/documentation/ja-jp/red_hat_fuse/7.9/html-single/installing_and_operating_fuse_online_on_openshift_container_platform/index#editing-default-custom-resource-file-before-installation_) ファイルを編集 の手順にしたがいます。
	- OCP 4.6 以降の場合は、Installing the Fuse Online Operator from the [OperatorHub](https://access.redhat.com/documentation/ja-jp/red_hat_fuse/7.9/html-single/installing_and_operating_fuse_online_on_openshift_container_platform/index#install-on-ocp_install) の手順 に従います。Adding a Fuse Online instance to an OpenShift 4.x project において、Fuse Online をデプロイする前にカスタムリソースを編集して、外部データベースの使用を指定 します。以下に例を示します。

apiVersion: syndesis.io/v1alpha1 kind: Syndesis metadata: name: app spec: components: database: externalDbURL: "postgresql://syndesis-external-db:5432" user: db-user-name name: db-name

- **syndesis-external-db:5432** を外部 PostgreSQL データベースのホスト名およびポートに 置き換えます。
- db-user-name をコネクションユーザー名に置き換えます。
- db-name をデータベースの名前に置き換えます。

Fuse Online のインストールプロセスでは、カスタムリソースの設定を使用して、インストールされた Fuse Online 環境の設定を決定します。

正しくインストールおよびデプロイされると、Fuse Online は **syndesis-db** 以外の必要な Pod をすべ て稼働します。**syndesis-db** の代わりに、**syndesis-server** は外部データベースのサービス名を使用し てデータベースに接続します。外部データベースの設定が正しくない場合、**syndesis-server** は初期化 に失敗し、Fuse Online デプロイメントはエラーを出して終了します。

# 2.8. OCP 3.11 に FUSE ONLINE をインストールするスクリプトの実行

Fuse Online インストールスクリプトを実行すると、Fuse Online ダウンロードパッケージに含まれる **default-cr.yml** ファイルの設定にしたがって Fuse Online 環境がインストールされます。デフォルトの 環境をインストールする場合は、このファイルを編集する必要はありません。カスタマイズされた環境 をインストールする場合は、インストールスクリプトを実行する前に **default-cr.yml** ファイルを編集す る必要があります。

# 前提条件

- OCP がオンサイトで稼働している必要があります。
- **oc** クライアントツールがインストール済みであり、Fuse Online にインストールする OCP ク ラスターに接続されている必要があります。
- クラスター管理者権限を持つユーザーが、プロジェクトで Fuse Online をインストールする権 限を該当ユーザーに付与済みである必要があります。
- **インストール前に default-cr.vml** ファイルを編集する必要があると判断した場合は、編集が完 了済みである必要があります。(Fuse Online のインストール前にデフォルトのカスタムリソー スファイルを編集する必要がある場合)
- 編集された **default-cr.ym** ファイルにコネクションおよびインテグレーション定義を永続化す るための外部データベースが指定された場合、外部データベースにアクセスするための OpenShift シークレットが作成されたことになります。外部データベースを使用した Fuse Online のインストール
- ユーザー名とパスワードを知っている Red Hat [Developer](https://developers.redhat.com) のアカウントが必要で す。**<https://developers.redhat.com>** に対して認証できるよう、インストールスクリプトから認 [証情報を求められます。アカウントの作成に関する詳細は、](https://access.redhat.com/documentation/ja-jp/openshift_container_platform/3.11/html/configuring_clusters/install-config-configuring-red-hat-registry)Red Hat レジストリーへのアクセ スおよびその設定 を参照してください。

# 手順

- 1. Fuse Online のインストールスクリプトが含まれるパッケージをダウンロードしていない場合 は、以下を行います。
	- a. 以下の場所からダウンロードします。 <https://github.com/syndesisio/fuse-online-install/releases/tag/1.12>
	- b. ファイルシステムの任意の場所で、ダウンロードしたアーカイブを展開します。**fuseonline-install-1.13** ディレクトリーには、Fuse Online をインストールするためのスクリプ トとサポートファイルが含まれます。
- 2. Fuse Online をインストールする権限を持つアカウントで OpenShift にログインします。以下 に例を示します。 **oc login -u developer -p developer**

3. 以下のように、Fuse Online をインストールする OpenShift プロジェクトに切り替えます。 **oc project my-fuse-online-project**

または、インストールスクリプトの実行時に **--project my-fuse-online-project** のように指定 することもできます。

4. インストールスクリプトをダウンロードしたディレクトリーで、インストールスクリプトを実 行します。

**bash install\_ocp.sh**

インストールスクリプトのオプションの詳細については **bash install\_ocp.sh --help** コマンド を実行してください。

- 5. Fuse Online をインストールするために **syndesis-operator** によって使用された **syndesis** カ スタムリソースに、必要な内容が適切に含まれていることを確認します。
	- a. 以下のコマンドを実行して、**syndesis** カスタムリソースの内容を表示します。 **oc describe syndesis/app**
	- b. カスタムリソースの内容を確認します。 含まれていない更新がある場合は、カスタムリソースに構文エラーがある可能性がありま す。有効なカスタムリソースを定義するには、Fuse Online をアンインストールし、再イン ストールする必要があります。OCP [プロジェクトからの](https://access.redhat.com/documentation/ja-jp/red_hat_fuse/7.9/html-single/installing_and_operating_fuse_online_on_openshift_container_platform/index#uninstall-fuse-online-from-ocp_manage) Fuse Online のアンインストール を参照してください。
- 6. インストールに成功したことを確認します。
	- a. **https://openshift-route** で OpenShift OAuth プロキシーログインページを表示します。 インストールスクリプトによる OpenShift ルートの算出を選択した場合、実行の最後あた りで算出されたルートが表示されます。**openshift-route** をスクリプトが提供する値に置き 換えます。

**default-cr.yml** ファイルを編集して Fuse Online に **routeHostname** を指定した場合 は、**openshift-route** を指定したルートに置き換えます。

b. OpenShift コンソールにログインしていない場合は、ログインページが表示されます。 OpenShift ユーザー名およびパスワードを入力してログインします。

Fuse Online のホームページが、すぐに、もしくは OpenShift コンソールへのログイン後に表 示されます。

# その他のリソース

Fuse Online [インストールの](https://github.com/syndesisio/fuse-online-install) README ファイル

# 第3章 FUSE ONLINE 環境の設定変更

オンサイトで Fuse Online を OpenShift Container Platform (OCP) にインストールした後、Fuse Online 環境の設定を変更することができます。

詳細は以下のトピックを参照してください。

- [「インストール後に変更可能な](#page-48-0) Fuse Online の設定」
- 「Fuse Online [の設定変更に関する一般的な手順」](#page-49-0)
- Fuse Online の設定および 3scale での API の検出
	- $\Omega$ 「3scale で API [の検出を有効化する](#page-51-0) Fuse Online の設定」
	- 「3scale で API [の検出を無効化する](#page-53-0) Fuse Online の設定」  $\circ$
- 「HTTP [プロキシーの設定」](#page-56-0)
- 「OCP で稼働している Fuse Online [環境へのサンプルデータの追加」](#page-57-0)

# 3.1. インストール後に変更可能な FUSE ONLINE の設定

オンサイトで Fuse Online を OpenShift Container Platform (OCP) にインストールした後、機能を有効 または無効にしたり、設定を変更することができます。以下の表は、変更可能な機能および設定、変更 の影響、および変更手順の記載場所を一覧表示しています。

**syndesis** カスタムリソースへの変更によって **syndesis-server** が再度デプロイされた場合、新しい サーバー Pod が OpenShift によって作成されます。新しいサーバーの準備が整うまで、最大 1 - 2 分ほ どかかります。準備が整うまで Fuse Online コンソールを使用することはできません。新しいサーバー のデプロイ中も、稼働中のインテグレーションは稼働し続けます。新しいデプロイメントの準備が整っ たら、新しいサーバーによってインテグレーションの状態がロードされます。**syndesis-server** Pod の 状態が **Running** であれば Fuse Online コンソールを使用することができます。Fuse Online コンソール を更新すると、インテグレーション、コネクション、メッセージ、および稼働時間の値が表示されま す。

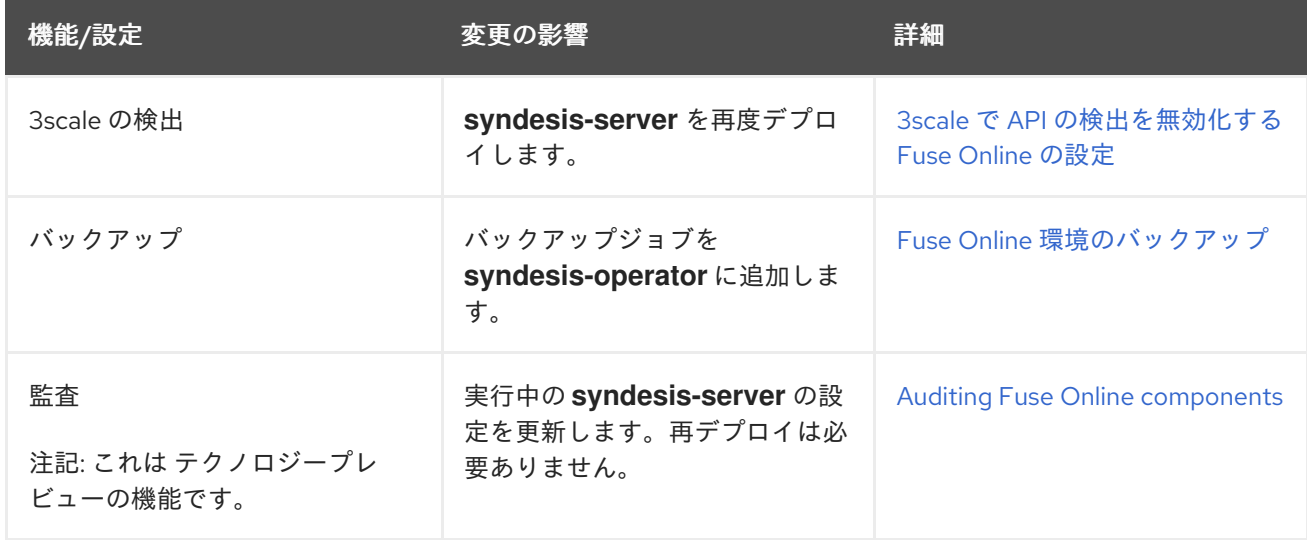

# 表3.1 変更可能な機能および設定

<span id="page-48-0"></span>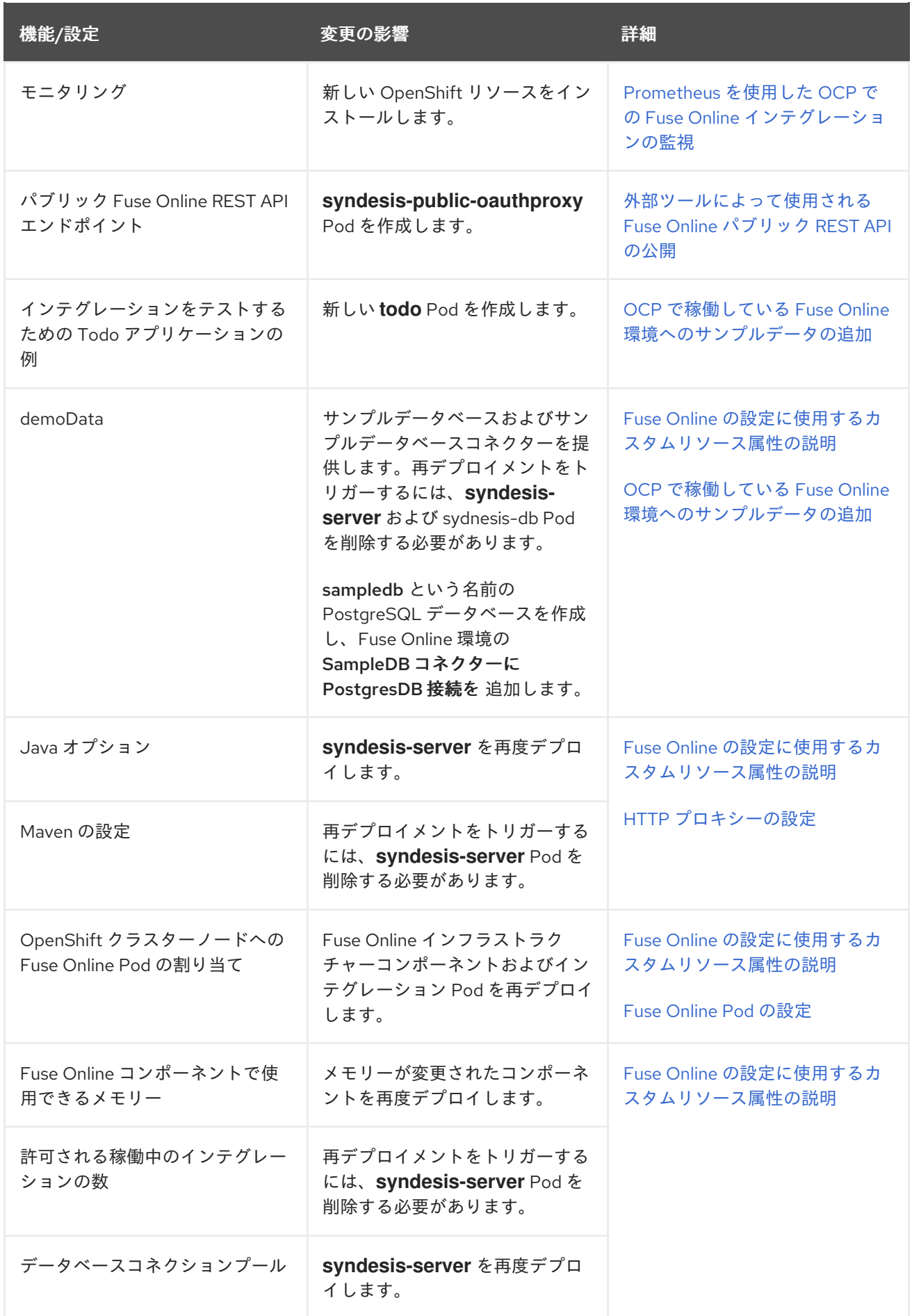

3.2. FUSE ONLINE の設定変更に関する一般的な手順

<span id="page-49-0"></span>OCP にインストールされる Fuse Online 環境では、**syndesis** カスタムリソースを更新して設定を変更 できます。変更を保存した後、構文が正しい場合は OpenShift によって **syndesis-operator** が更新さ れます。構文エラーがある場合は更新されません。

**syndesis** カスタムリソースの編集中、構文が正しい無効な設定を指定しないようにしてください。構 文が正しい設定が無効であっても、更新された **syndesis** カスタムリソースが **syndesis-operator** に よって使用されます。無効な設定を指定した場合、OpenShift の更新後でのみ判明します。更新中、 OpenShift では無効な設定が削除されます。

# 前提条件

- オンサイトで OCP に Fuse Online がインストールされている必要があります。
- **oc** クライアントツールがインストール済みであり、Fuse Online がインストールされている OCP クラスターに接続されている必要があります。
- Fuse Online の設定を変更するプロジェクトで Fuse Online をインストールする権限が必要で す。
- Fuse Online [の設定に使用するカスタムリソース属性の説明](https://access.redhat.com/documentation/ja-jp/red_hat_fuse/7.9/html-single/installing_and_operating_fuse_online_on_openshift_container_platform/index#descriptions-of-custom-resource-attributes-that-configure-fuse-online_config) を読み、インストール後に変更可 能な設定と、**syndesis** カスタムリソースを更新して設定変更を行う方法について理解する必要 があります。

# 手順

- 1. Fuse Online をインストールする権限を持つアカウントで OpenShift にログインします。以下 に例を示します。 **oc login -u developer -p developer**
- 2. 設定を変更する Fuse Online 環境を実行している OpenShift プロジェクトに切り替えます。以 下に例を示します。 **oc project my-fuse-online-project**
- 3. 任意手順:誤った内容を更新および保存した場合に備え、**syndesis** カスタムリソースに現在の 設定のバックアップコピーを作成します。たとえば、以下のコマンドを実行すると、バック アップが **syndesis\_app\_backup.yml** ファイルに保存されます。 **oc get syndesis app -o yaml > syndesis\_app\_backup.yml**
- 4. 以下のコマンドを実行して、エディターで syndesis カスタムリソースを開きます。 **oc edit syndesis/app**

注記: この手順では、エディターでカスタムリソースファイルを開き、設定する方法を説明しま す。この他にも、**oc patch** コマンドを使用して、カスタムリソースを編集することもできま す。

- 5. 必要に応じて **syndesis** カスタムリソースを編集します。
- 6. リソースを保存します。 編集が適用されるオブジェクトのタイプに応じて、更新により **syndesis-operator** がトリガー され、リソースの保存時に Fuse Online コンポーネントを再デプロイします。
- 7. カスタムリソースの **demoData** オプションに変更を加えた場合、以下のコマンドを使用し て、**syndesis-server** および **syndesis-db** Pod を削除して再デプロイメントをトリガーする必 要があります。

oc delete \$(oc get -o name pod -l syndesis.io/component=syndesis-server)

oc delete \$(oc get -o name pod -l syndesis.io/component=syndesis-db)

- 8. 2 3 分間待ってから、**syndesis** カスタムリソースが正しく更新されていることを確認しま す。
	- a. 以下のコマンドを実行して、**syndesis** カスタムリソースの内容を表示します。 **oc describe syndesis/app**
	- b. 内容を確認します。 **syndesis** カスタムリソースに必要な設定が含まれていない場合は、これを再度編集して有 効な設定を指定します。

# 結果

**syndesis** カスタムリソースのほとんどの変更によって **syndesis-operator** がトリガーされ、Fuse Online **syndesis-server** が再デプロイされます。これは、OpenShift が新しいサーバー Pod を作成す ることを意味します。

新しいサーバーの準備が整うまで、最大 1 - 2 分ほどかかります。準備が整うまで Fuse Online コンソー ルを使用することはできません。新しいサーバーのデプロイ中も、稼働中のインテグレーションは稼働 し続けます。新しいデプロイメントの準備が整ったら、新しいサーバーによってインテグレーションの 状態がロードされます。以下の場合に、Fuse Online コンソールを再度使用できます。

- **syndesis-server** Pod の状態が **Running** である場合。
- Fuse Online コンソールを更新すると、インテグレーション、コネクション、メッセージ、およ び稼働時間の値が表示される場合。

**syndesis** カスタムリソースの変更によっては、Fuse Online 設定が更新されても **syndesis-server** の 再デプロイメントは必要ないものがあります。以下に例を示します。

**syndesis** カスタムリソースを更新してバックアップを指定する場合、バックアップジョブが利 用可能になるまで数秒かかります。

各設定変更の影響については、[インストール後に変更可能な](https://access.redhat.com/documentation/ja-jp/red_hat_fuse/7.9/html-single/installing_and_operating_fuse_online_on_openshift_container_platform/index#configuration-changes-allowed-after-installation_config) Fuse Online の設定 を参照してください。

# 3.3. FUSE ONLINE の設定および 3SCALE での API の検出

API プロバイダーインテグレーションを作成する場合、Red Hat 3scale でそのインテグレーションの API の検出を有効することがあります。デフォルトの動作では、API は 3scale の自動検出の対象になり ません。

3scale の検出を有効にしている場合には、後で任意で無効にすることができます。

# 3.3.1. 3scale で API の検出を有効化する Fuse Online の設定

API プロバイダーインテグレーションを作成する場合、Red Hat 3scale でそのインテグレーションの API の検出を有効することがあります。デフォルトの動作では、API は 3scale の自動検出の対象になり ません。検出を有効にするには、3scale ユーザーインターフェイスの URL を指定する必要がありま す。

Fuse Online をインストールする前に 3scale で API の検出を有効にするよう Fuse Online を設定するに は、Fuse Online [の設定に使用するカスタムリソース属性の説明](https://access.redhat.com/documentation/ja-jp/red_hat_fuse/7.9/html-single/installing_and_operating_fuse_online_on_openshift_container_platform/index#descriptions-of-custom-resource-attributes-that-configure-fuse-online_install) を参照してください。

<span id="page-51-0"></span>インストール後に **syndesis** カスタムリソースを更新すると、検出を有効にすることができます。本ト ピックでは、この手順を説明します。検出を有効にすると、リソースの更新時に接続されている OpenShift プロジェクトのみに適用されます。

3scale サービス検出を有効にすると、以下のようになります。

- デフォルトの動作として、3scale は API プロバイダーインテグレーションをパブリッシュしま す。3scale が API プロバイダーインテグレーションをパブリッシュする場合は、以下のとおり です。
	- Fuse Online は、稼働している API プロバイダーインテグレーションの外部 URL を提供し ません。
	- API には 3scale からのみアクセスできます。エンドポイントを公開するために 3scale の設 [定が必要です。詳細は、](https://access.redhat.com/documentation/ja-jp/red_hat_3scale_api_management/2.6/html/admin_portal_guide/service-discovery)Red Hat 3scale API ManagementAdmin Portal Guide の Service Discovery を参照してください。
- API プロバイダーインテグレーションの作成者は、そのインテグレーションの 3scale 検出を無 効にすることができます。つまり、各 API プロバイダーインテグレーション作成者は、そのイ ンテグレーションの API を検出可能にするかどうかを選択できます。

# 前提条件

- オンサイトで OCP に Fuse Online がインストールされている必要があります。
- **oc** クライアントツールがインストール済みであり、Fuse Online がインストールされている OCP クラスターに接続されている必要があります。
- API の検出を有効にするプロジェクトで Fuse Online をインストールするパーミッションが必要 です。
- OpenShift クラスター上の 3scale プロジェクトの名前を把握している必要があります。

# 手順

- 1. Fuse Online をインストールする権限を持つアカウントで OpenShift にログインします。以下 に例を示します。 **oc login -u developer -p developer**
- 2. Fuse Online が稼働している OpenShift プロジェクトに切り替えます。このプロジェクトのみ で検出を有効にします。以下に例を示します。 **oc project my-fuse-online-project**
- 3. 3scale プロジェクトによる Fuse Online インテグレーションの表示を可能にするパーミッショ ンを追加します。

**oc adm policy add-cluster-role-to-user view system:serviceaccount:<3scale-project>:amp**

たとえば、OpenShift の 3scale プロジェクトの名前が **my3scale** が場合は、次のようになりま す。

# **oc adm policy add-cluster-role-to-user view system:serviceaccount:my3scale:amp**

- 4. **syndesis** カスタムリソースを編集します。
	- a. 以下のコマンドを実行します。通常、エディターでリソースが開かれます。 **oc edit syndesis**
- b. 3scale ユーザーインターフェイスの URL に **managementUrlFor3scale** を設定し、リソー スを編集します。結果は以下のようになります。
	- spec: components: server: features: managementUrlFor3scale: https://3scale-admin.apps.mycluster.com
- c. リソースを保存します。
- 5. 任意手順:切り替え先のプロジェクトで検出が有効になっていることを確認するには、以下のコ マンドを実行します。

# **oc describe dc/syndesis-server**

検出が有効な場合、**OPENSHIFT\_MANAGEMENT\_URL\_FOR3SCALE** 環境変数がカスタムリ ソースで指定した URL に設定されていることがこのコマンドで出力されます。

#### 結果

**syndesis** カスタムリソースに対するこの変更により、Fuse Online のインストールを担う **syndesisoperator** が **syndesis-server** を再デプロイするようトリガーされます。切り替え先の OpenShift プロ ジェクトでは、新しいデフォルト動作として API が 3scale で検出の対象となります。

#### **syndesis-server DeploymentConfig** オブジェクトを編集して

**OPENSHIFT MANAGEMENT URL FOR3SCALE 環境変数を設定しないでください。syndesisoperator** により変更が元に戻るため、これは動作しません。**syndesis-operator** は、常に **syndesis** カ スタムリソースのみに従って Fuse Online がデプロイされるようにします。

# 3.3.2. 3scale で API の検出を無効化する Fuse Online の設定

API の 3scale [検出を有効化する](https://access.redhat.com/documentation/ja-jp/red_hat_fuse/7.9/html-single/installing_and_operating_fuse_online_on_openshift_container_platform/index#exposing-apis-in-3scale_manage) Fuse Online の設定 で説明されている手順に従っている場合、各 API プロバイダーインテグレーションの作成者は、そのインテグレーションの API が検出可能かどうかを選 択できます。場合によっては、インテグレーション API が 3scale では検出できないデフォルトの動作 を再設定する必要になることがあります。たとえば、Fuse Online で API プロバイダーを編集およびテ ストする場合などです。このような場合、**managementUrlFor3scale** キーと値を指定する行がコメン トアウトされるよう Fuse Online の **syndesis** カスタムリソースを更新します。これにより、3scale に よる検出が無効になります。その後、検出可能な API でパブリッシュされた API プロバイダーインテグ レーションを再パブリッシュします。

#### 前提条件

- オンサイトで OCP に Fuse Online がインストールされている必要があります。
- 検出を無効にするプロジェクトで Fuse Online をインストールするパーミッションが必要で す。
- **oc** クライアントツールがインストール済みであり、Fuse Online がインストールされている OCP クラスターに接続されている必要があります。
- 3scale 検出は、API の 3scale [検出を有効化する](https://access.redhat.com/documentation/ja-jp/red_hat_fuse/7.9/html-single/installing_and_operating_fuse_online_on_openshift_container_platform/index#exposing-apis-in-3scale_manage) Fuse Online の設定 で説明されているように OpenShift プロジェクトで有効にされている必要があります

1. Fuse Online をインストールする権限を持つアカウントで OpenShift にログインします。以下

手順

- <span id="page-53-0"></span>1. Fuse Online をインストールする権限を持つアカウントで OpenShift にログインします。以下 に例を示します。 **oc login -u developer -p developer**
- 2. 3scale の検出が有効になっている OpenShift プロジェクトに切り替えます。以下に例を示しま す。

**oc project my-fuse-online-project**

- 3. **syndesis** カスタムリソースを編集します。
	- a. 以下のコマンドを実行します。通常、エディターでリソースが開かれます。 **oc edit syndesis**
	- b. **managementUrlFor3scale** キーおよび値を指定する行の最初にハッシュ記号 (**#**) を挿入し て、リソースを編集します。これにより、行がコメントになり、検出が無効になります。 結果は以下のようになります。

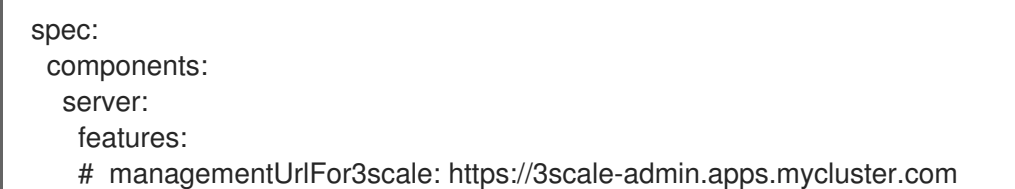

- c. リソースを保存します。
	- これにより、**syndesis** カスタムリソースが更新されます。更新によ
	- り、**OPENSHIFT\_MANAGEMENT\_URL\_FOR3SCALE** 環境変数が削除されま

す。**syndesis** カスタムリソースに対するこの変更により、Fuse Online のインストールを 担う **syndesis-operator** が **syndesis-server** を再デプロイするようトリガーされます。新 しいデフォルト動作では、API が 3scale で検出の対象ではなくなります。

**syndesis-server DeploymentConfig** オブジェクトを編集して **OPENSHIFT\_MANAGEMENT\_URL\_FOR3SCALE** 環境変数を設定を削除しないでくださ い。**syndesis-operator** により変更が元に戻るため、これは動作しません。**syndesisoperator** は、常に **syndesis** カスタムリソースのみに従って Fuse Online がデプロイされるよ うにします。

4. 先ほど検出を無効化したプロジェクトで作成された API プロバイダーインテグレーションで、 検出が有効化されていたものがあれば、そのインテグレーションを再パブリッシュします。 言い換えると、API プロバイダーインテグレーションが作成されたプロジェクトの検出が有効 であるときに、そのインテグレーションの API の検出を無効にした場合は、この API プロバイ ダーインテグレーションを再パブリッシュする必要はありません。

# 結果

関連する OpenShift プロジェクトで作成された API プロバイダーインテグレーションの API が 3scale で検出できなくなります。

Fuse Online が関連するプロジェクトにある API プロバイダーインテグレーションをパブリッシュ (ま たは再パブリッシュ) する場合、Fuse Online は API プロバイダーインテグレーションの操作を呼び出 すための外部 URL を提供します。

# 3.4. FUSE ONLINE POD の設定

Fuse Online カスタムリソースでノードのアフィニティーおよび許容オプションを設定して、Fuse Online インフラストラクチャーコンポーネントおよびインテグレーション Pod を OpenShift クラス ター内のノードに配置するように設定できます。**nodeAffinity** オプションを使用すると、配置先のノー

ドのグループに対して Fuse Online Pod のアフィニティーを指定できます。**tolerations** オプションを使 用すると、Fuse Online Pod が実行されるノードを制御し、他のワークロードがそれらのノードを使用 しないようにすることができます。

これらのオプションは、Fuse Online のインストール前または後に Fuse Online カスタムリソースを編 集して設定します。

インテグレーションデプロイメントとは別に、インフラストラクチャーコンポーネントデプロイメント のノードアフィニティーまたは許容の設定を指定します。

- **infraScheduling infraScheduling** オプションを指定して、これらの Fuse Online インフラス トラクチャーデプロイメントのノードのアフィニティーおよび許容を設定します。
	- **syndesis-db**
	- **syndesis-meta**
	- **syndesis-prometheus**
	- **syndesis-ui**

注記: **syndesis-operator** デプロイメントは Fuse Online 管理コンポーネントであるため、 ノードのアフィニティーまたは許容の変更による影響を受けません。

**integrationScheduling** - すべての Fuse Online インテグレーションデプロイメントのノードの アフィニティーおよび許容を設定するには、**integrationScheduling** オプションを指定しま す。

注記: Fuse Online デプロイメントがインテグレーションデプロイメントかどうかを知るには、 デプロイメント名を確認します。**oc get pods** コマンドを使用して、実行中のデプロイメント の一覧を表示できます。デプロイメント名に接頭辞 **-i** が含まれる場合、これはインテグレー ションデプロイメントになります (例: **i-my-integration**)。

以下の手順では、**oc patch** コマンドを使用してカスタムリソースを編集する方法を説明します。この 他にも、以下のトピックで説明されているような方法で、カスタムリソースを編集できます。

- Fuse Online がすでにインストールされている場合は、Fuse Online の設定変更に関する一般的 な手順 [の手順にしたがって、カスタムリソースを開きます。](https://access.redhat.com/documentation/ja-jp/red_hat_fuse/7.9/html-single/installing_and_operating_fuse_online_on_openshift_container_platform/index#general-procedure-for-changing-fuse-online-configuration_config)
- Fuse Online がインストールされていない場合は、OCP のバージョンに応じて、以下の手順に したがってカスタムリソースを開きます。
	- OCP 4.x の場合: Fuse Online インスタンスを OpenShift 4.x [プロジェクトに追加](https://access.redhat.com/documentation/ja-jp/red_hat_fuse/7.9/html-single/installing_and_operating_fuse_online_on_openshift_container_platform/index#adding-fuse-online-instance_install)
	- OCP 3.11 の場合: Fuse Online [をインストールする前にデフォルトのカスタムリソースファ](https://access.redhat.com/documentation/ja-jp/red_hat_fuse/7.9/html-single/installing_and_operating_fuse_online_on_openshift_container_platform/index#editing-default-custom-resource-file-before-installation_install) イルを編集

#### 前提条件

- オンサイトで OCP に Fuse Online がインストールされている必要があります。
- **oc** クライアントツールがインストール済みであり、Fuse Online がインストールされている OCP クラスターに接続されている。

# 手順

1. 以下の構文で **oc patch** コマンドを使用して 許容 (Toleration)を設定します。Fuse Online イ ンフラストラクチャーコンポーネントのデプロイメントには **infraScheduling** を、Fuse Online インテグレーションのデプロイメントには **integrationScheduling** を指定します。

oc patch syndesis/app --type=merge -p '{"spec":{"infraScheduling"|"infraScheduling": {"tolerations":[{"key":"\_value1\_","operator":"\_value2\_","effect":"\_value3\_"}, {"key":"\_value4\_","operator":"\_value5\_","effect":"\_value6\_"}]}}}'

たとえば、以下のコマンドは、Fuse Online インフラストラクチャーコンポーネントに許容を追 加します。

oc patch syndesis/app --type=merge -p '{"spec":{"infraScheduling":{"tolerations": [{"key":"tol\_1","operator":"Equal","effect":"NoSchedule"}, {"key":"tol\_2","operator":"Equal","value":"value2","effect":"NoSchedule"}]}}}'

2. 以下の構文で **oc patch** コマンドを使用して、ノードのアフィニティー を設定します。Fuse Online インフラストラクチャーコンポーネントのデプロイメントには **infraScheduling** を、 Fuse Online インテグレーションのデプロイメントには **integrationScheduling** を指定しま す。

oc patch syndesis/app --type=merge -p '{"spec":{"infraScheduling"|"infraScheduling": {"affinity":{"nodeAffinity":{"preferredDuringSchedulingIgnoredDuringExecution": [{"weight": value1 ,"preference":{"matchExpressions": [{"key":"\_value1\_","operator":"\_value2\_","values":["\_value3\_","\_value4\_"]}]}}]}}}'

たとえば、以下のコマンドは nodeAffinity を Fuse Online インフラストラクチャーコンポーネ ントとインテグレーションの両方に設定します。

oc patch syndesis/app --type=merge -p '{"spec":{"infraScheduling":{"affinity":{"nodeAffinity": {"preferredDuringSchedulingIgnoredDuringExecution":[{"weight":11,"preference": {"matchExpressions":[{"key":"\_affinity","operator":"In","values": ["foo","bar"]}]}}]}}},"integrationScheduling":{"affinity":{"nodeAffinity": {"preferredDuringSchedulingIgnoredDuringExecution":[{"weight":22,"preference": {"matchExpressions":[{"key":"my\_affinity2","operator":"In","values":["foo","bar"]}]}}]}}}}}'

- 3. 設定を削除するには、以下のコマンド例のように、**oc patch** コマンドで **remove** オプションを 使用します。
	- 以下のコマンド例は、Fuse Online インテグレーションの nodeAffinity から **preferredDuringSchedulingIgnoredDuringExecution** 設定を削除します。

oc patch syndesis/app --type=json -p '[{"op": "remove", "path": "/spec/integrationScheduling/affinity/nodeAffinity/preferredDuringSchedulingIgnoredDuringE xecution" }]'

● 以下の例では、Fuse Online インフラストラクチャーコンポーネントから許容を削除しま す。

oc patch syndesis/app --type=json -p '[{"op": "remove", "path": "/spec/infraScheduling/tolerations" }]'

# その他のリソース

[許容およびノードのアフィニティーに関する詳細は、](https://docs.openshift.com/container-platform/4.5/nodes/scheduling/nodes-scheduler-node-affinity.html#nodes-scheduler-node-affinity-about_nodes-scheduler-node-affinity)OpenShift ドキュメントの Understanding node affinity および [Controlling](https://docs.openshift.com/container-platform/4.5/nodes/scheduling/nodes-scheduler-taints-tolerations.html) pod placement using node taints を参照してください。

# 3.5. HTTP プロキシーの設定

<span id="page-56-0"></span>多くのサービスは、HTTP プロキシーを使用して、他のサービスまたはコンポーネントとの通信をフィ ルターリングし、セキュリティーを保護します。Fuse Online コンポーネントおよびインテグレーショ ンで HTTP プロキシーを設定するには、Fuse Online のインストール前または後に Fuse Online カスタ ムリソースを編集します。

#### 前提条件

● HTTP プロキシーのホストおよびポートの値を知っている必要があります。

#### 手順

1. エディターでカスタムリソースを開きます。 Fuse Online がすでにインストールされている場合は、Fuse Online の設定変更に関する一般的 な手順 [の手順にしたがって、カスタムリソースを開きます。](https://access.redhat.com/documentation/ja-jp/red_hat_fuse/7.9/html-single/installing_and_operating_fuse_online_on_openshift_container_platform/index#general-procedure-for-changing-fuse-online-configuration_config)

Fuse Online がインストールされていない場合は、OCP のバージョンに応じて、以下の手順に したがってカスタムリソースを開きます。

- OCP 4.x の場合: Fuse Online インスタンスを OpenShift 4.x [プロジェクトに追加](https://access.redhat.com/documentation/ja-jp/red_hat_fuse/7.9/html-single/installing_and_operating_fuse_online_on_openshift_container_platform/index#adding-fuse-online-instance_install)
- OCP 3.11 の場合: Fuse Online [をインストールする前にデフォルトのカスタムリソースファ](https://access.redhat.com/documentation/ja-jp/red_hat_fuse/7.9/html-single/installing_and_operating_fuse_online_on_openshift_container_platform/index#editing-default-custom-resource-file-before-installation_install) イルを編集
- 2. **syndesis-server** および **syndesis-meta** コンポーネントの場合は、Java Options (**javaOptions**) パラメーターを設定し、HTTP プロキシーホストおよびポートの値を指定しま す。**syndesis-server** および **syndesis-meta** に同じ HTTP プロキシー値を使用します。 以下に例を示します。

```
spec:
 components:
  server:
   javaOptions:
-Dhttp.proxyHost=10.0.0.100 -Dhttp.proxyPort=8800
  meta:
   javaOptions:
-Dhttp.proxyHost=10.0.0.100 -Dhttp.proxyPort=8800
```
3. Fuse Online インテグレーションでは、Maven 引数 (additionalArguments) パラメーターを設定 します。以下に例を示します。

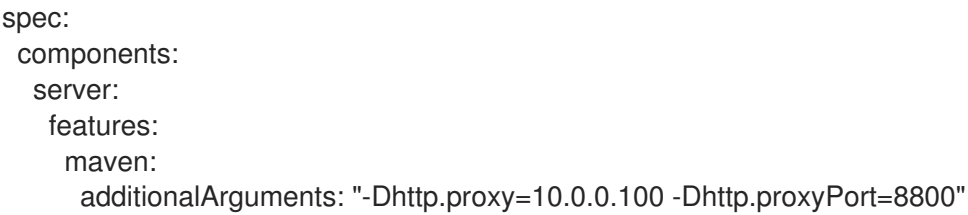

- 4. カスタムリソースを保存します。 Fuse Online がすでにインストールされている場合、手順 2 の javaOptions の更新に応じて **syndesis-server** Pod が再デプロイされます。
- 5. HTTP プロキシーを使用する稼働中のインテグレーションを再パブリッシュします。
	- a. Fuse Online で、更新するインテグレーションを選択します。

b. Edit を選択します。

c. Publish を選択します。

Fuse Online はインテグレーションの再ビルド時に HTTP プロキシー設定を使用します。

# <span id="page-57-0"></span>3.6. OCP で稼働している FUSE ONLINE 環境へのサンプルデータの追加

新しいユーザーが Fuse Online でのインテグレーションの作成方法を学べるよう、Fuse Online 環境に サンプルデータを追加することができます。

- ToDo アプリ
- サンプル PostgresDB データベースと PostgresDB 接続

Salesforce からデータベース、AMQ から REST API、および API プロバイダーのクイックスタートサン プルインテグレーションには、このサンプルデータが必要です。

デフォルトでは、AMQ ブローカー、サンプル PostgresDB データベースと接続、および ToDo アプリ は無効になっています (インストールされていません)。

Fuse Online をインストールする前にサンプルデータが含まれるように Fuse Online を設定するに は、[Descriptions](https://access.redhat.com/documentation/ja-jp/red_hat_fuse/7.9/html-single/installing_and_operating_fuse_online_on_openshift_container_platform/index#descriptions-of-custom-resource-attributes-that-configure-fuse-online_install) of custom resource attributes that configure Fuse Online を参照してください。

# 前提条件

- オンサイトで Fuse Online が OCP にインストールされ、稼働している必要があります。
- **oc** クライアントツールがインストール済みであり、Fuse Online がインストールされている OCP クラスターに接続されている。
- Fuse Online カスタムリソースを編集する権限がある。

# 手順

- 1. Fuse Online カスタムリソースを編集する権限を持つアカウントで OpenShift にログインしま す。以下に例を示します。 **oc login -u developer -p developer**
- 2. Fuse Online が稼働しているプロジェクトに切り替えます。以下に例を示します。 **oc project my-fuse-online-project**
- 3. **syndesis** カスタムリソースを編集します。
	- a. 以下のコマンドを実行します。通常、エディターでリソースが開かれます。 **oc edit syndesis**
	- b. カスタムリソースを編集し、**demoData** フィールドを追加して true に設定 し、**addons:todo:enabled** フィールドを true に設定します。

spec: demoData: true addons: todo: enabled: true

- c. リソースを保存します。 この変更を **syndesis** カスタムリソースに保存すると、新しい **todo** Pod の作成が **syndesis-operator** によって引き起こされます。
- 4. カスタムリソースの **demoData** オプションに関連する変更を更新した場合、以下のコマンドを 使用して、**syndesis-server** および **syndesis-db** Pod を削除して再デプロイメントをトリガー する必要があります。

oc delete \$(oc get -o name pod -l syndesis.io/component=syndesis-server)

oc delete \$(oc get -o name pod -l syndesis.io/component=syndesis-db)

# 第4章 OCP 上の FUSE ONLINE の管理

オンサイトで Fuse Online を OpenShift Container Platform (OCP) にインストールしたら、 Prometheus を使用してインテグレーションアクティビティーを監視し、Fuse Online 環境の復元に使 用できる Fuse Online の定期的なバックアップを設定できます。必要に応じて、Fuse Online のアップ グレード、Fuse Online のアンインストール、または Fuse Online が含まれる OCP プロジェクトの削除 を行うことができます。

詳細は以下のトピックを参照してください。

- 「Fuse Online [コンポーネントの監査」](#page-60-0)
- 「Prometheus での Fuse Online [インテグレーションおよびインフラストラクチャーコンポーネ](#page-62-0) ントの監視」
- 「Fuse Online [のメータリングラベル」](#page-64-0)
- 「Fuse Online [環境のバックアップ」](#page-65-0)  $\bullet$
- 「Fuse Online [環境の復元」](#page-68-0)
- 「Fuse Online [のアップグレード」](#page-71-0)
- 「OCP プロジェクトからの Fuse Online [のアンインストール」](#page-73-0)
- 「Fuse Online が含まれる OCP [プロジェクトの削除」](#page-74-0)

# 4.1. FUSE ONLINE コンポーネントの監査

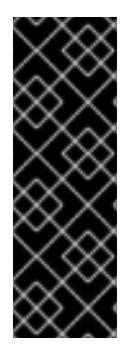

# 重要

Fuse Online 監査は、テクノロジープレビュー機能のみです。テクノロジープレビュー機 能は、Red Hat 製品のサービスレベルアグリーメント (SLA) の対象外であり、機能的に 完全ではないことがあります。Red Hat は、実稼働環境での使用を推奨しません。テク ノロジープレビューの機能は、最新の製品機能をいち早く提供して、開発段階で機能を テストし、フィードバックを提出できるようにすることを目的としています。Red Hat のテクノロジープレビュー機能のサポート範囲に関する詳細 は、[https://access.redhat.com/ja/support/offerings/techpreview](https://access.redhat.com/ja/support/offerings/techpreview/) を参照してください。

Fuse Online は、ユーザーが以下の Fuse Online コンポーネントに加えた変更の基本監査をサポートし ます。\* 接続: Fuse Online Web コンソールのコネクターの Details ページに表示される **Name** およびそ の他のフィールド。\* Connectors - **Name** フィールド。\* Integrations - **Name** フィールド。

開発者がこれらのコンポーネントフィールドのいずれかを更新する場合 (インテグレーションの名前を 変更するなど)、Fuse Online は ID、ユーザー、タイムスタンプ、コンポーネント (**connection**、**connector**、または **integration**) および変更のタイプ (**create**、**modify**、または **delete**) などの情報が含まれる監査メッセージを標準出力を送信します。監査メッセージのフィールド値は 30 文字に切り捨てられることに注意してください。

デフォルトでは、Fuse Online 監査は無効になっています。Fuse Online カスタムリソースを編集するこ とで有効にできます。Fuse Online をインストールする前に監査を有効にする場合は、Fuse Online の設 定に使用するカスタムリソース属性の説明を参照してください。

# 前提条件

- <span id="page-60-0"></span>**oc** クライアントツールがインストール済みであり、Fuse Online がインストールされている OCP クラスターに接続されている。
- Fuse Online カスタムリソースを編集する権限がある。

#### 手順

- 1. Fuse Online カスタムリソースを編集する権限を持つアカウントで OpenShift にログインしま す。以下に例を示します。 **oc login -u admin -p admin-password**
- 2. Fuse Online 環境を実行しているプロジェクトに切り替えます。以下に例を示します。 **oc project my-fuse-online-project**
- 3. syndesis カスタムリソースを編集します。
	- a. 以下のコマンドを実行します。通常、エディターでリソースが開かれます。 **oc edit syndesis**
	- b. 以下の行がリソースにあることを確認します。必要に応じて編集します。

components: server: features: auditing: true

- 4. リソースを保存します。 syndesis カスタムリソースで監査機能を有効にすると、稼働中の **syndesis-server** 設定を再読 み込みし、Fuse Online は Fuse Online コンポーネントに関連する変更のロギングを開始しま す。
- 5. Fuse Online 監査ログメッセージを表示するには、次のコマンドを入力します。

**oc logs -l syndesis.io/component=syndesis-server**

# 4.2. PROMETHEUS での FUSE ONLINE インテグレーションおよびインフ ラストラクチャーコンポーネントの監視

Prometheus を使用して Fuse Online インフラストラクチャーコンポーネントおよび Fuse Online イン テグレーションを監視できます。Grafana ダッシュボードを使用して、Prometheus によって収集され るメトリクスを可視化することもできます。

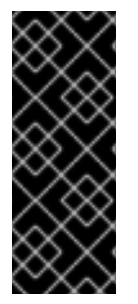

# 重要

Prometheus に対する Red Hat のサポートは、Red Hat 製品ドキュメントに記載されて いるセットアップと推奨設定に限定されます。

Grafana はコミュニティーがサポートする機能です。Grafana をデプロイして Red Hat Fuse 製品を監視する設定は、Red Hat の実稼働環境におけるサービスレベルアグリーメ ント (SLA) の対象外です。

Fuse Online インテグレーションを監視する他に、Prometheus を使用して以下の Fuse Online インフラ ストラクチャーコンポーネントによって公開されるメトリクスを監視できます。

### Syndesis Server

**syndesis-server** コンポーネントは Micrometer でインストルメント化され、デフォルトですべての JVM Micrometer メトリクスを自動的に公開します。さらに、**syndesis-server** は要求レート、エ ラーレート、レイテンシーなどの REST API エンドポイントに関するメトリクスを公開します。

#### Syndesis Meta

**syndesis-meta** コンポーネントは Micrometer でインストルメント化され、デフォルトですべての JVM Micrometer メトリクスを自動的に公開します。また、REST API エンドポイントについてのメ トリクスも公開します。

#### Syndesis DB

Fuse Online Postgres [データベースのメトリクスは、サードパーティーの](https://github.com/wrouesnel/postgres_exporter) Prometheus エクスポー ター を使用してエクスポートされます。

#### 統合

**integration** メトリクスは、インテグレーションが作成され、デフォルトで複数の JVM メトリクス を公開する公式の JMX エクスポーターを使用してエクスポートされた後に表示されます。さらに、 integration メトリクスは、メッセージレートやエラーレートなどの Apache Camel 固有のメトリク スを公開します。

#### 前提条件

- オンサイトで Fuse Online が OCP にインストールされ、稼働している必要があります。
- **oc** クライアントツールがインストール済みであり、Fuse Online がインストールされている OCP クラスターに接続されている。
- Fuse Online の namespace にアクセスできる **admin** 権限が必要です。
- ユーザー名とパスワードを知っている Red Hat [Developer](https://developers.redhat.com) のアカウントが必要で す。**<https://developers.redhat.com>** に対して認証できるよう、インストールスクリプトから認 [証情報を求められます。アカウントの作成に関する詳細は、](https://access.redhat.com/documentation/ja-jp/openshift_container_platform/3.11/html/configuring_clusters/install-config-configuring-red-hat-registry)Red Hat レジストリーへのアクセ スおよびその設定 を参照してください。
- **cluster admin** 権限のあるユーザーが、[これらのインストール手順](https://github.com/integr8ly/application-monitoring-operator/blob/v1.1.6/README.md) にしたがって、Application Monitoring Operator (具体的にはタグ **v1.1.6**) を使用して Prometheus および Grafana をデプ ロイ済みである必要があります。

# 手順

1. Fuse Online namespace で以下のコマンドを使用して **monitoring-key=middleware** ラベルを 設定します。

oc label namespace <fuse-online-namespace> monitoring-key=middleware

- 2. Fuse Online インストールでアプリケーション監視設定リソースが OpenShift クラスターに追 加されたことを確認します。
	- a. OpenShift Web コンソールで、**application-monitoring** プロジェクトに移動 し、**prometheus-route** URL を開きます。
	- b. Prometheus コンソールで、Status → Targets ページに移動します。 **Syndesis** ターゲットがリストされている場合は、Fuse Online が監視用に設定されている ため、ステップ 4 に進みます。

**Syndesis** ターゲットが一覧にない場合は、ステップ 3 に進みます。

- <span id="page-62-0"></span>3. 別の OpenShift プロジェクトにインストールされた Prometheus インスタンスで監視するため に Fuse Online を公開するには、**syndesis** カスタムリソースで **ops** アドオンを有効にしま す。
	- a. Fuse Online の namespace に移動します。

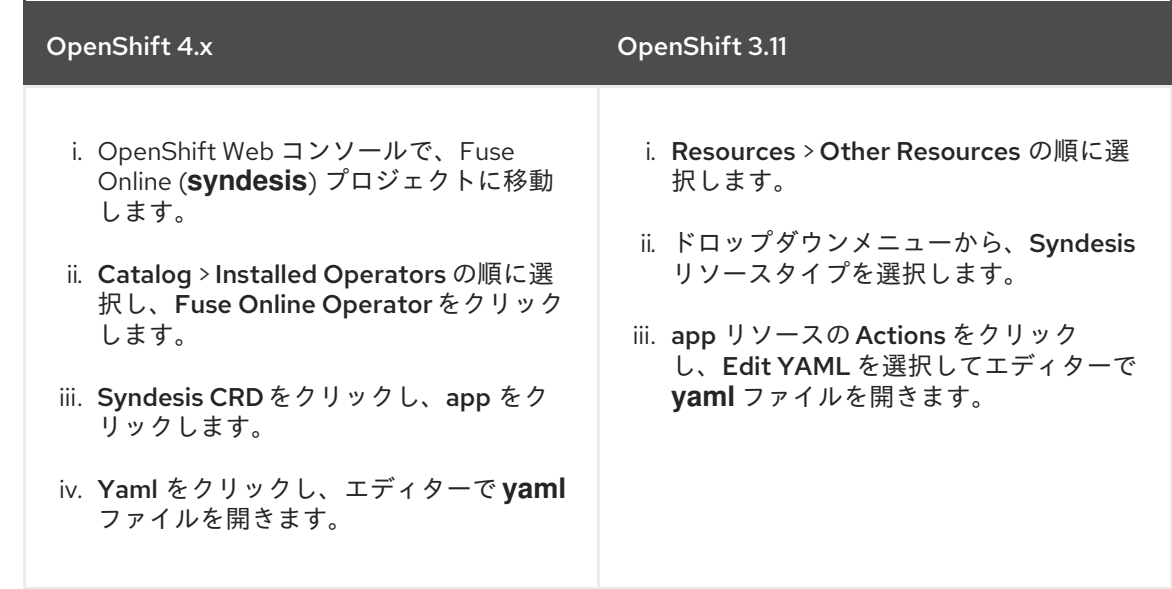

b. **yaml** ファイルを編集し、以下の行を追加して **Syndesis.Spec.Addons.Ops.Enable** 値を true に設定します。

spec: addons: ops: enabled: true

- c. ファイルを保存します。
- d. Pod が再起動するまで待機します。

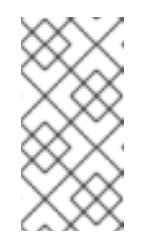

#### 注記

Fuse Online インフラストラクチャーリソースは、インストールコマンドの 実行直後には使用できません。Prometheus Targetsページに Fuse Online (Syndesis) ターゲットが表示されるまで待機する必要がある場合がありま す。

- 4. Prometheus にアクセスするには、以下を実行します。
	- a. アプリケーション監視 Operator がインストールされているプロジェクトの OpenShift コン ソールで、ルートの一覧を開きます。
	- b. prometheus-route エントリーの横にあるホスト名 URL をクリックし、Prometheus コン ソールを開きます。
	- c. Fuse Online インフラストラクチャーコンポーネントに設定されたアラートルールの一覧を 表示するには、Alerts メニュー項目をクリックします。
- 5. Grafana ダッシュボードにアクセスするには、以下を実行します。
	- a. アプリケーション監視 Operator がインストールされているプロジェクトの OpenShift コン ソールで、ルートの一覧を開きます。

ソールで、ルートの一覧を開きます。

- b. grafana-route エントリーの横にあるホスト名 URL をクリックし、Grafana コンソールを 開きます。
- c. Grafana コンソールの上部で、ダッシュボードセレクターをクリックします。
	- Fuse Online インテグレーションでは、Integration Camel を選択します。このダッ シュボードには、Apache Camel インテグレーションアプリケーションによって公開さ れる標準メトリクスが表示されます。
	- Fuse Online インフラストラクチャーコンポーネントでは、以下のインフラストラク チャーダッシュボードのいずれかを選択します。

#### Infrastructure - DB

Fuse Online の Postgres インスタンスに関連するメトリクスを表示します。

#### Infrastructure - JVM

**syndesis-meta** または **syndesis-server** アプリケーションの実行中の JVM に関す るメトリクスを表示します。ダッシュボードの上部にある Application ドロップダ ウンリストから、監視するアプリケーションを選択します。

### Infrastructure - REST APIs

**request throughput** および **latency** などの Fuse Online インフラストラクチャー API エンドポイントに関連するメトリクスを表示します。ダッシュボードの上部に ある Application ドロップダウンリストから、監視するアプリケーションを選択し ます。

- 6. Prometheus Alertmanager にアクセスするには、以下を実行します。
	- a. アプリケーション監視 Operator がインストールされているプロジェクトの OpenShift コン ソールで、ルートの一覧を開きます。
	- b. alertmanager-route エントリーの横にあるホスト名 URL をクリックし、Alertmanager コ ンソールを開きます。 Fuse Online インフラストラクチャーが正常である場合、デフォルトのビューは空になりま す。

インフラストラクチャーコンポーネントのいずれかが正常でない場合は、生成されたアク ティブなアラートとそれらのアラートの通知を無効にするオプションが表示されます。

# その他のリソース

Prometheus を初めて使用する場合

は、[https://prometheus.io/docs/prometheus/latest/getting\\_started/](https://prometheus.io/docs/prometheus/latest/getting_started/) を参照してください。

# 4.3. FUSE ONLINE のメータリングラベル

OpenShift の Metering Operator を使用すると、インストールされた Fuse Online の Operator とコン ポーネントを分析し、Red Hat サブスクリプションに準拠しているかどうかを判断することができま す。詳細は、OpenShift ドキュメントの [メータリング](https://access.redhat.com/documentation/ja-jp/openshift_container_platform/4.4/html/metering/index) を参照してください。

以下の表では、Fuse Online インフラストラクチャーコンポーネントおよびインテグレーションのメー タリングラベルが一覧表示されています。

表4.1 Fuse Online のメータリングラベル

<span id="page-64-0"></span>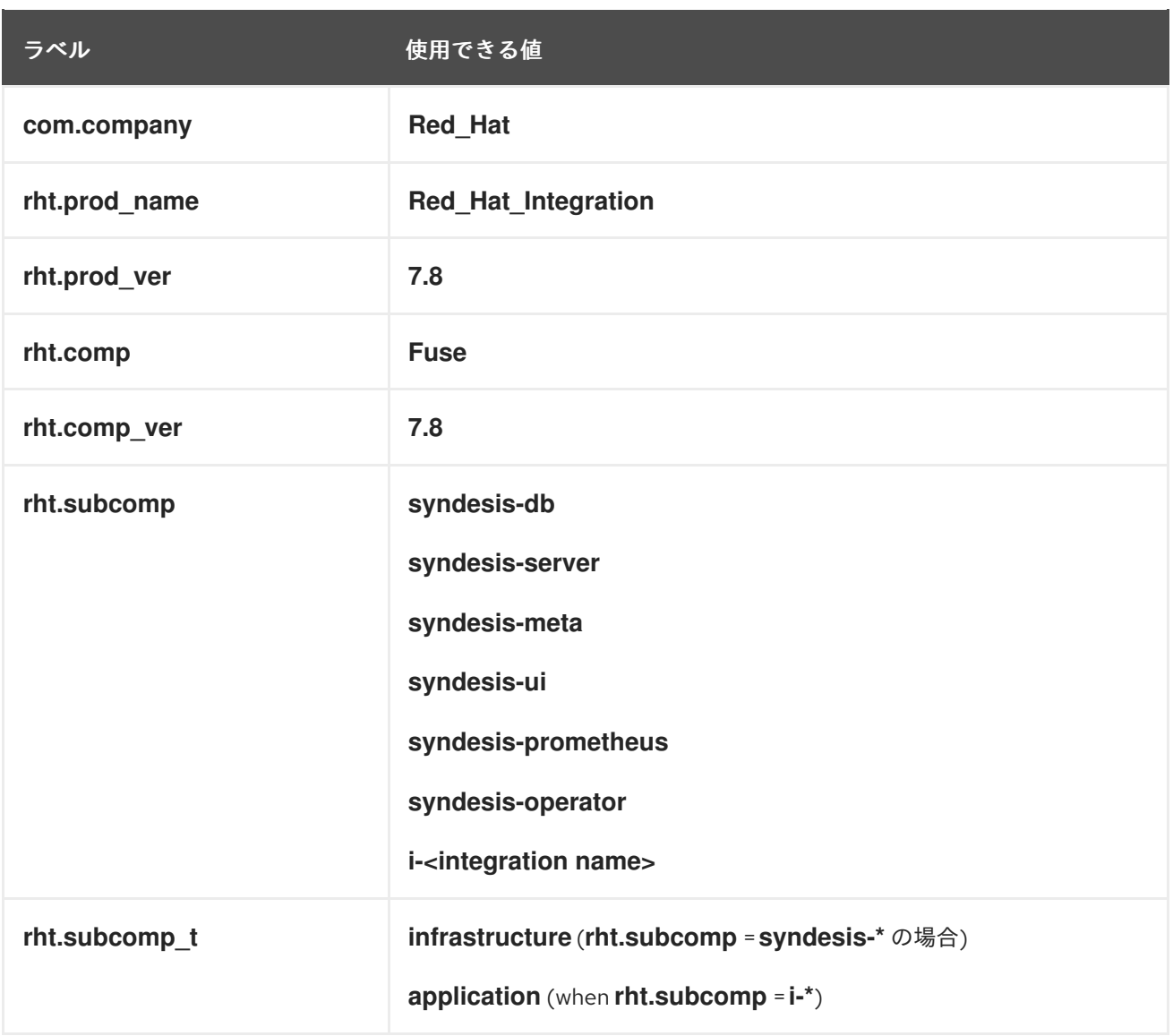

例

● インフラストラクチャーの例 (インフラストラクチャーコンポーネントが syndesis-db の場合)

com.company: Red\_Hat rht.prod\_name: Red\_Hat\_Integration rht.prod\_ver: 7.8 rht.comp: Fuse rht.comp\_ver: 7.8 rht.subcomp: syndesis-db rht.subcomp\_t: infrastructure

● アプリケーションの例 (インテグレーションのデプロイメント名が mytestapp の場合)

com.company: Red\_Hat rht.prod\_name: Red\_Hat\_Integration rht.prod\_ver: 7.8 rht.comp: Fuse rht.comp\_ver: 7.8 rht.subcomp: i-mytestapp rht.subcomp\_t: application

# <span id="page-65-0"></span>4.4. FUSE ONLINE 環境のバックアップ

Fuse Online を定期的にバックアップするよう設定できます。

- Fuse Online がコネクションとインテグレーションを保存する内部 PostgreSQL データベー ス。
- syndesis-operator によって作成され、Fuse Online の実行に必要な OpenShift リソース。こ れには、設定マップ、デプロイメント設定、およびサービスアカウントが含まれますが、これ らに限定されません。

Fuse Online をインストールする前に Fuse Online 環境のバックアップを設定するか、Fuse Online 環境 の設定を変更してバックアップを有効することができます。

Fuse Online がバックアップを実行するように設定されている場合、Fuse Online はデータを単一のファ イルに圧縮し、そのファイルを指定した Amazon S3 バケットにアップロードします。新しい Fuse Online 環境 (コネクションやインテグレーションが定義されていない) にバックアップを適用して、 バックアップした Fuse Online 環境を復元できます。

# 前提条件

- OCP がオンサイトで稼働している必要があります。
- **oc** クライアントツールがインストール済みで、Fuse Online が稼働中または稼働予定の OCP クラスターに接続されている必要があります。
- クラスター管理者権限を持つユーザーは、該当ユーザーがクラスターでアクセス権限を持つプ ロジェクトに Fuse Online をインストールするための権限を付与済みである必要があります。
- AWS アクセスキーと AWS シークレットキーが必要です。これらのクレデンシャルの取得に関 する詳細は、IAM [ユーザーのアクセスキーの管理](https://docs.aws.amazon.com/ja_jp/IAM/latest/UserGuide/id_credentials_access-keys.html) を参照してください。
- アップロードする S3 バケットが存在する AWS リージョンを知っておく必要があります。
- バックアップのアップロード先の S3 バケットの名前を知っておく必要があります。

# 手順

- 1. Fuse Online をインストールする権限を持つアカウントで OpenShift にログインします。以下 に例を示します。 **oc login -u developer -p developer**
- 2. バックアップを設定する Fuse Online 環境を稼働中または稼働予定の OpenShift プロジェクト に切り替えます。以下に例を示します。 **oc project my-fuse-online-project**
- 3. OpenShift シークレットを作成します。コマンドラインで以下を行います。
	- 以下のコマンド形式で **syndesis-backup-s3** を指定します。
	- AWS 変数を、AWS アクセスキー、AWS シークレットキー、バケットがある AWS リー ジョン、およびバケットの名前に置き換えます。 以下のコマンド形式を使用してシークレットを作成します。

oc create secret generic syndesis-backup-s3 \ --from-literal=secret-key-id="my-aws-access-key" \ --from-literal=secret-access-key="my-aws-secret-key" \ --from-literal=region="aws-region" \ --from-literal=bucket-name="aws-bucket-name"

このシークレットは、バックアップジョブの実行中に存在する必要があります。

- 4. Fuse Online がインストールされていない場合は、**default-cr.yml** ファイルを編集してバック アップを有効にする必要があります。Editing the syndesis custom resource before installing Fuse Online を参照してください。Fuse Online のインストール後、カスタムリソースに指定し たスケジュールに応じてバックアップジョブが発生します。 Fuse Online が稼働している場合、**syndesis** カスタムリソースを編集する必要があります。
	- a. 以下のコマンドを実行して、エディターで **syndesis** カスタムリソースを開きます。 **oc edit syndesis**
	- b. 以下を **spec:** の下に追加します。

backup: schedule: my-backup-interval

**my-backup-interval** をバックアップの間隔に置き換えます。以下を参照して、バックアッ プの間隔を指定する方法を判断してください。

- cron [を使用して事前設定されたスケジュール](https://godoc.org/github.com/robfig/cron#hdr-Predefined_schedules) (英語)
- cron [で設定する間隔](https://godoc.org/github.com/robfig/cron#hdr-Intervals) (英語) 間隔の前に **@** 記号を指定しないでください。たとえば、毎日バックアップを行うよう 設定するには、カスタムリソースに以下のような記述が含まれるようにします。

apiVersion: syndesis.io/v1beta1 kind: Syndesis metadata: name: app spec: backup: schedule: daily

5. ファイルを保存します。 これにより、バックアップジョブが **syndesis-operator** に追加されます。

# 結果

Fuse Online がすでに稼働している場合、定義したスケジュールに応じて Fuse Online のバックアップ ジョブが実行されます。

# 次のステップ

Fuse Online をインストールする必要がある場合は、**default-cr.yml** ファイルを編集して、その他の必 要な機能を有効にしたり、他のパラメーターを設定したりします。**Default-cr.yml** ファイルにすべての 設定がある場合は、OpenShift シークレットの作成時に指定したプロジェクトで Fuse Online をインス トールします。

# 4.5. FUSE ONLINE 環境の復元

コネクションまたはインテグレーションが作成されていない新しい Fuse Online 環境で、Fuse Online 環境のバックアップを復元できます。Fuse Online 環境の復元後、復元されたコネクションを編集して パスワードを更新する必要があります。その後、復元されたインテグレーションをパブリッシュできま す。

# 前提条件

- OCP がオンサイトで稼働している必要があります。
- **oc** クライアントツールがインストール済みであり、Fuse Online 環境を復元する OCP クラス ターに接続されている必要があります。
- クラスター管理者権限を持つユーザーは、該当ユーザーがクラスターでアクセス権限を持つプ ロジェクトに Fuse Online をインストールするための権限を付与済みである必要があります。
- データを定期的にバックアップし、Amazon S3 にデータをアップロードするよう設定された Fuse Online 環境が必要です。
- バックアップされた Fuse Online 環境と、バックアップを復元する Fuse Online 環境で、Fuse Online のリリース番号 (例: 7.6) が同じである必要があります。
- Fuse Online バックアップが含まれる AWS バケットにアクセスする権限が必要です。
- バックアップを復元する Fuse Online 環境は新しい Fuse Online インストールである必要があり ます。つまり、コネクションやインテグレーションは定義されていません。Fuse Online 環境に コネクションとインテグレーションがあるプロジェクトで復元する場合、Fuse Online 環境をア ンインストールし、新しい Fuse Online 環境をインストールする必要があります。

# 手順

- 1. Amazon S3 から必要なバックアップファイルをダウンロードします。詳細は、AWS ドキュメ ントの S3 [バケットからオブジェクトをダウンロードする方法](https://docs.aws.amazon.com/ja_jp/AmazonS3/latest/user-guide/download-objects.html) を参照してください。
- 2. zip ファイルの内容を展開します。たとえば、以下のコマンドラインを実行すると、**7.6-2020- 03-15-23:30:00.zip** ファイルが展開され、内容が **/tmp/fuse-online-backup** フォルダーにコ ピーされます。

**unzip 7.6-2020-03-15-23:30:00.zip -d /tmp/fuse-online-backup**

3. 以下の例のように、Fuse Online データベースをデコードします。

base64 -d /tmp/fuse-online-backup/syndesis-db.dump > /tmp/fuse-online-backup/syndesis-db

4. 新しい Fuse Online 環境を稼働している OpenShift プロジェクトに切り替えます。たとえば、 新しい Fuse Online 環境が **my-fuse-online-project** にある場合は、以下のコマンドを実行しま す。

# **oc project my-fuse-online-project**

これ以降の手順では、新しい Fuse Online 環境が含まれるプロジェクトに切り替えたことを想 定します。

5. データベース Pod の名前を取得します。 復元された Fuse Online 環境で、提供された内部 PostgreSQL データベースが使用される場合 は、以下のコマンドを実行し、データベース Pod の名前を取得します。

oc get pods -l deploymentconfig=syndesis-db -o jsonpath='{.items[\*].metadata.name}'

<span id="page-68-0"></span>復元された Fuse Online 環境で外部データベースが使用される場合、そのデータベースの Pod の名前を取得する方法を知っている必要があります。

これ以降のコマンドでは、**DATABASE\_POD\_NAME** を復元された Fuse Online 環境のデータ ベース Pod の名前に置き換えます。

- 6. データベースにアクセスしているコンポーネントをスケールダウンします。
	- a. **syndesis-operator** をスケールダウンし、他のコンポーネントをスケールダウンできるよ うにします。 **oc scale deployment syndesis-operator --replicas 0**
	- b. **syndesis-server** および **syndesis-meta** コンポーネントをスケールダウンします。 **oc scale dc syndesis-server --replicas 0 oc scale dc syndesis-meta --replicas 0**
- 7. データベースのバックアップファイルを Fuse Online データベース Pod に送信します。

oc cp /tmp/fuse-online-backup/syndesis-db DATABASE\_POD\_NAME:/tmp/syndesis-db

- 8. Fuse Online データベース Pod でリモートシェルセッションを開きます。 **oc rsh DATABASE\_POD\_NAME**
- 9. 以下のコマンドを実行して Fuse Online データベースを復元します。 **psql** コマンドによってデータベースのパスワードが要求され、復元された Fuse Online 環境で 提供された内部 PostgreSQL データベースが使用される場合は、**syndesis-db** デプロイメント 設定の POSTGRESQL PASSWORD 環境変数でパスワードを確認できます。復元された Fuse Online 環境で外部データベースが使用される場合、パスワードを知っている必要があります。

cd /tmp psql -c 'DROP database if exists syndesis\_restore' psql -c 'CREATE database syndesis\_restore' pg\_restore -v -d syndesis\_restore /tmp/syndesis-db psql -c "SELECT pg\_terminate\_backend(pid) FROM pg\_stat\_activity WHERE datname = 'syndesis'" psql -c 'DROP database if exists syndesis' psql -c 'ALTER database syndesis restore rename to syndesis'

Fuse Online が復元されるはずです。RSH セッションを終了できます。

**exit**

10. Fuse Online コンポーネントをスケールアップします。 **oc scale deployment syndesis-operator --replicas 1**

**syndesis-operator** を **1** にスケールアップすると、スケールダウンされた他の Pod がスケール アップされます。スケールアップされない場合は手作業でスケールアップできます。

**oc scale dc syndesis-server --replicas 1 oc scale dc syndesis-meta --replicas 1**

- 11. サーバーは復元された各インテグレーションを開始しようとしますが、最初にコネクションを 更新する必要があります。したがって、復元されたインテグレーションが稼働していないこと を確認します。
	- a. Fuse Online コンソールルートを取得します。

echo "https://\$(oc get route/syndesis -o jsonpath='{.spec.host}' )"

- b. Fuse Online をインストールする権限を持つ OpenShift ユーザーアカウントで、Fuse Online コンソールにログインします。
- c. インテグレーションのリストを表示し、すべてのインテグレーションが停止したことを確 認します。稼働しているインテグレーションがある場合は停止します。
- 12. パスワードのある各コネクションを更新し、この Fuse Online 環境の正しいパスワードを適用 します。以下の手順は、提供された PostgresDB コネクションでこの作業を行う方法になりま す。
	- a. この復元された Fuse Online 環境が稼働しているプロジェクトの OpenShift コンソール で、PostgresDB コネクションのパスワードを取得します。**syndesis-db** では、パスワー ドは環境変数にあります。
	- b. Fuse Online コンソールでコネクションを表示します。
	- c. PostgresDB コネクションを編集します。
	- d. PostgresDB コネクションのコネクション詳細で、取得したパスワードを Password フィールドに貼り付けます。
- 13. 各インテグレーションで Configuration Required が表示されないことを確認します。表示され る場合は、インテグレーションを編集して問題を解決します。インテグレーションのすべての ステップが正しいければ、インテグレーションをパブリッシュします。 Build ステップの直後に、インテグレーションが Stopped 状態にロールバックされ続ける場合 は、デプロイメントを削除して、設定が必要ないことを確認し、再度インテグレーションのパ ブリッシュを試行します。

ログに記録された以下のメッセージは、無視しても問題はありません。

Error performing GET request to https://syndesis-my-fuse-online-project.my-clusterurl/api/v1/metrics/integrations

# 4.6. FUSE ONLINE のアップグレード

時々、パッチとセキュリティー修正が組み込まれた新しいアプリケーションイメージが Fuse Online に 対してリリースされます。これらの更新は、Red Hat のエラータ更新チャネルを介して通知されます。 その後、Fuse Online イメージをアップグレードできます。

OCP 4.x の場合、Upgrading Fuse Online by using the [OperatorHub](https://access.redhat.com/documentation/ja-jp/red_hat_fuse/7.9/html-single/installing_and_operating_fuse_online_on_openshift_container_platform/index#upgrade-on-ocp-operator_manage) の手順に従って、Fuse Online 7.11 から 7.12 にアップグレードします。OCP 4.x の場合、Fuse 7.8 のインストール方法 (インストールスク リプトまたは OperatorHub を使用) に関係なく、OpenShif tOperatorHub を使用して Fuse7.8 から 7.9 にアップグレードします。

OCP 3.11 の場合は、インストールスクリプトを使用した Fuse Online のアップグレード の説明に従 い[、インストールスクリプトを使用して](https://access.redhat.com/documentation/ja-jp/red_hat_fuse/7.9/html-single/installing_and_operating_fuse_online_on_openshift_container_platform/index#upgrade-on-ocp-script_manage) Fuse Online 7.8 から 7.9 にアップグレードします。

Fuse Online 7.12 へのアップグレードにより、既存のインテグレーションを変更する必要があるかどう かを判断する必要があります。変更が必要ない場合でも、Fuse Online をアップグレードするときに、 実行中のインテグレーションを再パブリッシュする必要があります。

4.6.1. OperatorHub (OCP 4.x) を使用した Fuse Online のアップグレード

OCP 4.x の場合、Fuse 7.8 のインストール方法 (インストールスクリプトまたは OperatorHub を使用) に関係なく、OpenShif tOperatorHub を使用して Fuse7.8 から 7.9 にアップグレードします。

Fuse Online 7.9 へのアップグレード手順は、既存の Fuse Online のインストール方法によって異なりま す。

- OperatorHub を使用して Fuse Online 7.8 またはそれ以前の 7.9 バージョンがインストールされ ている。
- インストールスクリプトを使用して Fuse Online 7.8 をインストールしている。

Fuse Online 7.12 には OpenShift Container Platform (OCP) 4.6 以降が必要です。OCP 4.5 以前を使用 している場合、Fuse Online 7.12 にアップグレードするには、OCP 4.6 以降にアップグレードする必要 があります。

# 以前の Fuse Online OperatorHub インストールからのアップグレード

Fuse Online 7.11 から、または 7.12 の初期バージョンから、Fuse Online 7.12 の新しいバージョンへの アップグレードプロセスは、Fuse Online のインストール時に選択した Approval Strategy によって異 なります。

- Automatic (自動) 更新の場合、新しいバージョンの Fuse Online Operator が使用できるように なると、人的な介入なしで OpenShfit Operator Lifecycle Manager (OLM) によって、Fuse Online の稼働中のインスタンスが自動的にアップグレードされます。
- Manual (手動) 更新の場合、Operator の新しいバージョンが使用できるようになると、OLM に よって更新リクエストが作成されます。クラスター管理者は、OpenShift ドキュメントの Manually [approving](https://docs.openshift.com/container-platform/4.6/operators/admin/olm-upgrading-operators.html#olm-approving-pending-upgrade_olm-upgrading-operators) a pending Operator upgrade セクションで説明されているように、更新リ クエストを手動で承認して Fuse Online Operator を新しいバージョンに更新する必要がありま す。

インフラストラクチャーのアップグレード中およびアップグレード後も、既存のインテグレーションは 引き続き Fuse Online ライブラリーおよび依存関係の古いバージョンで実行されます。

更新された Fuse Online バージョンで既存のインテグレーションを実行するには、インテグレーション を再パブリッシュする必要があります。

#### Fuse Online 7.8 インストールスクリプトのインストールからのアップグレード

インストールスクリプトを使用して Fuse Online 7.8 をインストールしている場合は、以下の手順にし たがって OperatorHub を使用して Fuse Online 7.9 にアップグレードします。

# 前提条件

既存の Fuse Online 7.8 インストールスクリプトのインストールには、Operator、オペランド、 および syndesis カスタムリソースが含まれます。

# 手順

Fuse Online Operator を使用してアップグレードするには、以下を行います。

- 1. OpenShift Web コンソールで、Operators > OperatorHubをクリックします。
- 2. Fuse Online 7.9 Operator を選択し、Install をクリックします。
- 3. Fuse Online 7.8 のインストールが含まれる namespace を選択し、Install をクリックします。

4. アップグレードが正常に完了したら、既存のすべてのインテグレーションを再パブリッシュす

<span id="page-71-0"></span>4. アップグレードが正常に完了したら、既存のすべてのインテグレーションを再パブリッシュす る必要があります。

4.6.2. インストールスクリプト (OCP 3.11) を使用した Fuse Online のアップグレード

[インストールスクリプトを使用して](https://access.redhat.com/documentation/ja-jp/red_hat_fuse/7.9/html-single/installing_and_operating_fuse_online_on_openshift_container_platform/index#upgrade-on-ocp-operator_upgrade) Fuse Online 7.8 をインストールした場合、Upgrading Fuse Online by using the OperatorHub の説明に従って、 OperatorHub を使用してバージョン 7.9 にアップグレー ドします。

OCP 3.11 の場合、以下のアップグレードにおけるインストールスクリプトの手順は同じになります。

- Fuse Online 7.9 から Fuse Online 7.10 へ
- Fuse Online 7.10 バージョンから Fuse Online 7.10 のさらに新しいバージョンへ

#### 前提条件

- オンサイトで OCP 3.11 に Fuse Online バージョン 7.9 をインストールして実行しているか、ま たは OCP 3.11 に Fuse Online バージョン 7.10 をインストールして実行していて、新しいアプリ ケーションイメージにアップグレードする必要がある。 以前のバージョンの場合は以下が必要になります。
	- OCP で Fuse Online バージョン 7.7 を実行している場合は、7.8 [にアップグレード](https://access.redhat.com/documentation/ja-jp/red_hat_fuse/7.8/html/installing_and_operating_fuse_online_on_openshift_container_platform/managing-fuse-online-on-ocp_ocp#upgrade-on-ocp_manage) してか ら 7.9 にアップグレードする必要があります。
	- OCP で Fuse Online バージョン 7.6 を実行している場合は、7.7 [にアップグレード](https://access.redhat.com/documentation/ja-jp/red_hat_fuse/7.7/html/installing_and_operating_fuse_online_on_openshift_container_platform/managing-fuse-online-on-ocp_ocp#upgrade-on-ocp_manage) してか ら 7.8 にアップグレードする必要があります。
	- OCP で Fuse Online バージョン 7.5 を実行している場合は、7.6 [にアップグレード](https://access.redhat.com/documentation/ja-jp/red_hat_fuse/7.6/html/installing_and_operating_fuse_online_on_openshift_container_platform/managing-fuse-online-on-ocp_ocp#upgrade-on-ocp_manage) してか ら 7.7 にアップグレードする必要があります。
	- o OCP で Fuse Online バージョン 7.4 を実行している場合は、7.5 [にアップグレード](https://access.redhat.com/documentation/ja-jp/red_hat_fuse/7.5/html/installing_and_operating_fuse_online_on_openshift_container_platform/managing-fuse-online-on-ocp_ocp#upgrade-on-ocp_manage) してか ら 7.6 にアップグレードする必要があります。
	- OCP で Fuse Online バージョン 7.3 を実行している場合は、7.4 [にアップグレード](https://access.redhat.com/documentation/ja-jp/red_hat_fuse/7.4/html/installing_and_operating_fuse_online_on_openshift_container_platform/managing-fuse-online-on-ocp_ocp#upgrade-on-ocp_manage) してか ら 7.5 にアップグレードする必要があります。
	- OCP で Fuse Online バージョン 7.2 を実行している場合は、7.3 [にアップグレード](https://access.redhat.com/documentation/ja-jp/red_hat_fuse/7.3/html/integrating_applications_with_fuse_online/fuse-online-on-ocp_ug#upgrade-on-ocp_ocp) する必 要があります。
	- OCP で Fuse Online バージョン 7.1 を実行している場合は、7.2 [にアップグレード](https://access.redhat.com/documentation/ja-jp/red_hat_fuse/7.2/html-single/integrating_applications_with_fuse_online/index#upgrade-on-ocp_ocp) する必要 があります。
- **oc** クライアントツールをインストール済みであり、Fuse Online がインストールされている OCP クラスターに接続されている。
- クラスター管理者権限が必要です。この手順の最初の 2 つのステップで必要になります。

# 手順

- 1. Docker [の制限エラーが発生しないようにするため、クラスター管理者は、](https://access.redhat.com/documentation/ja-jp/red_hat_fuse/7.9/html-single/installing_and_operating_fuse_online_on_openshift_container_platform/index#access-docker-images-before-upgrade_manage)Access Docker images before an upgrade の説明にしたがって、Docker イメージへのアクセスを設定します。
- 2. クラスター管理者は、Fuse Online パッケージをダウンロードしてして、特定のプロジェクトで ユーザーに対して Fuse Online のアップグレード権限を割り当てる必要があります。

a. 2014年4月20日 Fuse Online インストールスクリプト Fuse Online インストールスクリプト Search インストールスクリプト<br>-<br>-
a. 以下の場所から Fuse Online インストールスクリプトが含まれるパッケージをダウンロード します。

<https://github.com/syndesisio/fuse-online-install/releases/tag/1.12>

ファイルシステムの任意の場所で、ダウンロードしたアーカイブを展開します。**fuseonline-install-1.13** ディレクトリーには、Fuse Online のアップグレード用のスクリプトと サポートファイルが含まれます。

- b. 展開したアーカイブが含まれるディレクトリーに移動します。以下に例を示します。 **cd fuse-online-install-1.12**
- c. 以下のように、クラスター管理者アカウントで OpenShift にログインします。 **oc login -u admin -p admin**
- d. Fuse Online をアップグレードする必要のある OpenShift プロジェクトに切り替えます。 **oc project fuse-online-project**
- e. Fuse Online のカスタムリソース定義を更新します。 **bash install\_ocp.sh --setup**
- f. そのプロジェクト内だけで、Fuse Online のアップグレード権限を割り当てます。たとえ ば、以下のコマンドは、**developer** ユーザーに、Fuse Online のアップグレード権限を割り 当てます。クラスター管理者がこのコマンドを実行した後に、**developer** ユーザーは対象 のプロジェクトでのみ (**fuse-online-project**) Fuse Online をアップグレードできます。 **bash install\_ocp.sh --grant developer**
- 3. Fuse Online のアップグレード権限を割り当てられたユーザーは、アプリケーションを実行でき ます。
	- a. 以下のように、OpenShift にログインします。 **oc login -u developer**
	- b. 以下のように、Fuse Online をアップグレードするプロジェクトに切り替えます。 **oc project fuse-online-project**
	- c. アップグレードするバージョンを確認するには、以下のように **--version** オプションを指定 して更新スクリプトを実行します。 **bash update\_ocp.sh --version**
	- d. 以下のような更新スクリプトを実行します。 **bash update\_ocp.sh**

このスクリプトの詳細を確認するには、**\$ bash update\_ocp.sh --help** を実行します。

インテグレーションの再パブリッシュを行うと、最新の Fuse Online 依存関係を使用して再ビ

インフラストラクチャーのアップグレード中およびアップグレード後も、既存のインテグ レーションは引き続き Fuse Online ライブラリーおよび依存関係の古いバージョンで実行さ れます。

- 4. 次のように稼働中の Fuse Online インテグレーションをアップグレードします。
	- a. Fuse Online で、アップグレードするインテグレーションを選択します。
	- b. Edit を選択します。
	- c. Publish を選択してインテグレーションを再パブリッシュします。

インテグレーションの再パブリッシュを行うと、最新の Fuse Online 依存関係を使用して再ビ ルドが強制されます。

## 4.6.3. Fuse Online インテグレーションのアップグレード

Fuse Online 7.11 にアップグレードする場合、既存のインテグレーションに変更を加える必要があるかど うかを判別する必要があります。

Camel Migration [Considerations](https://access.redhat.com/documentation/ja-jp/red_hat_fuse/7.9/html-single/migration_guide/index#camel-migration-considerations_fuse-online) に記載の Apache Camel の更新を確認します。

インテグレーションで変更が必要ない場合でも、インフラストラクチャーのアップグレード中および アップグレード後に、引き続き古いバージョンの Fuse Online ライブラリーおよび依存関係で既存のイ ンテグレーションが実行されるため、稼働中のインテグレーションを再パブリッシュする必要がありま す。更新されたバージョンで実行するには、再パブリッシュする必要があります。

#### 手順

Fuse Online 環境でインテグレーションを再パブリッシュするには、以下を行います。

- 1. Fuse Online の左側のナビゲーションパネルで Integrations をクリックします。
- 2. インテグレーションごとに以下を行います。
	- a. インテグレーションエントリーの右側で <mark>:</mark> をクリックし、Edit を選択します。
	- b. Fuse Online で編集するインテグレーションが表示されたら、右上の Publish をクリックし ます。

パブリッシュを行うと、最新の Fuse Online 依存関係を使用して再ビルドが強制されます。

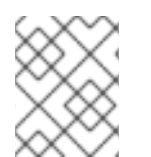

## 注記

インテグレーションのいずれかの要素に更新の必要がある新しい依存関係がある場合、 Fuse Online ユーザーインターフェイスに警告が表示されます。

# 4.7. OCP プロジェクトからの FUSE ONLINE のアンインストール

プロジェクトやプロジェクトの内容を削除せずに、OCP プロジェクトから Fuse Online をアンインス トールできます。Fuse Online のアンインストール後、稼働中のインテグレーションは継続されます が、編集または再パブリッシュできなくなります。

#### 前提条件

- Fuse Online がインストールされている OCP プロジェクトが必要です。
- Fuse Online がインストールされている他の OpenShift プロジェクトで使用するインテグレー [ションをエクスポートしてある必要があります。必要な場合は、インテグレーションのエクス](https://access.redhat.com/documentation/ja-jp/red_hat_fuse/7.9/html-single/integrating_applications_with_fuse_online/index#exporting-integrations_copy) ポート を参照してください。

#### 手順

1. Fuse Online をインストールする権限を持つアカウントで OpenShift にログインします。以下 に例を示します。 **oc login -u developer -p developer**

- 2. アンインストールする Fuse Online 環境を実行している OpenShift プロジェクトに切り替えま す。以下に例を示します。 **oc project my-fuse-online-project**
- 3. Fuse Online インフラストラクチャーを削除します。 **oc delete syndesis app**
- 4. **syndesis-operator DeploymentConfig** および **ImageStream** リソースを削除します。 **oc delete deployment/syndesis-operator oc delete is/syndesis-operator**

# 4.8. FUSE ONLINE が含まれる OCP プロジェクトの削除

Fuse Online がインストールされている OpenShift プロジェクトを削除すると、プロジェクトのすべて が削除されます。これには、定義されたすべてのインテグレーションと、稼働中のすべてのインテグ レーションが含まれます。

#### 前提条件

- Fuse Online がインストールされている OCP プロジェクトが必要です。
- Fuse Online がインストールされている他の OpenShift プロジェクトで使用するインテグレー [ションをエクスポートしてある必要があります。必要な場合は、インテグレーションのエクス](https://access.redhat.com/documentation/ja-jp/red_hat_fuse/7.9/html-single/integrating_applications_with_fuse_online/index#exporting-integrations_copy) ポート を参照してください。

## 手順

**oc delete project** コマンドを実行します。たとえば、名前が **fuse-online-project** である OpenShift プ ロジェクトを削除するには、以下のコマンドを入力します。

#### **oc delete project fuse-online-project**

# 第5章 FUSE ONLINE のパブリック REST API エンドポイントの呼 び出し方法

OCP で Fuse Online を稼働している場合、各 Fuse Online 環境でパブリック REST API エンドポイント を公開できます。継続的インテグレーション/継続的デリバリー (CI/CD) の外部ツールにより、これら のエンドポイントを呼び出して、Fuse Online 環境のリソースを操作することができます。

外部ツールでこれらのエンドポイントを呼び出しできるようにするには、先に各 Fuse Online 環境で、 OpenShift 管理者が Fuse Online のパブリック REST API エンドポイントを公開する必要があります。 API エンドポイントを呼び出すコマンドで、エンドポイントが動作する Fuse Online 環境の URL、シー クレットトークン、および承認トークンを指定します。

詳細は以下のトピックを参照してください。

- [「外部ツールによって使用される](#page-76-0) Fuse Online パブリック REST API の公開」
- 「Fuse Online パブリック REST API [エンドポイントのベース](#page-77-0) URL の説明」
- 「パブリック REST API [エンドポイントを呼び出すためのシークレットトークンの取得」](#page-78-0)
- [「インテグレーション](#page-79-0) ID の検索方法」
- 「Fuse Online [パブリックエンドポイントを呼び出す](#page-80-0) **curl** コマンドを指定するための形式」

# 5.1. 外部ツールによって使用される FUSE ONLINE パブリック REST API の 公開

オンサイトの OCP で Fuse Online を実行している場合、外部ツールを使用して Fuse Online 環境から 別の Fuse Online 環境に Fuse Online インテグレーションをコピーすることがあります。外部 CI/CD ツールは、Jenkins ジョブ、Ansible Playbook、**cron** ベースのシェルスクリプトなどです。たとえば、 Ansible Playbook ではインテグレーションを Fuse Online 開発環境からエクスポートし、Fuse Online テスト環境にインポートすることができます。

これを有効にするには、各 Fuse Online 環境の Fuse Online パブリック REST API エンドポイントを公 開する必要があります。つまり、Fuse Online がインストールされている OpenShift プロジェクトごと に、ここの手順を繰り返す必要があります。

#### 前提条件

- Fuse Online がインストールされている OCP プロジェクトが必要です。
- oc クライアントツールがインストール済みであり、Fuse Online がインストールされている OCP クラスターに接続されている必要があります。
- 外部 CI/CD ツールを使用しており、マーク付けされたインテグレーションを Fuse Online 環境 から別の Fuse Online 環境にコピーする状況です。
- **syndesis-operator grant** コマンドの実行には、クラスターの管理者権限が必要です。クラス ターの管理者権限はなく、OpenShift プロジェクトの管理者権限があるユーザーは、他のコマ ンドを実行できます。

手順

1. クラスターの管理者権限を持つアカウントで OpenShift にログインします。以下に例を示しま す。

#### <span id="page-76-0"></span>**oc login -u admin -p admin**

クラスターの管理者権限は、**syndesis-operator grant** コマンドにのみ必要ですが、クラス ター管理者がすべての手順を実行することを想定します。

- 2. Fuse Online が稼働している OpenShift プロジェクトに切り替えます。このプロジェクトでの みパブリック API を公開します。以下に例を示します。 **oc project fuse-online-north**
- 3. ロールを **syndesis-public-oauthproxy** サービスアカウントに付与します。OpenShift プロ ジェクトでは、このサービスアカウントを使用して OAuth プロキシーサービスを実行します。 クラスターの管理権限を持つユーザーアカウントを指定します。以下に例を示します。 **syndesis-operator grant --user developer**

このコマンドは、クラスターロールとクラスターのロールバインディングを作成し、これを **syndesis-public-oauthproxy** サービスアカウントに割り当てます。ClusterRoleBinding は、 API を公開する OpenShift プロジェクトの名前を指定します。この例では、名前は **fuseonline-north** になります。

- ClusterRole: **syndesis-auth-delegator**
- ClusterRoleBinding: **syndesis-fuse-online-north-auth-delegator**
- 4. クライアントサービスアカウントを作成し、Fuse Online のパブリック API にアクセスする権 限を付与します。
	- a. 選択した名前で OpenShift サービスアカウントを作成します。たとえば、次のコマンドを 実行すると **cicd-client** サービスアカウントが作成されます。 **oc create serviceaccount cicd-client**

パブリック API エンドポイントを呼び出すコマンドは、このアカウントを使用してパブ リック API にアクセスします。また、このサービスアカウントは、API エンドポイントへ の呼び出しで指定する必要のあるシークレットトークンを取得するために必要です。この 説明は パブリック REST API [エンドポイントを呼び出すためのシークレットトークンの取](https://access.redhat.com/documentation/ja-jp/red_hat_fuse/7.9/html-single/installing_and_operating_fuse_online_on_openshift_container_platform/index#obtaining-a-secret-token_public) 得 を参照してください。

b. Fuse Online のパブリック API にアクセスするための権限をクライアントサービスアカウン トに付与します。Fuse Online がインストールされた OpenShift プロジェクトの名前が **fuse-online-north** で、API サービスにアクセスするために作成したサービスアカウントの 名前が **cicd-client** である場合、以下のコマンドを実行します。

oc policy add-role-to-user edit system:serviceaccount:fuse-online-north:cicd-client`

- 5. **syndesis** カスタムリソースを編集します。
	- a. 以下のコマンドを実行します。通常、エディターでリソースが開かれます。 **oc edit syndesis**
	- b. リソースを編集して、パブリック API を有効にし、**routeHostname** の設定としてエンドポ イントを呼び出すための Fuse Online 環境のパブリックアドレスを指定します。Fuse Online のインストールに使用された **default-cr.yml** ファイルで、パブリック API が有効化 され、エンドポイントのルートホスト名が指定されている場合は、リソースを編集する必 要はありません。 クラスターのセットアップにより、指定する必要のあるパブリックアドレスが決定されま す。詳細は、OpenShift ドキュメントの [Routes](https://access.redhat.com/documentation/ja-jp/openshift_container_platform/3.7/html-single/architecture/index#architecture-core-concepts-routes) を参照してください。以下の例では、ルー トのホスト名は minishift クラスターに対して有効です。

spec: addons: publicApi: enabled: true routeHostname: public-syndesis.192.168.64.63.nip.io

c. リソースを保存するか、そのまま閉じます。

**syndesis** カスタムリソースを保存することにより、Fuse Online のインストールを担う **syndesis-operator** がパブリック API OAuth プロキシーサービスをデプロイするようトリ ガーされます。

**syndesis** カスタムリソースを編集する必要がなければ、パブリック API OAuth プロキシー サービスはすでにデプロイされています。これは、Fuse Online のインストールに使用され た **default-cr.yml** ファイルで **publicApi** が有効化され、そのルートが指定されたためで す。

## 結果

OpenShift で、以下を確認できるようになります。

- **syndesis-public-oauthproxy** デプロイメント設定の Pod。
- **syndesis-public-oauthproxy** サービス。
- **syndesis-public-api** ルート。

この手順を実行した OpenShift プロジェクトでは、外部 CI/CD ツールで Fuse Online のパブリック REST API エンドポイントを使用して Fuse Online インテグレーションをエクスポートまたはインポー トできます。

#### 次のステップ

- 他の Fuse Online 環境にエクスポートするインテグレーションをマーク付けします。Fuse Online [コンソールでインテグレーションをマーク付けしたり、インテグレーションをマ](https://access.redhat.com/documentation/ja-jp/red_hat_fuse/7.9/html-single/installing_and_operating_fuse_online_on_openshift_container_platform/index#marking-integrations-for-cicd_cicd)[ーク付](https://access.redhat.com/documentation/ja-jp/red_hat_fuse/7.9/html-single/installing_and_operating_fuse_online_on_openshift_container_platform/index#fuse-online-public-endpoint-add-tag_reference) けする Fuse Online のパブリック REST API エンドポイントを呼び出す ことができます。
- パブリック API エンドポイントが利用できることを確認するには、環境名を返す **curl** コマンド を実行します。Endpoint for obtaining a list of environment labels を参照してください。
- Fuse Online のパブリック REST API エンドポイントを呼び出すよう外部ツールを設定します。

# <span id="page-77-0"></span>5.2. FUSE ONLINE パブリック REST API エンドポイントのベース URL の 説明

Fuse Online パブリック REST API エンドポイントのベース URL は、以下のようになります。

#### **https://public-syndesis.192.168.64.42.nip.io/api/v1/public**

Fuse Online 環境ごとに、ベース URL の最初の部分は異なります。OpenShift アプリケーションを作成 して、これによりパブリック REST API エンドポイントへのアクセスを有効にする Fuse Online パブ リック OAuth プロキシーを実行する場合、Fuse Online 環境のパブリックアドレスを指定します。この アドレスは、Fuse Online 環境で動作するエンドポイントを呼び出すベース URL の最初の部分です。以 下に例を示します。

#### **https://public-syndesis.192.168.64.42.nip.io**

ベース URL の 2 つ目の部分は、すべての Fuse Online 環境で同じです。

#### **/api/v1/public**

Fuse Online のパブリック REST API は、3 つのリソースで動作するエンドポイントを提供します。

- **/integration** は、ベース URL で識別される Fuse Online 環境にあるインテグレーションです。
- **/connections** は、ベース URL で識別される Fuse Online 環境にあるコネクションです。
- **/environments** は、ベース URL で識別される Fuse Online 環境にある環境ラベルのセットで す。

<span id="page-78-0"></span>5.3. パブリック REST API エンドポイントを呼び出すためのシークレット トークンの取得

Fuse Online のパブリック REST API エンドポイントを呼び出すコマンドで、シークレットトークンを 指定する必要があります。このトークンは、任意の Fuse Online 環境で Fuse Online パブリック REST API を公開したときに作成したサービスアカウントのものです。

#### 前提条件

- オンサイトの OCP で Fuse Online が稼働している必要があります。
- エンドポイントを呼び出す Fuse Online 環境によって提供されるパブリック REST API を公開し ている必要があります。

#### 手順

1. この Fuse Online 環境のパブリック REST API を公開したときに作成したサービスアカウントの シークレットトークンの名前を取得します。たとえば、**cicd-client** がサービスアカウントの名 前である場合、以下のコマンドを実行します。 **oc describe serviceaccount cicd-client**

これにより、以下のような 2 つのトークンの名前が含まれる、**cicd-client** サービスアカウント の情報の一覧が表示されます。

Tokens: cicd-client-token-gxb25 cicd-client-token-gxdnv

2. いずれかのトークンの内容を表示します。以下に例を示します。 **oc describe secret cicd-client-token-gxb25**

これにより、**token:** とそれに続く長いランダムな文字を表示する **Data** セクションなど、情報 の一覧が表示されます。これはサービスアカウントの 2 つのシークレットトークンの 1 つで す。

3. シークレットトークンをコピーし、ファイルに貼り付けて保存します。

#### 結果

**curl** コマンドで指定するシークレットトークンは次のようになります。

-H 'Authorization: Bearer eyJhbGciOiJSUzI1NiIsImtpZCI6IiJ9.eyJpc3MiOiJrdWJlcm5ldGVzL3NlcnZpY2VhY2NvdW50Iiwia3ViZXJ uZXRlcy5pby9zZXJ2aWNlYWNjb3VudC9uYW1lc3BhY2UiOiJzeW5kZXNpcyIsImt1YmVybmV0ZXMuaW 8vc2VydmljZWFjY291bnQvc2VjcmV0Lm5hbWUiOiJzeW5kZXNpcy1jZC1jbGllbnQtdG9rZW4tMnZjNmwi LCJrdWJlcm5ldGVzLmlvL3NlcnZpY2VhY2NvdW50L3NlcnZpY2UtYWNjb3VudC5uYW1lIjoic3luZGVzaX MtY2QtY2xpZW50Iiwia3ViZXJuZXRlcy5pby9zZXJ2aWNlYWNjb3VudC9zZXJ2aWNlLWFjY291bnQudWl kIjoiNjUxMjYxNGMtMmYwMS0xMWU5LTk3OWEtNDI1YWNlMzY3MTcyIiwic3ViIjoic3lzdGVtOnNlcnZpY 2VhY2NvdW50OnN5bmRlc2lzOnN5bmRlc2lzLWNkLWNsaWVudCJ9.uKsri0JSKJDbgHoQwAhBJSNuW KwJgjegf2QlrCkhxVssSK1zIMZQaF9P5a4R7ZcWRnrZ\_345UTqxYVeRlfHWVH0PqBkDn7PAS9dcKJIFdS1jUHOmL1FTGgc3YW-bz1SlWT93tvK1EhorZ4\_-

EBfXhSAP4Uumi5qAg3\_QUTMDstq233NSwBKYtFOw3Pp1ys3p3y0hcaiLMimeCH60vR4iWvptqqzc5Q DigHiPySZNWxs\_5awZlwdoIDvR-nSj690aC-

49UKFgyEEdzdFU4bI2W4hOyDyhN9fVaIAZQKeJUrJBU-

lnFTHI\_NAd2OwzOEBpWZuj31Za5w9fU4kf4UDGA'

## 次のステップ

保存されたファイルから、指定の Fuse Online 環境のパブリック REST API エンドポイントを呼び出す コマンドにトークンをコピーします。

# <span id="page-79-0"></span>5.4. インテグレーション ID の検索方法

特定のインテグレーションのみで動作する Fuse Online のパブリック REST API エンドポイントを呼び 出すコマンドで、エンドポイントが操作するインテグレーションの ID を指定する必要があります。以 下のいずれかを指定します。

- インテグレーションの名前 これは、Fuse Online コンソールで表示されているとおりに正確に指定する必要があります (例: **timer-to-log**) 。インテグレーション名にスペースまたは特殊文字がある場合は、HTML エス ケープ文字を指定する必要があります。
- 内部インテグレーション ID この ID は、インテグレーションの概要を表示するときに Fuse Online コンソール URL に含ま れます。インテグレーションの概要を表示するには、左側のナビゲーションパネルで Integrations をクリックします。インテグレーションのリストで、ID が必要なインテグレー ションのエントリーをクリックします。

ブラウザーでインテグレーションの概要が表示され、URL の末尾に **/integrations/i-Lauq5ShznJ4LcuWwiwcz** のような内容が表示されます。このインテグレーションの ID は **i-Lauq5ShznJ4LcuWwiwcz** です。

5.5. FUSE ONLINE パブリックエンドポイントを呼び出す**CURL** コマンドを 指定するための形式

Fuse Online のパブリック REST API エンドポイントを呼び出す **curl** コマンドの形式は、以下のように なります。

```
curl [options] \
-H "Content-Type: <media-type>" \
-H "SYNDESIS-XSRF-TOKEN: awesome" \
-H `Authorization: Bearer <token>` \
<base-url><endpoint> \
[--request <HTTP-method>] \
\lceil -d \right| < \text{data} \geq \rceil[-o <filename>]
```
#### <span id="page-80-0"></span>表5.1 **curl** コマンドオプション

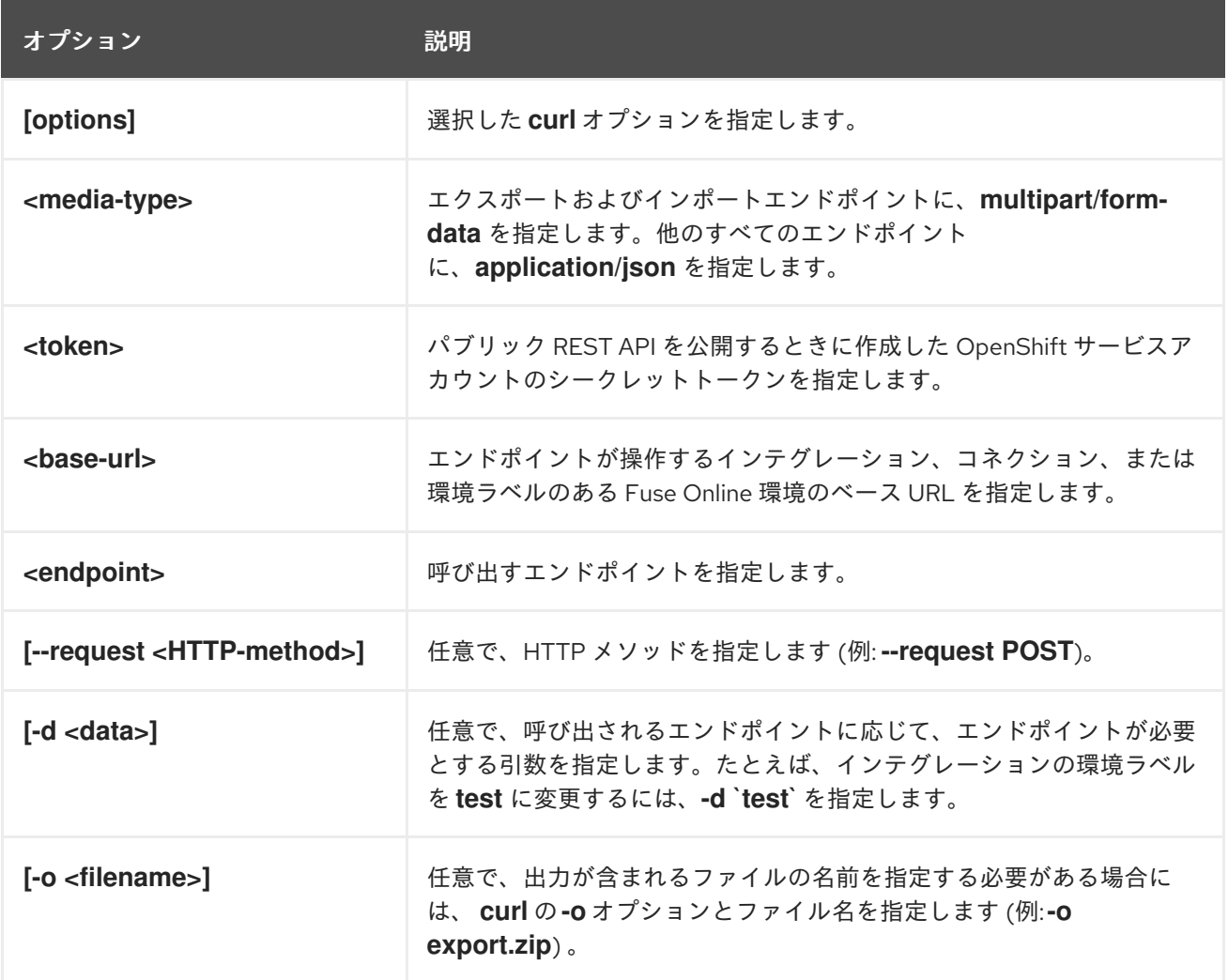

以下の **curl** コマンドは、指定する 1 つまたは複数の環境に対してインテグレーションをマーク付けする Fuse Online のパブリック API エンドポイントを呼び出します。

curl -v -k -L -H "Content-Type: application/json" -H "SYNDESIS-XSRF-TOKEN: awesome" -H 'Authorization: Bearer

eyJhbGciOiJSUzI1NiIsImtpZCI6IiJ9.eyJpc3MiOiJrdWJlcm5ldGVzL3NlcnZpY2VhY2NvdW50Iiwia3ViZXJ uZXRlcy5pby9zZXJ2aWNlYWNjb3VudC9uYW1lc3BhY2UiOiJzeW5kZXNpcyIsImt1YmVybmV0ZXMuaW 8vc2VydmljZWFjY291bnQvc2VjcmV0Lm5hbWUiOiJzeW5kZXNpcy1jZC1jbGllbnQtdG9rZW4tMnZjNmwi LCJrdWJlcm5ldGVzLmlvL3NlcnZpY2VhY2NvdW50L3NlcnZpY2UtYWNjb3VudC5uYW1lIjoic3luZGVzaX MtY2QtY2xpZW50Iiwia3ViZXJuZXRlcy5pby9zZXJ2aWNlYWNjb3VudC9zZXJ2aWNlLWFjY291bnQudWl kIjoiNjUxMjYxNGMtMmYwMS0xMWU5LTk3OWEtNDI1YWNlMzY3MTcyIiwic3ViIjoic3lzdGVtOnNlcnZpY 2VhY2NvdW50OnN5bmRlc2lzOnN5bmRlc2lzLWNkLWNsaWVudCJ9.uKsri0JSKJDbgHoQwAhBJSNuW KwJgjegf2QlrCkhxVssSK1zIMZQaF9P5a4R7ZcWRnrZ\_345UTqxYVeRlfHWVH0PqBkD-

n7PAS9dcKJIFdS1jUHOmL1FTGgc3YW-bz1SlWT93tvK1EhorZ4\_-

EBfXhSAP4Uumi5qAg3\_QUTMDstq233NSwBKYtFOw3Pp1ys3p3y0hcaiLMimeCH60vR4iWvptqqzc5Q DigHiPySZNWxs\_5awZlwdoIDvR-nSj690aC-

49UKFgyEEdzdFU4bI2W4hOyDyhN9fVaIAZQKeJUrJBU-

lnFTHI\_NAd2OwzOEBpWZuj31Za5w9fU4kf4UDGA'

https://public-syndesis.192.168.64.42.nip.io/api/v1/public/integrations/timer-to-log/tags -d '["test","staging"]' --request PUT

サンプル **curl** コマンドでは、以下のとおりです。

コマンドの最後にある URL は、呼び出すエンドポイントの Fuse Online 環境を識別します。

- **timer-to-log** は、指定した環境の timer-to-log インテグレーションをマーク付けすることを示 します。
- **test** および **staging** を指定すると、これらの環境の **timer-to-log** インテグレーションがマーク 付けされます。

# 第6章 外部ツールを使用した CI/CD の FUSE ONLINE インテグ レーションのエクスポート/インポート

オンサイトの OCP で Fuse Online を稼働している場合、CI/CD (継続的インテグレーション/継続的デ プロイメント) パイプラインを特定のインテグレーションで実行することがあります。これを実装する には、以下のタスクを完了する必要があります。

- Fuse Online コンソールで、インテグレーションに CI/CD パイプラインをマーク付けします。
- OpenShift で、Fuse Online [のパブリック](https://access.redhat.com/documentation/ja-jp/red_hat_fuse/7.9/html-single/installing_and_operating_fuse_online_on_openshift_container_platform/index#exposing-public-apis_public) API を公開 します。
- 外部ツールを使用して、インテグレーションをエクスポートおよびインポートする Fuse Online パブリック API エンドポイントを呼び出します。

詳細は以下のトピックを参照してください。

- 「CI/CD [のインテグレーションのマーク付け」](#page-82-0)
- 「CI/CD [のインテグレーションのマーク付け」](#page-83-0)
- 「CI/CD [の環境ラベルの管理」](#page-84-0)
- 「Fuse Online パブリック API [エクスポートエンドポイントの呼び出し」](#page-85-0)
- 「Fuse Online パブリック API [インポートエンドポイントの呼び出し」](#page-87-0)

# <span id="page-82-0"></span>6.1. CI/CD のインテグレーションのマーク付け

オンサイトの OCP で Fuse Online を稼働している場合、パイプラインのインテグレーションを特定す るために、指定する CI/CD 環境のインテグレーションをマーク付けします。これにより、タイムスタ ンプ付きのラベルがインテグレーションに適用されます。バックエンド CI/CD Fuse Online のパブリッ ク API は、ラベルおよびそのタイムスタンプを使用してインテグレーションをフィルターリングし、パ イプラインが動作する必要のあるインテグレーションを見つけます。

たとえば、Fuse Online で **test1** 環境のインテグレーションをマーク付けするとします。その後、Fuse Online のパブリック API エクスポートエンドポイントを呼び出して、**test1** 環境ラベルがあるインテグ レーションをエクスポートできます。エンドポイントによって **test1** インテグレーションがをエクス ポートファイルにパッケージ化され、そのファイルが返されます。**test1** インテグレーションを Fuse Online テスト環境にコピーするには、パブリック API インポートエンドポイントを呼び出し、エクス ポートした **test1** インテグレーションが含まれるファイルを提供します。

ここで、以前 **test1** 環境に対してマーク付けしたインテグレーションを繰り返し更新し、パブリッシュ するとします。インテグレーションが新しいバージョンになり、更新されたバージョンを **test1** 環境に エクスポートするとします。すでにインテグレーションが **test1** 環境に対してマーク付けされている場 合でも、再度マーク付けする必要があります。インテグレーションを再度マーク付けすると、**test1** 環 境ラベルのタイムスタンプが更新されます。これは、インテグレーションが更新され、エクスポートで きるようになったことを外部ツールに示します。

インテグレーションを再度マーク付けする、つまりインテグレーションにすでに割り当てられた環境ラ ベルのタイムスタンプを更新するには、CI/CD [のインテグレーションのマーク付け](https://access.redhat.com/documentation/ja-jp/red_hat_fuse/7.9/html-single/installing_and_operating_fuse_online_on_openshift_container_platform/index#marking-integrations-for-cicd_cicd) の手順にしたがい ます。CI/CD ダイアログで、対象の環境のチェックボックスがすでに選択されているはずなの で、Save をクリックします。

6.2. CI/CD のインテグレーションのマーク付け

<span id="page-83-0"></span>オンサイトの OCP で Fuse Online を稼働している場合、パイプラインのインテグレーションを特定す るために、指定する CI/CD 環境のインテグレーションをマーク付けします。これにより、ラベルがイ ンテグレーションに適用されます。

#### 前提条件

Fuse Online がインストールされている OCP プロジェクトが必要です。

### 手順

- 1. 左側の Fuse Online ナビゲーションパネルで Integrations をクリックします。
- 2. インテグレーションのリストで、マーク付けするインテグレーションのエントリーの右にある <mark>■</mark>をクリックしてポップアップメニューを表示し、Manage CI/CD をクリックします。
- 3. 表示されるダイアログで、以下のいずれかを行います。
	- このインテグレーションをマーク付けする環境が表示されている場合、その環境の左側に あるチェックボックスを選択します。
	- このインテグレーションをマーク付けする環境がすでに選択されている場合は、その環境 を選択したままにしておきます。
	- 環境のラベルを作成する必要がある場合、Manage CI/CD をクリックすると、新しい環境 ラベルを作成するダイアログが表示されます。必要なラベルを作成してから、この手順に 戻り、インテグレーションをマーク付けします。

Fuse Online によって、選択した環境ラベルがインテグレーションに適用されます。任意の数の 環境ラベルをインテグレーションに適用できます。

4. Save をクリックします。

#### 結果

Fuse Online は、選択した環境のリリースのインテグレーションにラベルを付けます。バックエンド API はインテグレーションをフィルターリングして、たとえば test1 ラベルが付いたインテグレーショ ンなどの検索を行うことができます。

#### 次のステップ

パイプラインが特定の環境に対してマーク付けされたインテグレーションで動作できるようにするに は、先に Fuse Online のパブリック API [エンドポイントを公開する必要があります。外部ツールによっ](https://access.redhat.com/documentation/ja-jp/red_hat_fuse/7.9/html-single/installing_and_operating_fuse_online_on_openshift_container_platform/index#exposing-public-apis_public) て使用される Fuse Online パブリック REST API の公開 を参照してください。

## 6.3. CI/CD の環境ラベルの管理

Fuse Online コンソールで CI/CD 環境ラベルを作成、変更、または削除できます。CI/CD 環境ラベル は、CI/CD パイプラインのインテグレーションに適用できる識別用のタグです。

#### 前提条件

- オンサイトの OCP で Fuse Online を稼働している必要があります。
- 外部ツールでは、Fuse Online 環境ラベルを使用して CI/CD パイプラインのインテグレーショ ンが識別される必要があります。

三 順

#### <span id="page-84-0"></span>手順

- 1. Fuse Online の左側のナビゲーションパネルで Integrations をクリックします。
- 2. 右上の Manage CI/CD をクリックします。
- 3. Manage CI/CD ページで以下を行います。
	- CI/CD 環境ラベルを作成するには、以下を実行します。
		- a. Add New をクリックします。
		- b. Add Tag Nameダイアログで、Tag Name 入力フィールドに新しい環境ラベルの名前 を入力します (例: test1)。
		- c. Save をクリックします。Manage CI/CD ページに、追加した環境ラベルの新しいエン トリーがあります。
	- CI/CD 環境ラベルを変更するには、以下を実行します。
		- a. CI/CD 環境ラベルの一覧内の、変更するラベルのエントリーで、Edit をクリックしま す。
		- b. Edit Tag ダイアログで、必要に応じて名前を変更します。
		- c. Save をクリックすると、環境ラベルのリストに更新された名前が表示されます。Fuse Online は、変更した環境ラベルですでにマーク付けされているすべてのインテグレー ションに対し、更新された名前を適用します。
	- CI/CD 環境ラベルを削除するには、以下を実行します。
		- a. CI/CD 環境ラベルの一覧内の、削除するラベルのエントリーで、Remove をクリック します。
		- b. 確認ダイアログで、Yes をクリックします。Fuse Online は環境ラベルを削除し、削除 される環境ラベルでマーク付けされたインテグレーションからもラベルを削除します。

#### 次のステップ

[新しい環境ラベルでインテグレーションをマーク付けします。](https://access.redhat.com/documentation/ja-jp/red_hat_fuse/7.9/html-single/installing_and_operating_fuse_online_on_openshift_container_platform/index#marking-integrations-for-cicd_cicd)CI/CD のインテグレーションのマーク付 け を参照してください。

# 6.4. FUSE ONLINE パブリック API エクスポートエンドポイントの呼び出 し

外部ツールを使用して Fuse Online インテグレーションを別の Fuse Online 環境からコピーできるよう にするには、先に以下のタスクを実行する必要があります。

- Fuse Online では、CI/CD パイプラインのためにエクスポートするインテグレーションを特定 の環境に対してマーク付けする必要があります。CI/CD [のインテグレーションのマーク付け](https://access.redhat.com/documentation/ja-jp/red_hat_fuse/7.9/html-single/installing_and_operating_fuse_online_on_openshift_container_platform/index#marking-integrations-for-cicd_ocp) を 参照してください。 この要件には例外があります。1 回のエクスポート操作で Fuse Online 環境からすべてのインテ グレーションをエクスポートする場合、特定の環境に対してインテグレーションがすでにマー ク付けされているかどうかは重要ではありません。
- Fuse Online のパブリック API [が公開済みである必要があります。外部ツールが使用する](https://access.redhat.com/documentation/ja-jp/red_hat_fuse/7.9/html-single/installing_and_operating_fuse_online_on_openshift_container_platform/index#exposing-public-apis_ocp) Fuse Online のパブリック REST API の公開 を参照してください。

## <span id="page-85-0"></span>特定環境のインテグレーションをエクスポートするためのエンドポイント

特定の環境に対してマーク付けされたインテグレーションをエクスポートするために、Fuse Online は 以下の **GET** メソッドエンドポイントを提供します。

#### **/public/integrations/{env}/export.zip**

**{env}** を、すでに作成した CI/CD 環境ラベルに置き換えてください。インテグレーションが特定の環境 に対してマーク付けされている場合、Fuse Online はマーク付けされたタイミングを示すタイムスタン プで管理します。エンドポイントがマーク付けされてからエクスポートされていない場合に限り、イン テグレーションをエクスポートするのがデフォルトの挙動です。たとえば、**test1** 環境に対してマーク 付けされたインテグレーションをエクスポートする場合、エンドポイントは以下のようになります。

#### **/public/integrations/test1/export.zip**

このエンドポイントは、**test1** 環境ラベルがあり、以下の条件のいずれかを満たす、各インテグレー ションをエクスポートします。

- インテグレーションは、最後にエクスポートされた後に **test1** 環境に対してマーク付けされ た。
- インテグレーションは **test1** 環境に対してマーク付けされ、エクスポートされていない。

エンドポイントはインテグレーションを **export.zip** ファイルにパッケージ化し、そのファイルを返しま す。

インテグレーションがエクスポートされた後に指定の環境に対してマーク付けされたインテグレーショ ンがない場合は、エンドポイントは HTTP **204** 応答を返し、返すものがないことを示します。

#### 指定された環境に対してタグ付けされたすべてのインテグレーションをエクスポートするため のエンドポイント

エクスポートエンドポイントを呼び出して、指定する環境ラベルでタグ付けされた Fuse Online 環境の すべてのインテグレーションをエクスポートすることができます。エンドポイントは、インテグレー ションが最後にエクスポートされた後に指定の環境に対してマーク付けされたかどうかをインテグレー ションにエクスポートします。これにより、特定のタグがあるすべてのインテグレーションを別の Fuse Online 環境で簡単に複製できます。これを行うには、以下を実行します。

- [環境ラベルがすでに作成されている必要があります。](https://access.redhat.com/documentation/ja-jp/red_hat_fuse/7.9/html-single/installing_and_operating_fuse_online_on_openshift_container_platform/index#marking-integrations-for-cicd_ocp)CI/CD のインテグレーションのマーク付 け を参照してください。
- **エクスポートエンドポイントの呼び出しに ignoreTimestamp=true** オプションを追加します。

#### 以下に例を示します。

#### **/public/integrations/test1/export.zip?ignoreTimestamp=true -o export.zip**

#### すべてのインテグレーションをエクスポートするためのエンドポイント

エクスポートエンドポイントを呼び出して、単一の Fuse Online 環境ですべてのインテグレーションを エクスポートすることができます。これにより、別の Fuse Online 環境ですべてのインテグレーション を簡単に複製できます。これを行うには、以下を実行します。

- [環境ラベルがすでに作成されている必要があります。](https://access.redhat.com/documentation/ja-jp/red_hat_fuse/7.9/html-single/installing_and_operating_fuse_online_on_openshift_container_platform/index#marking-integrations-for-cicd_ocp)CI/CD のインテグレーションのマーク付 け を参照してください。
- エクスポートエンドポイントの呼び出しに **all=true** オプションを追加します。

#### 以下に例を示します。

#### **/public/integrations/{env}/export.zip?all=true**

**{env}** を CI/CD 環境ラベルに置き換えます。エンドポイントは、その環境に対してマーク付けされてい ない各インテグレーションに、指定した環境ラベルを割り当てます。

**all=true** オプションを追加する場合、エクスポートされたインテグレーションを **export.zip** ファイルに パッケージ化するように明示的に指定する必要もあります。以下に例を示します。

#### **/public/integrations/test1/export.zip?all=true -o export.zip**

このエンドポイントの呼び出しによって、以下のことが実行されます。

- test1 環境の各インテグレーションがマーク付けされます。
- **export.zip** ファイルのすべてのインテグレーションを返します。 **-o export.zip** オプションを指定しない場合、エンドポイントは **export.zip?all=true** という名 前のファイルを返します。

## エクスポートエンドポイントに必要なカスタムヘッダー

エクスポートエンドポイントを呼び出すコマンドでは、以下のカスタムヘッダーを正確に指定する必要 があります。

- **-H "Content-Type: multipart/form-data"**
- **-H "SYNDESIS-XSRF-TOKEN: awesome"** Fuse Online のパブリック API では、リクエストの認証にこのヘッダーが必要です。
- **-H 'Authorization: Bearer <token>' <token>** を、Fuse Online のパブリック API の公開に使用される OpenShift サービスアカウン トの作成時にファイルにコピーしたシークレットトークンに置き換えます。

# インテグレーションをエクスポートする **curl** コマンドの例

以下は、インテグレーションをエクスポートする Fuse Online API エンドポイントを呼び出す **curl** コマ ンドの例です。

curl -v -k -L -H "Content-Type: multipart/form-data" -H "SYNDESIS-XSRF-TOKEN: awesome" -H 'Authorization: Bearer

eyJhbGciOiJSUzI1NiIsImtpZCI6IiJ9.eyJpc3MiOiJrdWJlcm5ldGVzL3NlcnZpY2VhY2NvdW50Iiwia3ViZXJ uZXRlcy5pby9zZXJ2aWNlYWNjb3VudC9uYW1lc3BhY2UiOiJzeW5kZXNpcyIsImt1YmVybmV0ZXMuaW 8vc2VydmljZWFjY291bnQvc2VjcmV0Lm5hbWUiOiJzeW5kZXNpcy1jZC1jbGllbnQtdG9rZW4tMnZjNmwi LCJrdWJlcm5ldGVzLmlvL3NlcnZpY2VhY2NvdW50L3NlcnZpY2UtYWNjb3VudC5uYW1lIjoic3luZGVzaX MtY2QtY2xpZW50Iiwia3ViZXJuZXRlcy5pby9zZXJ2aWNlYWNjb3VudC9zZXJ2aWNlLWFjY291bnQudWl kIjoiNjUxMjYxNGMtMmYwMS0xMWU5LTk3OWEtNDI1YWNlMzY3MTcyIiwic3ViIjoic3lzdGVtOnNlcnZpY 2VhY2NvdW50OnN5bmRlc2lzOnN5bmRlc2lzLWNkLWNsaWVudCJ9.uKsri0JSKJDbgHoQwAhBJSNuW KwJgjegf2QlrCkhxVssSK1zIMZQaF9P5a4R7ZcWRnrZ\_345UTqxYVeRlfHWVH0PqBkDn7PAS9dcKJIFdS1jUHOmL1FTGgc3YW-bz1SlWT93tvK1EhorZ4\_-

EBfXhSAP4Uumi5qAg3\_QUTMDstq233NSwBKYtFOw3Pp1ys3p3y0hcaiLMimeCH60vR4iWvptqqzc5Q DigHiPySZNWxs\_5awZlwdoIDvR-nSj690aC-

49UKFgyEEdzdFU4bI2W4hOyDyhN9fVaIAZQKeJUrJBU-

lnFTHI\_NAd2OwzOEBpWZuj31Za5w9fU4kf4UDGA'

https://public-syndesis.192.168.64.42.nip.io/api/v1/public/integrations/dev1/export.zip

コマンドでは、以下のようになります。

- コマンドの最後にある URL は、インテグレーションをエクスポートする Fuse Online 環境を識 別します。
- **dev1** 環境ラベルの指定内容は、**dev1** 環境に対してマーク付けされ、その後エクスポートされ ていないインテグレーションをエクスポートすることを示しています。

# <span id="page-87-0"></span>6.5. FUSE ONLINE パブリック API インポートエンドポイントの呼び出し

Fuse Online のパブリック API エクスポートエンドポイントを呼び出して、1 つまたは複数のインテグ レーションを取得できます。エクスポートされたインテグレーションを別の Fuse Online 環境にコピー するには、Fuse Online のパブリック API インポートエンドポイントを呼び出します。

## インテグレーションをインポートするためのエンドポイント

インテグレーションをインポートするため、Fuse Online は以下の **POST** メソッドエンドポイントを提 供します。

#### **/public/integrations**

以下の例では、エンドポイントは **export.zip** ファイルにあるインテグレーションをインポート し、**testing** 環境に対してタグを付けます。

#### **/public/integrations -F data=@export.zip -F environment=testing --request POST**

インポートエンドポイントは指定のインテグレーションを常にインポートします。最後にインポートさ れてからインテグレーションが変更されていない場合も、エンドポイントはそれをインポートします。

#### インポートエンドポイントに必要なカスタムヘッダー

インポートエンドポイントを呼び出すコマンドでは、以下のカスタムヘッダーを正確に指定する必要が あります。

- **-H "Content-Type: multipart/form-data"**
- **-H "SYNDESIS-XSRF-TOKEN: awesome"** Fuse Online のパブリック API では、リクエストの認証にこのヘッダーが必要です。
- **-H 'Authorization: Bearer <token>' <token>** を、Fuse Online のパブリック API の公開に使用される OpenShift サービスアカウン トの作成時にファイルにコピーしたシークレットトークンに置き換えます。

#### インテグレーションをインポートする **curl** コマンドの例

以下は、インテグレーションをインポートする Fuse Online API エンドポイントを呼び出す **curl** コマン ドの例です。

curl -v -k -L -H "Content-Type: multipart/form-data" -H "SYNDESIS-XSRF-TOKEN: awesome" -H 'Authorization: Bearer

eyJhbGciOiJSUzI1NiIsImtpZCI6IiJ9.eyJpc3MiOiJrdWJlcm5ldGVzL3NlcnZpY2VhY2NvdW50Iiwia3ViZXJ uZXRlcy5pby9zZXJ2aWNlYWNjb3VudC9uYW1lc3BhY2UiOiJzeW5kZXNpcyIsImt1YmVybmV0ZXMuaW 8vc2VydmljZWFjY291bnQvc2VjcmV0Lm5hbWUiOiJzeW5kZXNpcy1jZC1jbGllbnQtdG9rZW4tMnZjNmwi LCJrdWJlcm5ldGVzLmlvL3NlcnZpY2VhY2NvdW50L3NlcnZpY2UtYWNjb3VudC5uYW1lIjoic3luZGVzaX MtY2QtY2xpZW50Iiwia3ViZXJuZXRlcy5pby9zZXJ2aWNlYWNjb3VudC9zZXJ2aWNlLWFjY291bnQudWl kIjoiNjUxMjYxNGMtMmYwMS0xMWU5LTk3OWEtNDI1YWNlMzY3MTcyIiwic3ViIjoic3lzdGVtOnNlcnZpY 2VhY2NvdW50OnN5bmRlc2lzOnN5bmRlc2lzLWNkLWNsaWVudCJ9.uKsri0JSKJDbgHoQwAhBJSNuW KwJgjegf2QlrCkhxVssSK1zIMZQaF9P5a4R7ZcWRnrZ\_345UTqxYVeRlfHWVH0PqBkDn7PAS9dcKJIFdS1jUHOmL1FTGgc3YW-bz1SlWT93tvK1EhorZ4\_-

EBfXhSAP4Uumi5qAg3\_QUTMDstq233NSwBKYtFOw3Pp1ys3p3y0hcaiLMimeCH60vR4iWvptqqzc5Q DigHiPySZNWxs\_5awZlwdoIDvR-nSj690aC-49UKFgyEEdzdFU4bI2W4hOyDyhN9fVaIAZQKeJUrJBUlnFTHI\_NAd2OwzOEBpWZuj31Za5w9fU4kf4UDGA' https://public-syndesis.192.168.64.45.nip.io/api/v1/public/integrations -F data=@export.zip -F environment=testing --request POST

このコマンドでは、以下のようになります。

- コマンドの最後にある URL は、インテグレーションをインポートする Fuse Online 環境を識別 します。
- export.zip ファイルには、インポートされるインテグレーションが含まれます。
- **environment=testing** を指定すると、エンドポイントによって、インポートされた各インテグ レーションが **testing** 環境に対してマーク付けされます。
- このコマンドにより **multipart/form-data** が作成されます。

# 第7章 FUSE ONLINE のパブリック REST API エンドポイントの参 照情報

このセクションでは、Fuse Online の各パブリック REST API エンドポイントについての参照情報を紹 介します。詳細は、Fuse Online パブリック REST API [エンドポイントの呼び出し方法](https://access.redhat.com/documentation/ja-jp/red_hat_fuse/7.9/html-single/installing_and_operating_fuse_online_on_openshift_container_platform/index#how-to-invoke-fuse-online-public-rest-api-endpoints_ocp) を参照してくだ さい。

パブリック REST API エンドポイントを定義する OpenAPI ドキュメントは **https://<fuse-onlinehost>/api/v1/openapi.json** の Fuse Online 環境にて利用できます。ただし、本ドキュメントでは **tags** オブジェクトに 3 つのタグ (**public-api**、**extensions**、**integration-support**) があると定義していま す。Fuse Online の OpenShift パブリック OAuth プロキシープロセスの使用時は、**public-api** タグのみ にアクセスできます。他の 2 つのタグは無視する必要があります。

- [「インテグレーションの状態を取得するためのエンドポイント」](#page-90-0)
- [「インテグレーションの環境ラベルの一覧を取得するためのエンドポイント」](#page-91-0)
- [「インテグレーションをマーク付けし、未指定のタグを維持するためのエンドポイント」](#page-92-0)
- [「インテグレーションをマーク付けし、未指定のタグを削除するためのエンドポイント」](#page-93-0)
- [「インテグレーションをパブリッシュするためのエンドポイント」](#page-95-0)
- [「インテグレーションを停止するためのエンドポイント」](#page-96-0)
- [「インテグレーションをエクスポートするためのエンドポイント」](#page-97-0)
- [「インテグレーションをインポートするためのエンドポイント」](#page-99-0)
- [「特定のインテグレーションから環境ラベルを削除するためのエンドポイント」](#page-100-0)
- [「環境ラベルを作成するためのエンドポイント」](#page-101-0)
- [「環境ラベルの一覧を取得するためのエンドポイント」](#page-103-0)
- [「環境ラベルを変更するためのエンドポイント」](#page-104-0)
- [「すべてのインテグレーションから環境ラベルを削除するためのエンドポイント」](#page-105-0)
- [「コネクションのプロパティーを変更するためのエンドポイント」](#page-106-0)

# 7.1. インテグレーションの状態を取得するためのエンドポイント

このエンドポイントは、指定されたインテグレーションの状態を返します。状態には Running、Stopped、Pending、または Error があります。

#### メソッドとエンドポイント

**GET**

#### **/public/integrations/{id}/state**

表7.1 パラメーター

<span id="page-90-0"></span>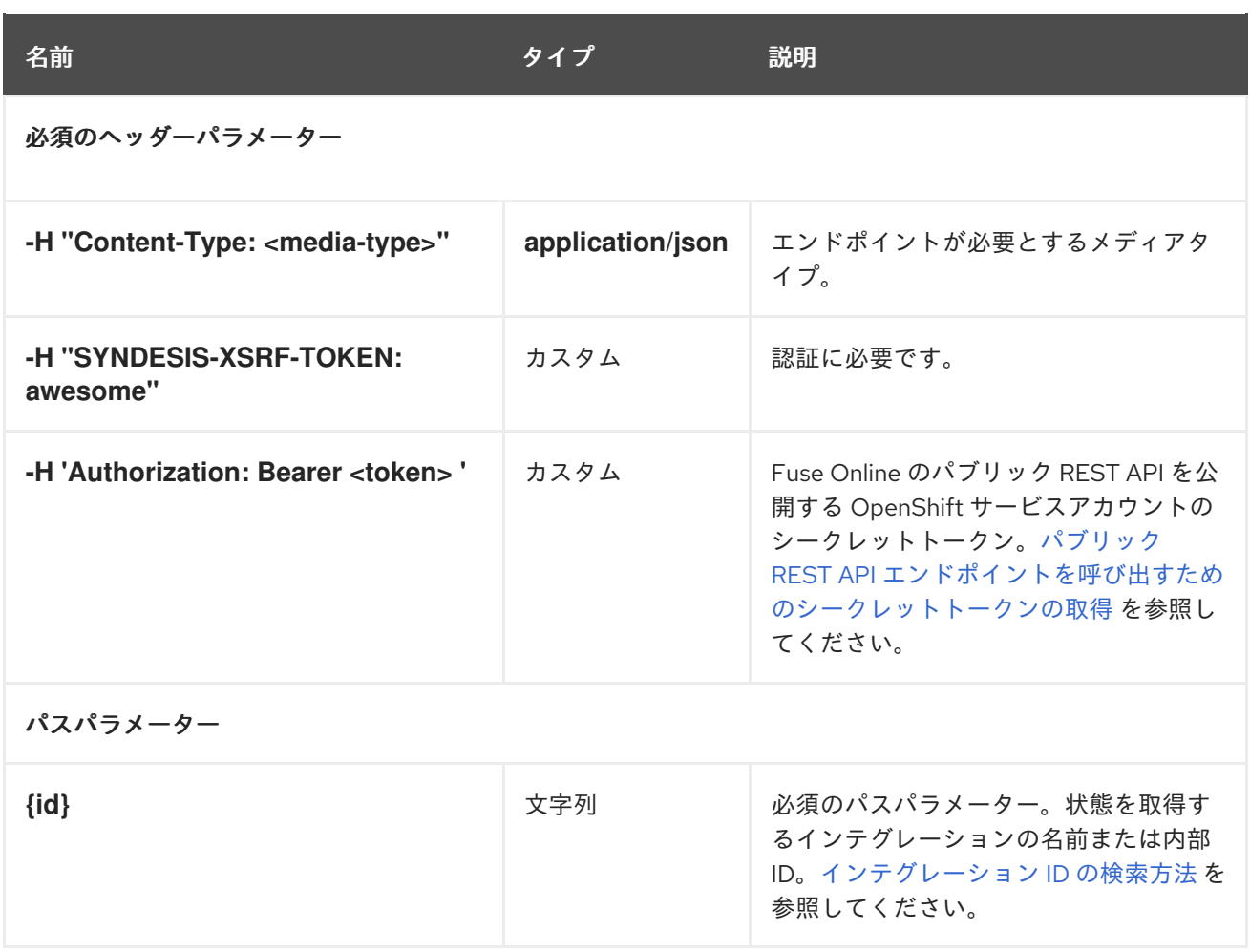

以下の例では、エンドポイントは **timer-to-log** インテグレーションの状態を返します。

#### **/public/integrations/timer-to-log/state**

## 生成されるもの

**application/json**

#### 応答の例

**{"currentState":"Unpublished","stateDetails":{"id":"i-Lc0JLrsUFtBJfR\_ylfEz:5","integrationId":"i-Lc0JLrsUFtBJfR\_ylfEz","deploymentVersion":5,"detailedState": {"value":"BUILDING","currentStep":2,"totalSteps":4},"namespace":"syndesis","podName":"itimer-to-log-5-build","linkType":"LOGS"}}`**これまで

# 7.2. インテグレーションの環境ラベルの一覧を取得するためのエンドポイン ト

このエンドポイントは、指定のインテグレーションに適用されている環境ラベル (タグ) を返します。

## メソッドとエンドポイント

**GET**

#### **/public/integrations/{id}/tags**

表7.2 パラメーター

<span id="page-91-0"></span>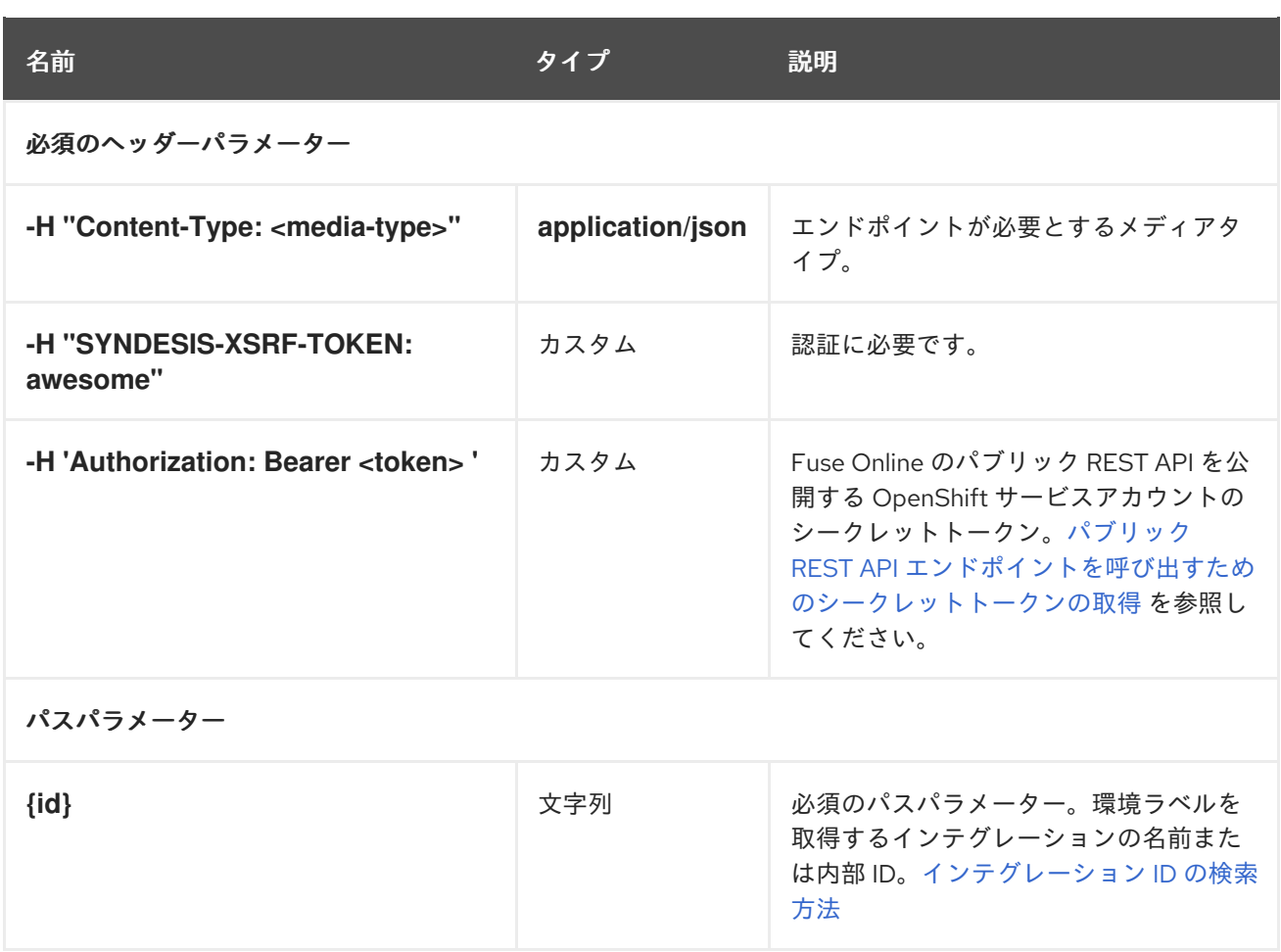

以下の例では、エンドポイントは **timer-to-log** インテグレーションの環境ラベルを返します。

**/public/integrations/timer-to-log/tags**

生成されるもの

**application/json**

#### 応答の例

**{"test":{"name":"test","releaseTag":"i-Lc5WI16UFtBJfR\_ylggz","lastTaggedAt":1554887553159,"lastExportedAt":1554887330152,"lastIm portedAt":1554888047271},"staging":{"name":"staging","releaseTag":"i-Lc5WI16UFtBJfR\_ylgfz","lastTaggedAt":1554887553159}}**

# 7.3. インテグレーションをマーク付けし、未指定のタグを維持するためのエ ンドポイント

このエンドポイントは **PATCH** メソッドを使用して、指定された環境の指定のインテグレーションを マーク付けします。インテグレーションが指定の環境に対してすでにマーク付けされている場合、エン ドポイントはその環境ラベルのタイムスタンプを更新します。インテグレーションが新しいリクエスト で指定されていない環境に対してマーク付けされていた場合、エンドポイントはそのタグをそのまま残 し、タイムスタンプを更新しません。

この **PATCH** エンドポイントは、他の既存のタグを削除しなくてもタグが追加されるため、CI/CD ツー ルに便利です。これは、指定環境に対してインテグレーションをマーク付けし、リクエストで指定され ていない環境のタグを削除する、**PUT** エンドポイントとは対象的です。

#### <span id="page-92-0"></span>メソッドとエンドポイント

## **PATCH**

## **/public/integrations/{id}/tags**

### 表7.3 パラメーター

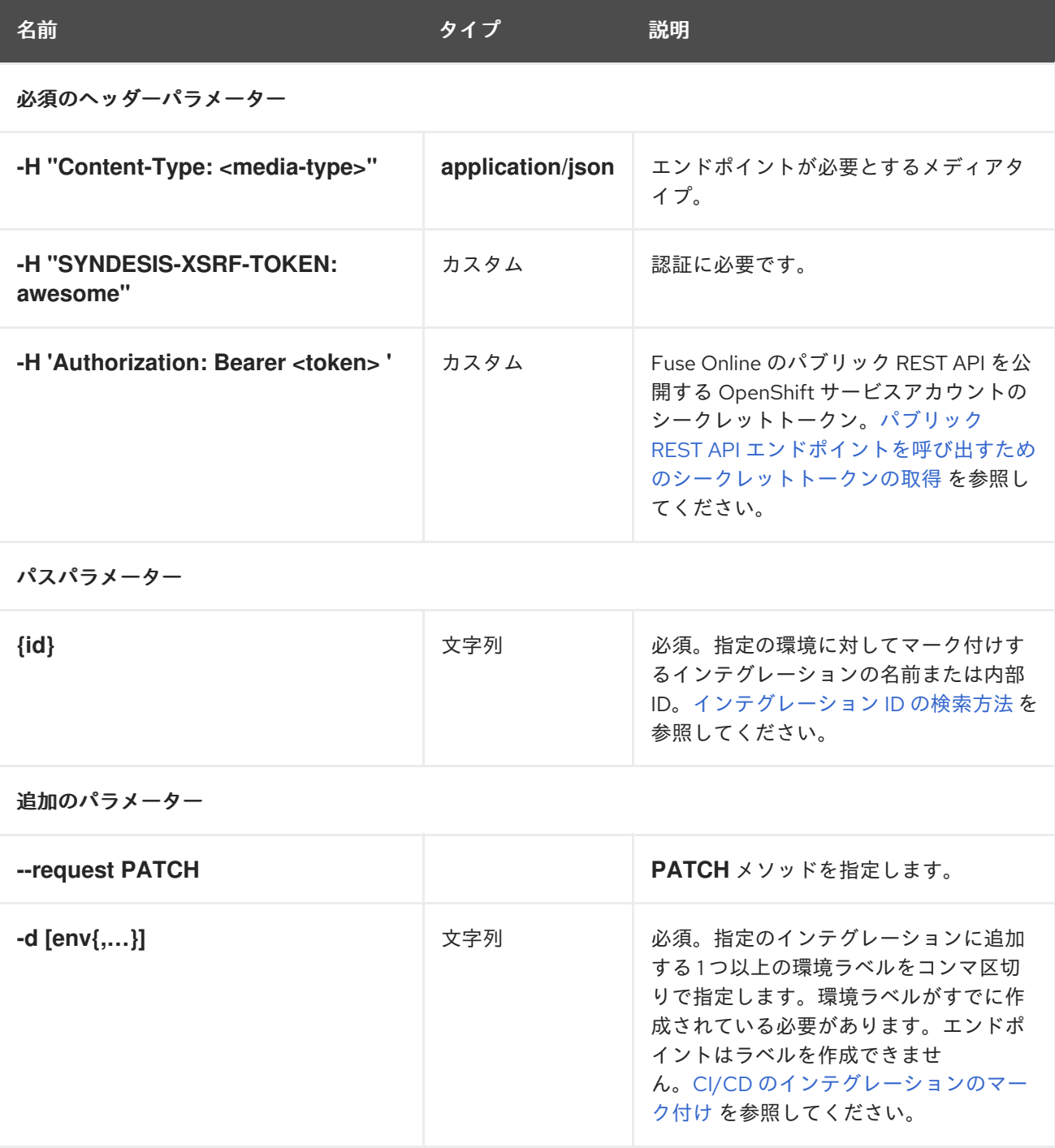

#### リクエストの例

以下の例では、エンドポイントは **test2** および **test3** 環境に対して **timer-to-log** インテグレーションを マーク付けします。

**public/integrations/timer-to-log/tags --request PATCH -d '["test2","test3"]'**

## 生成されるもの

#### **application/json**

## 応答の例

**{"test2":{"name":"test2","releaseTag":"i-LcXydouUFtBJfR\_ylgrz","lastTaggedAt":1555365010746},"test3": {"name":"test3","releaseTag":"i-LcXydouUFtBJfR\_ylgsz","lastTaggedAt":1555365010746},"test": {"name":"test","releaseTag":"i-Lc5WI16UFtBJfR\_ylggz","lastTaggedAt":1554887553159,"lastExportedAt":1554887330152,"lastIm portedAt":1554888047271},"staging":{"name":"staging","releaseTag":"i-Lc5WI16UFtBJfR\_ylgfz","lastTaggedAt":1554887553159}}**

<span id="page-93-0"></span>7.4. インテグレーションをマーク付けし、未指定のタグを削除するためのエ ンドポイント

このエンドポイントは **PUT** メソッドを使用して、指定された環境の指定されたインテグレーションを マーク付けします。インテグレーションが新しいリクエストで指定されていない環境に対してマーク付 けされている場合、エンドポイントはその環境ラベルをインテグレーションから削除します。

[未指定の環境ラベルを削除せずにインテグレーションをマーク付けするには、代わりに](https://access.redhat.com/documentation/ja-jp/red_hat_fuse/7.9/html-single/installing_and_operating_fuse_online_on_openshift_container_platform/index#fuse-online-public-endpoint-add-tag_reference) **PATCH** メソッ ドエンドポイント を呼び出します。

メソッドとエンドポイント

**PUT**

#### **/public/integrations/{id}/tags**

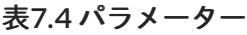

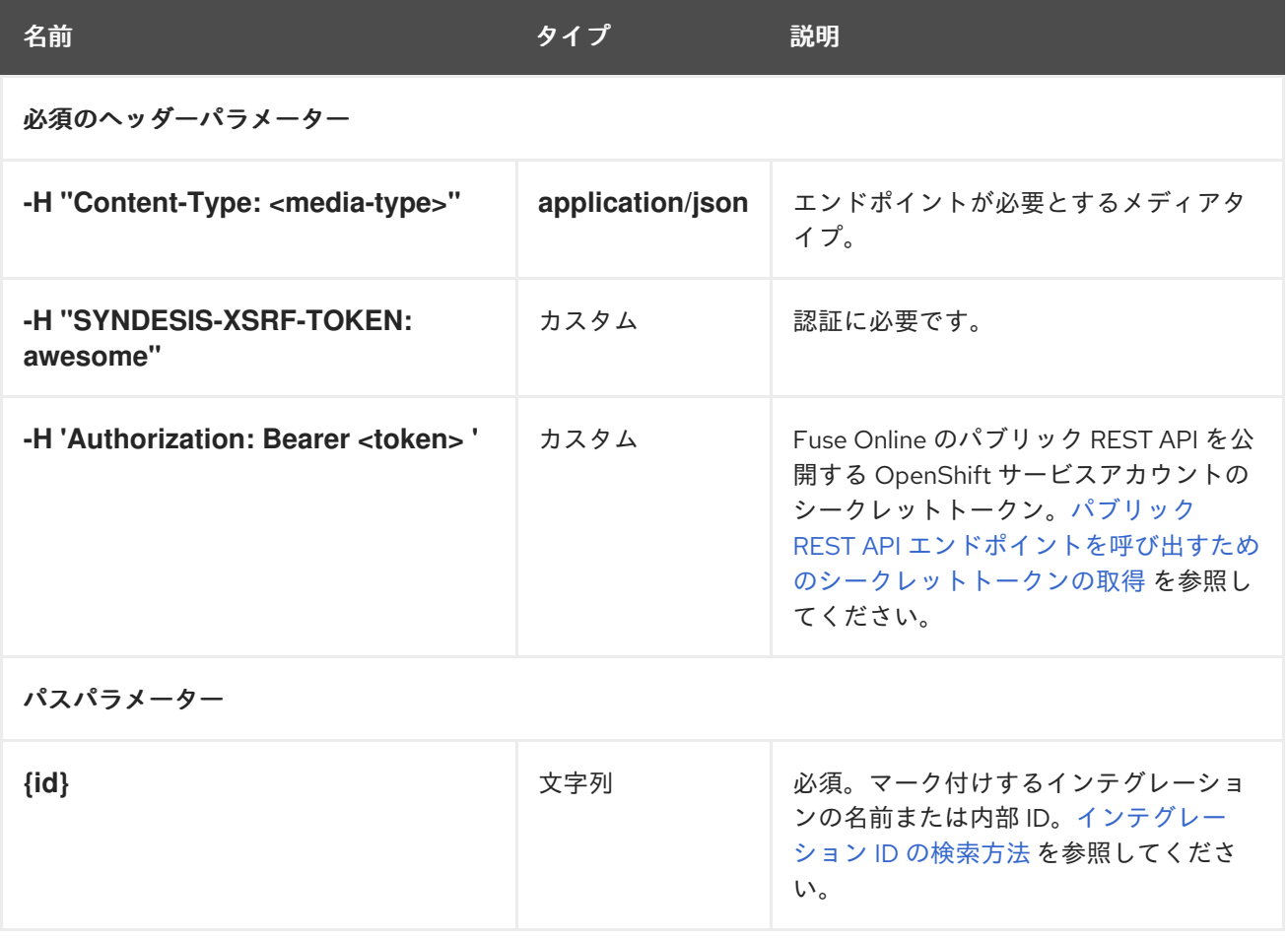

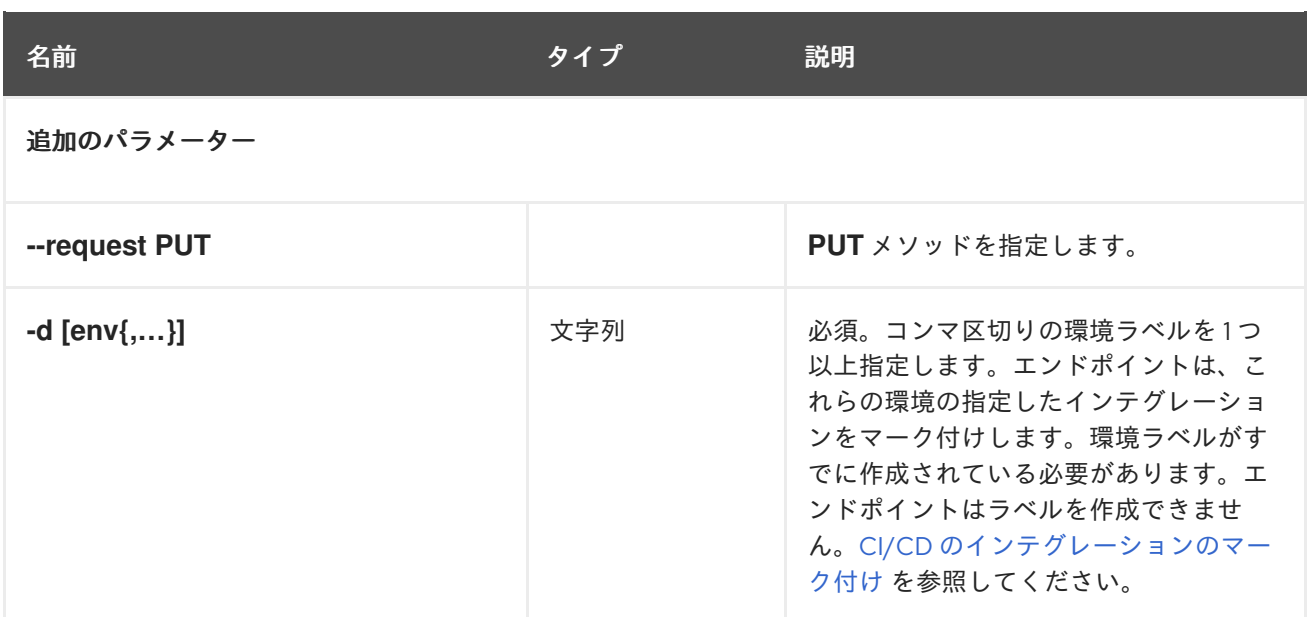

以下の例では、エンドポイントは **test2** および **test3** 環境に対して **timer-to-log** インテグレーションを マーク付けします。インテグレーションが他の環境に対してマーク付けされていた場合、エンドポイン トはこれらのタグをインテグレーションから削除します。

**public/integrations/timer-to-log/tags --request PUT -d '["test2","test3"]'**

生成されるもの

**application/json**

#### 応答の例

**{"test2":{"name":"test2","releaseTag":"i-LcXyw7GUFtBJfR\_ylgtz","lastTaggedAt":1555365085713},"test3": {"name":"test3","releaseTag":"i-LcXyw7GUFtBJfR\_ylguz","lastTaggedAt":1555365085713}}**

7.5. インテグレーションをパブリッシュするためのエンドポイント

このエンドポイントは指定されたインテグレーションをパブリッシュします。インテグレーションがす でに稼働中である場合、エンドポイントはインテグレーションを停止し、再度パブリッシュします。

メソッドとエンドポイント

**POST**

**/public/integrations/{id}/deployments**

#### 表7.5 パラメーター

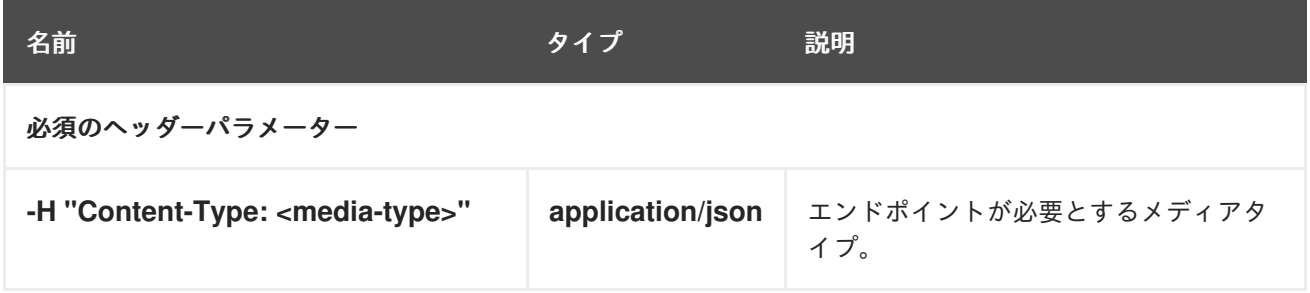

<span id="page-95-0"></span>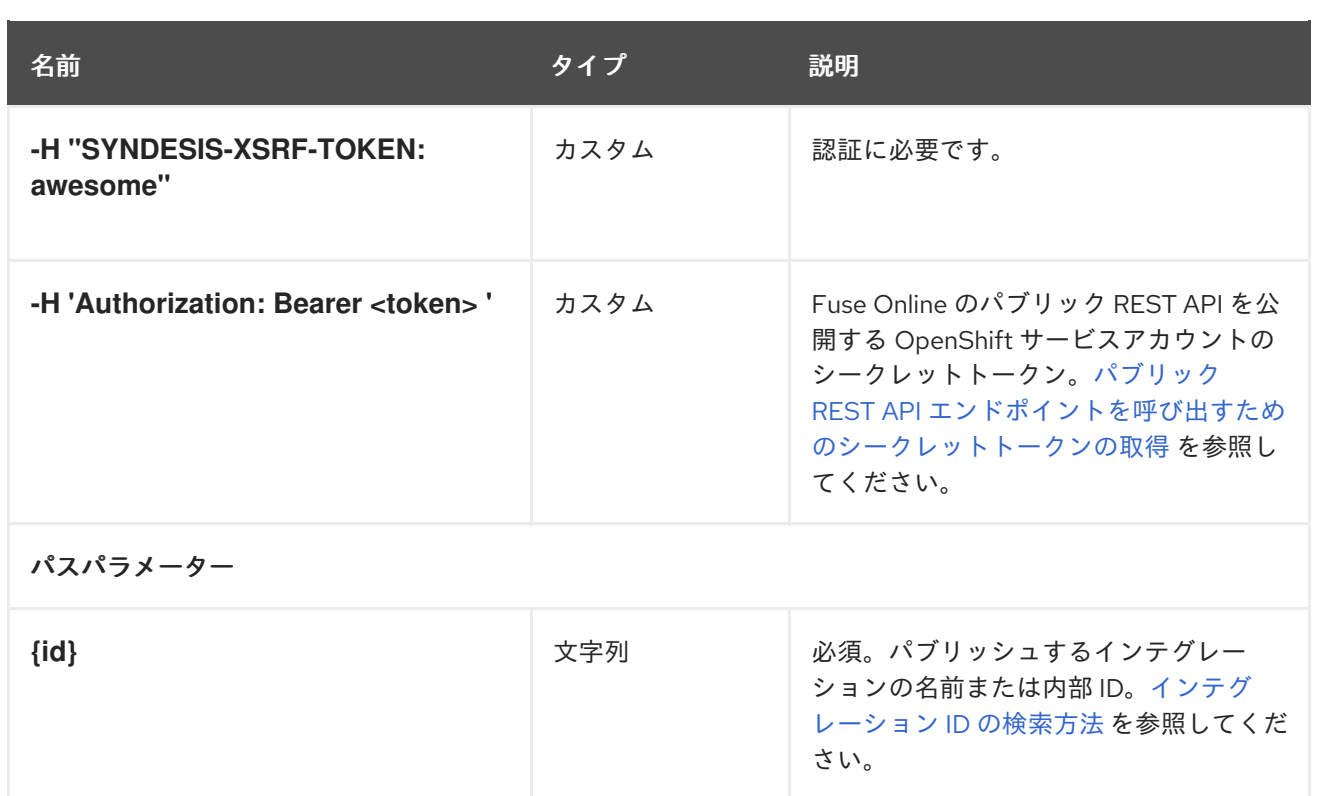

以下の例では、エンドポイントは **timer-to-log** インテグレーションをパブリッシュします。

**/public/integrations/timer-to-log/deployments**

#### 生成されるもの

**application/json**

## 応答の例

この例では、省略記号は一部の応答の省略を示しています。

**{"id":"i-**

**Lc0JLrsUFtBJfR\_ylfEz:8","version":8,"createdAt":1555365135324,"updatedAt":1555365135324,"u serId":"system:serviceaccount:syndesis:syndesis-cd-**

**client","currentState":"Pending","targetState":"Published","integrationId":"i-**

**Lc0JLrsUFtBJfR\_ylfEz", . .2c+PC9zdmc+","description":"Trigger events based on an interval or a cron expression","isDerived":false},"stepKind":"endpoint"},{"id":"-**

**Lc0I7wqEVfKCDDHC8Jv","configuredProperties":**

**{"bodyLoggingEnabled":"true","contextLoggingEnabled":"true"},"metadata":**

**{"configured":"true"},"stepKind":"log","name":"Log"}]}],"continuousDeliveryState":{"test2": {"name":"test2","releaseTag":"i-**

**LcXyw7GUFtBJfR\_ylgtz","lastTaggedAt":1555365085713},"test3":**

**{"name":"test3","releaseTag":"i-LcXyw7GUFtBJfR\_ylguz","lastTaggedAt":1555365085713}}}}**

# 7.6. インテグレーションを停止するためのエンドポイント

このエンドポイントは、指定されたインテグレーションを停止します。

メソッドとエンドポイント

**PUT**

## <span id="page-96-0"></span>**/public/integrations/{id}/deployments/stop**

## 表7.6 パラメーター

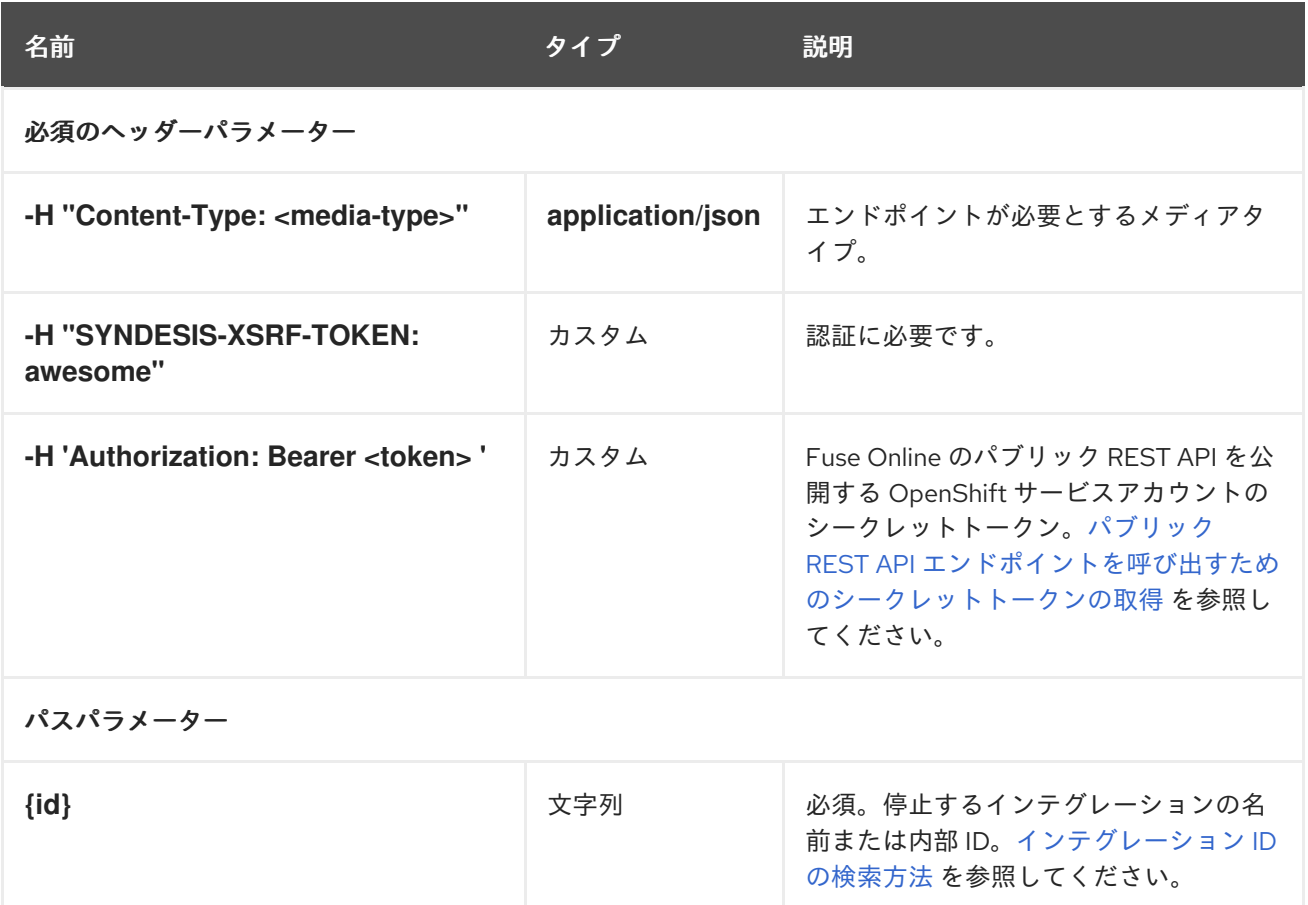

## リクエストの例

以下の例では、エンドポイントは **timer-to-log** インテグレーションを停止します。

**/public/integrations/timer-to-log/deployments stop**

#### 生成されるもの

**application/json**

#### 応答の例

**204** ステータスコードのコンテンツがない

# 7.7. インテグレーションをエクスポートするためのエンドポイント

このエンドポイントはインテグレーションをエクスポートします。エンドポイントが指定の環境に対し てマーク付けされ、まだ 1 回もエクスポートされていないインテグレーションか、その環境に対して最 後にマーク付けされた後にエクスポートされていないインテグレーションをエクスポートするのがデ フォルトの挙動です。以下のいずれかを行う場合は、オプションを指定できます。

- Fuse Online 環境のすべてのインテグレーションをエクスポートし、指定の環境ラベルでタグ付 けする。
- インテグレーションが最後にエクスポートされた後に、更新またはタグ付けされたかどうかに 関わらず、指定した環境ラベルでタグ付けされたすべてのインテグレーションをエクスポート します。

<span id="page-97-0"></span>Fuse Online パブリック API [エクスポートエンドポイントの呼び出し](https://access.redhat.com/documentation/ja-jp/red_hat_fuse/7.9/html-single/installing_and_operating_fuse_online_on_openshift_container_platform/index#invoking-export-endpoint_cicd) も参照してください。

メソッドとエンドポイント

## **GET**

**/public/integrations/{env}/export.zip**

## 表7.7 パラメーター

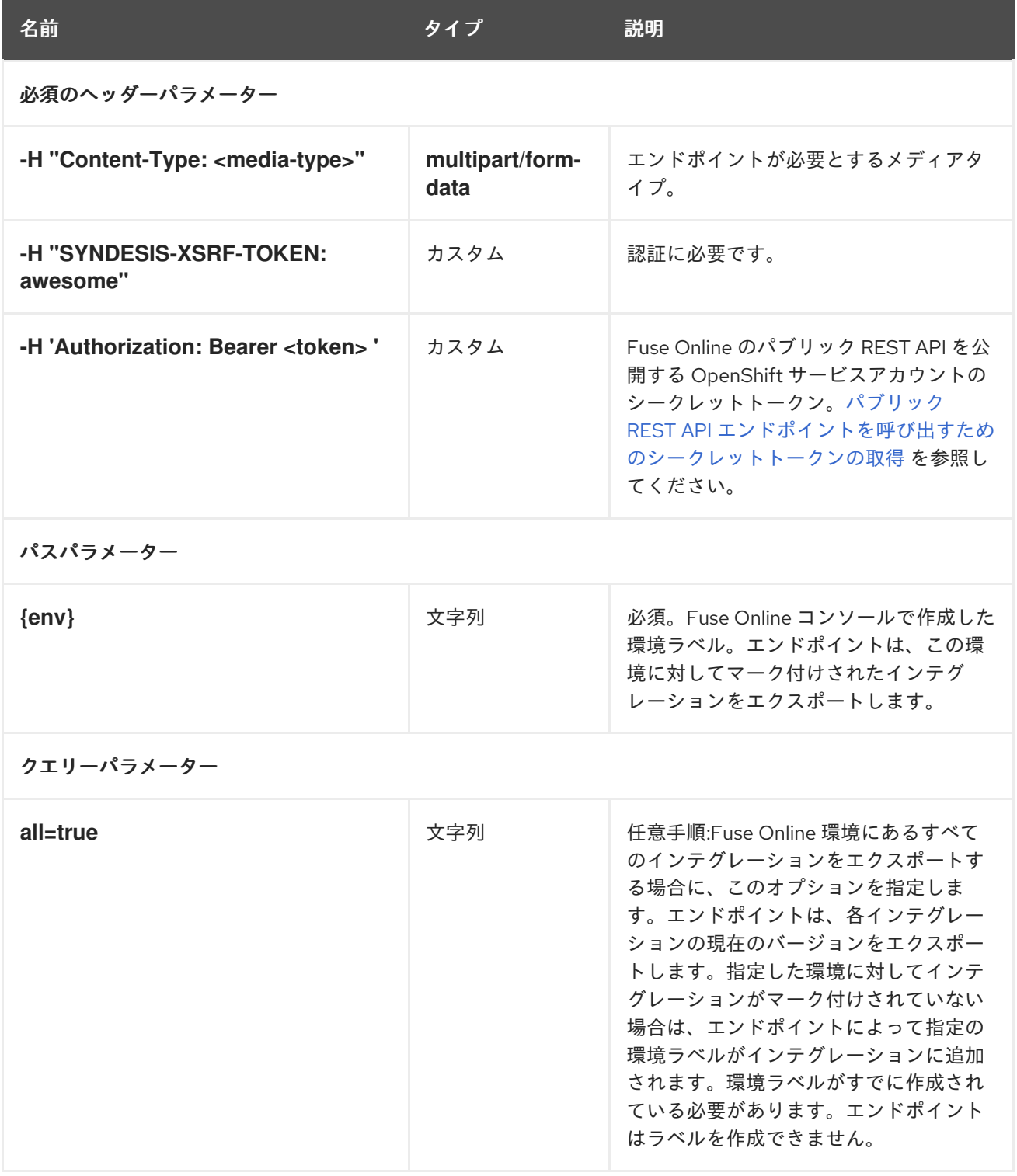

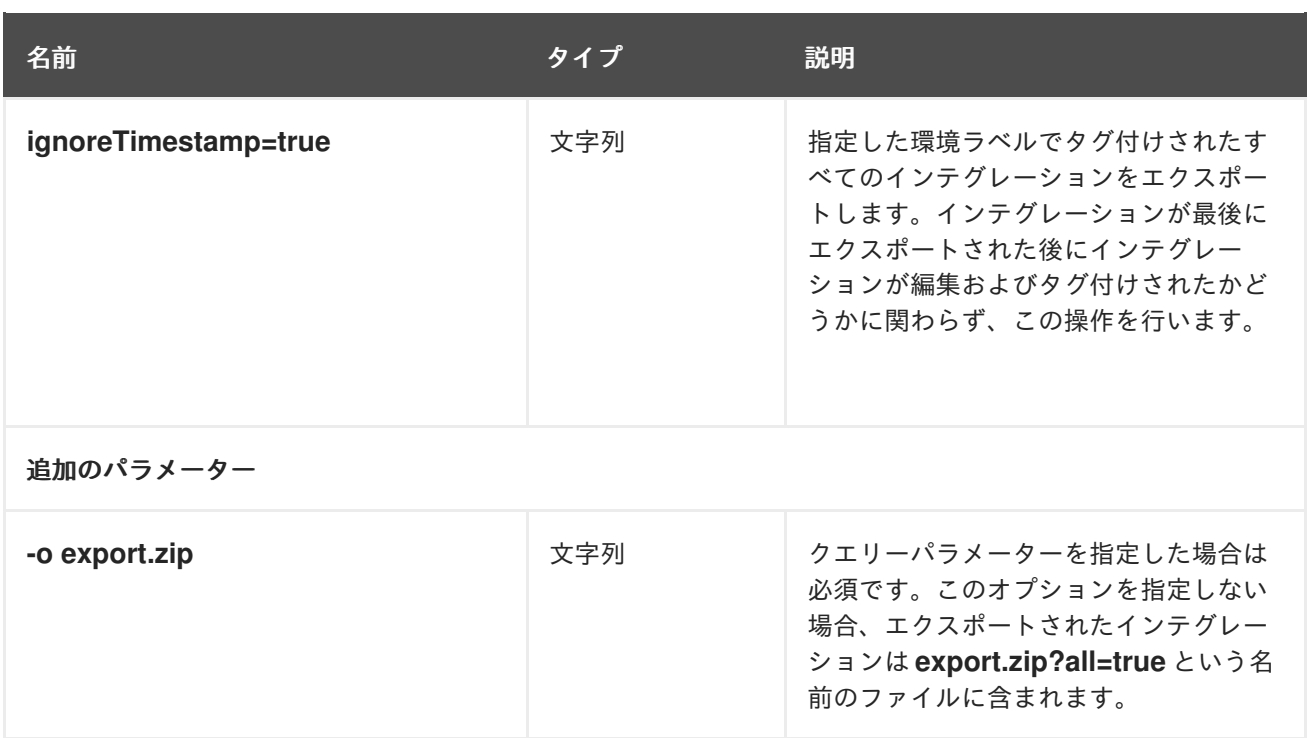

最初の例では、エンドポイントは、**test1** 環境に対してマーク付けされ、まだ 1 回もエクスポートされ ていないインテグレーションか、その環境に対して最後にマーク付けされた後にエクスポートされてい ないインテグレーションをエクスポートします。

#### **/public/integrations/test1/export.zip**

以下の例では、エンドポイントは **test1** 環境に対してマーク付けされたすべてのインテグレーションを エクスポートします。前回エクスポートされた後にインテグレーションが更新されたかどうかは関係あ りません。

#### **/public/integrations/test1/export.zip?ignoreTimestamp=true -o export.zip**

最後の例では、エンドポイントは各インテグレーションが **test1** 環境に対してマーク付けされているこ とを確かめ、**export.zip** ファイルのすべてのインテグレーションを返します。

#### **/public/integrations/test1/export.zip?all=true -o export.zip**

#### 生成されるもの

#### **application/octet-stream**

#### 応答

エクスポートされたインテグレーションが含まれる **export.zip** ファイル。エクスポートするインテグ レーションがない場合、エンドポイントは **204** の HTTP ステータスを返します。

# 7.8. インテグレーションをインポートするためのエンドポイント

[このエンドポイントは、提供されたファイルにあるインテグレーションをインポートします。](https://access.redhat.com/documentation/ja-jp/red_hat_fuse/7.9/html-single/installing_and_operating_fuse_online_on_openshift_container_platform/index#invoking-import-endpoint_cicd)Fuse Online パブリック REST API インポートエンドポイントの呼び出し も参照してください。

#### メソッドとエンドポイント

**POST**

### <span id="page-99-0"></span>**/public/integrations**

## 表7.8 パラメーター

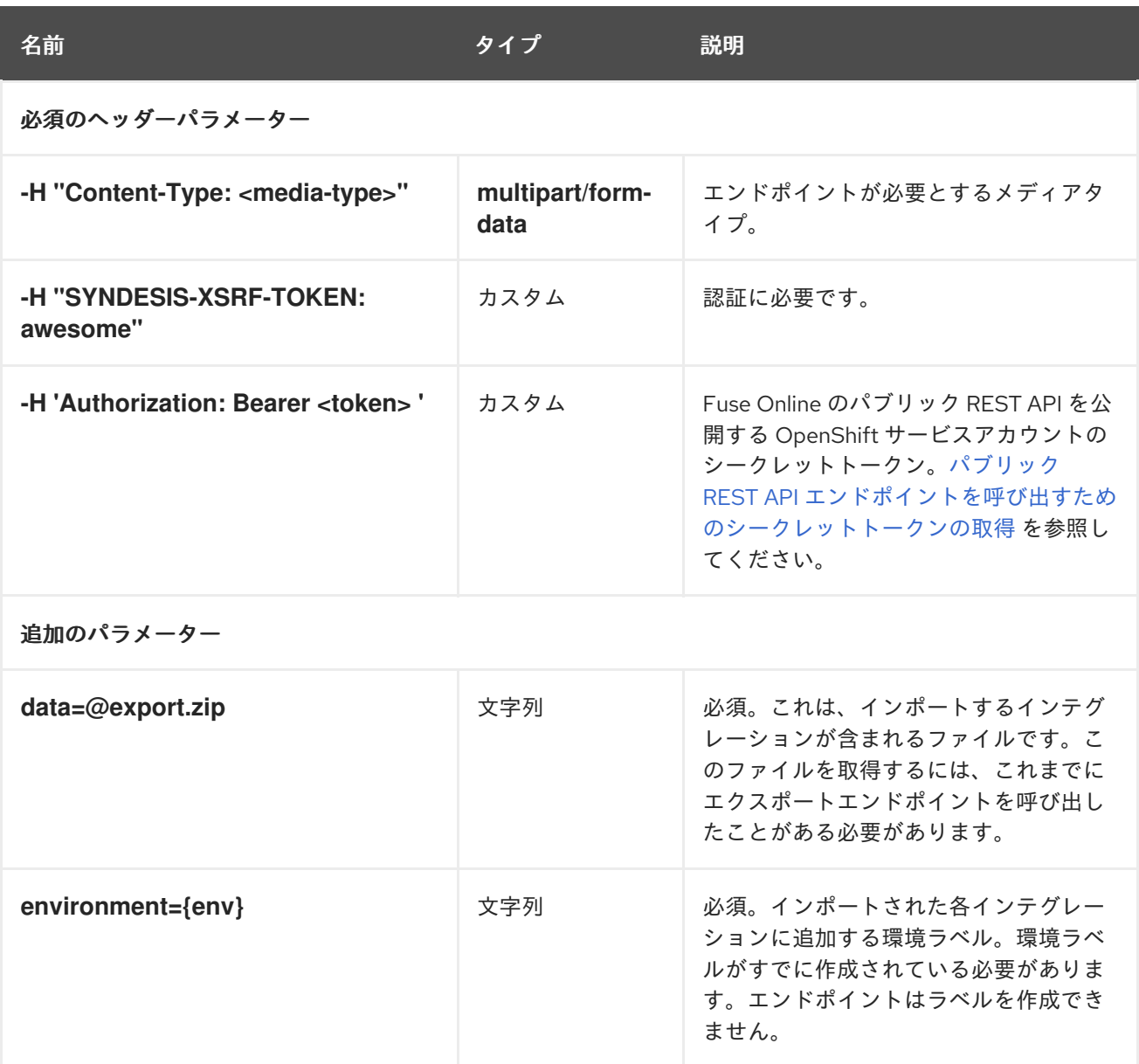

## リクエストの例

以下の例では、エンドポイントは **export.zip** ファイルにあるインテグレーションをインポート し、**testing** 環境に対してインテグレーションをマーク付けします。

**/public/integrations -F data=@export.zip -F environment=testing --request POST**

#### 生成されるもの

#### **multipart/form-data**

#### 応答の例

応答は、インテグレーションおよびコネクションなどのインポートされたリソースの一覧です。以下の 例では、省略記号は応答の一部が省略されていることを示しています。

## **{"lastImportedAt":1554888047271,"results":[{"id":"i-**

**Lc0JLrsUFtBJfR\_ylfEz","version":5,"createdAt":1554800274935,"updatedAt":0,"tags": ["timer"],"name":"timer-to-log","flows":[{"id":"-Lc0I5AZEVfKCDDHC8Jv","steps":[{"id":"-** **Lc0I5jnEVfKCDDHC8Jv","configuredProperties":{"period":"900000"},"metadata":…**

**"description":"Trigger events based on an interval or a cron**

**expression","isDerived":false},"stepKind":"endpoint"},{"id":"-**

**Lc0I7wqEVfKCDDHC8Jv","configuredProperties":**

**{"bodyLoggingEnabled":"true","contextLoggingEnabled":"true"},"metadata":**

**{"configured":"true"},"stepKind":"log","name":"Log"}]}],"continuousDeliveryState":{"staging": {"name":"staging","releaseTag":"i-**

**Lc5WI16UFtBJfR\_ylgfz","lastTaggedAt":1554887553159},"test":{"name":"test","releaseTag":"i-Lc5WI16UFtBJfR\_ylggz","lastTaggedAt":1554887553159,"lastExportedAt":1554887330152,"lastIm portedAt":1554887859824}}}]}**

<span id="page-100-0"></span>7.9. 特定のインテグレーションから環境ラベルを削除するためのエンドポイ ント

このエンドポイントは、指定された環境ラベルを指定のインテグレーションから削除します。環境ラベ ル自体は引き続き存在しますが、指定されたインテグレーションのマーク付けが解除されます。

メソッドとエンドポイント

**DELETE**

**/public/integrations/{id}/tags/{env}**

表7.9 パラメーター

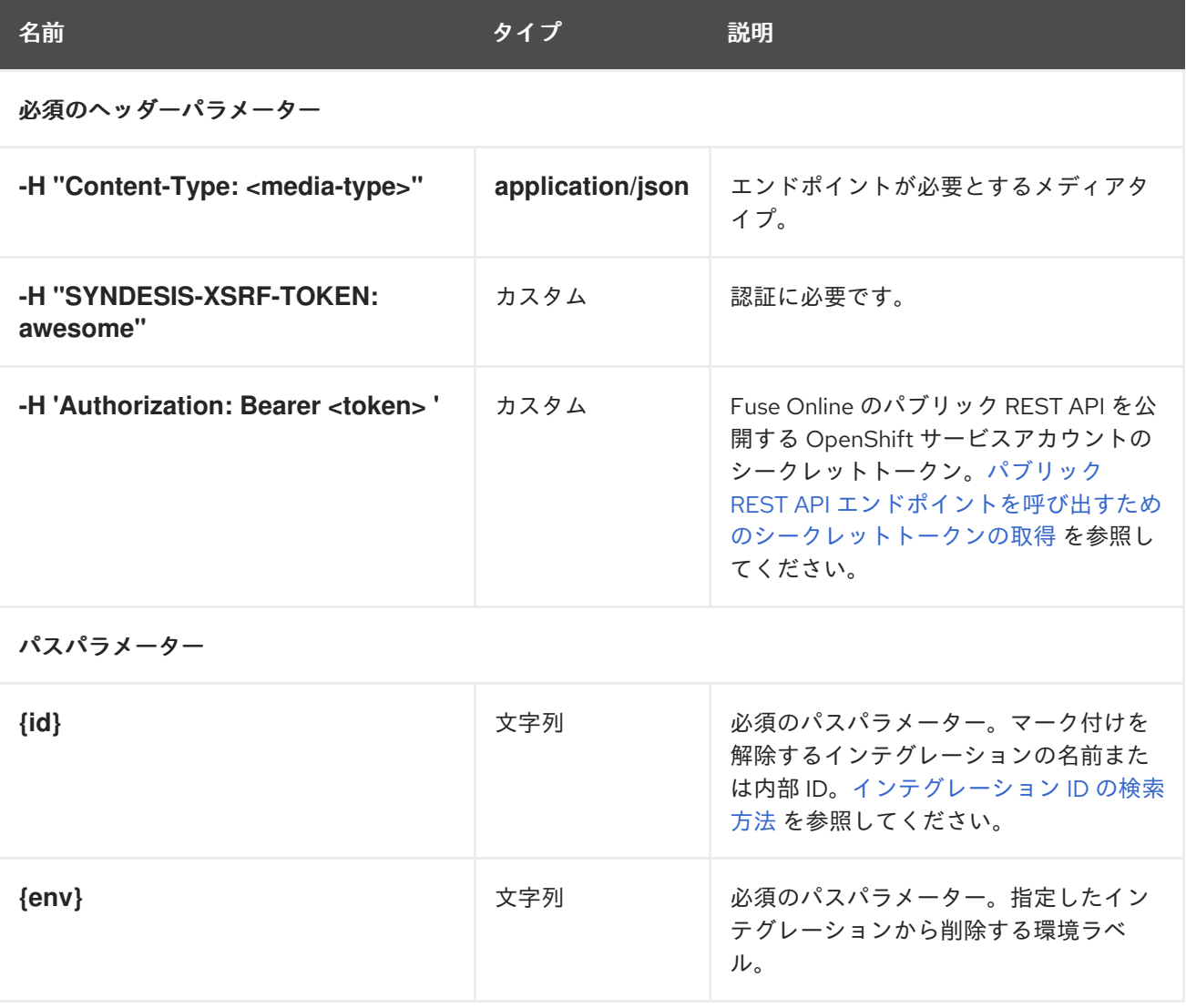

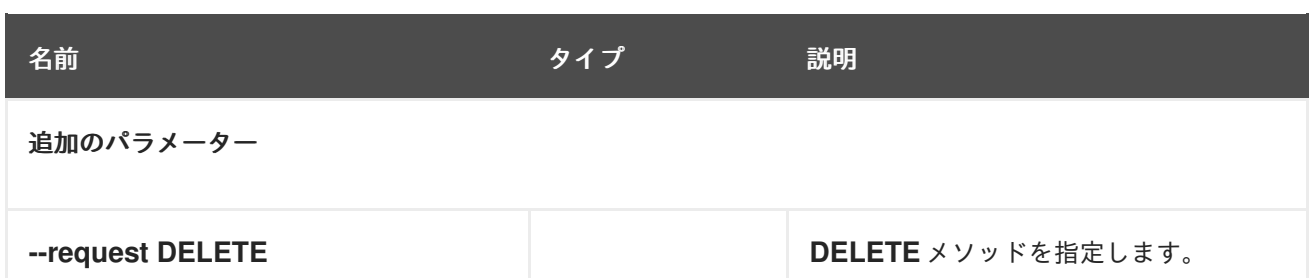

以下の例では、エンドポイントは **dev1** 環境ラベルを **timer-to-log** インテグレーションから削除しま す。

**/public/integrations/timer-to-log/tags/dev1 --request DELETE**

#### 応答の例

**204** ステータスコードのコンテンツがない

# <span id="page-101-0"></span>7.10. 環境ラベルを作成するためのエンドポイント

このエンドポイントは環境ラベルを作成します。Fuse Online コンソールで、またはパブリック API エ ンドポイントを呼び出して明示的にマーク付けするまで、インテグレーションがこのラベルでマークが 付けられることはありません。

#### メソッドとエンドポイント

#### **POST**

**/public/environments/{env}**

#### 表7.10 パラメーター

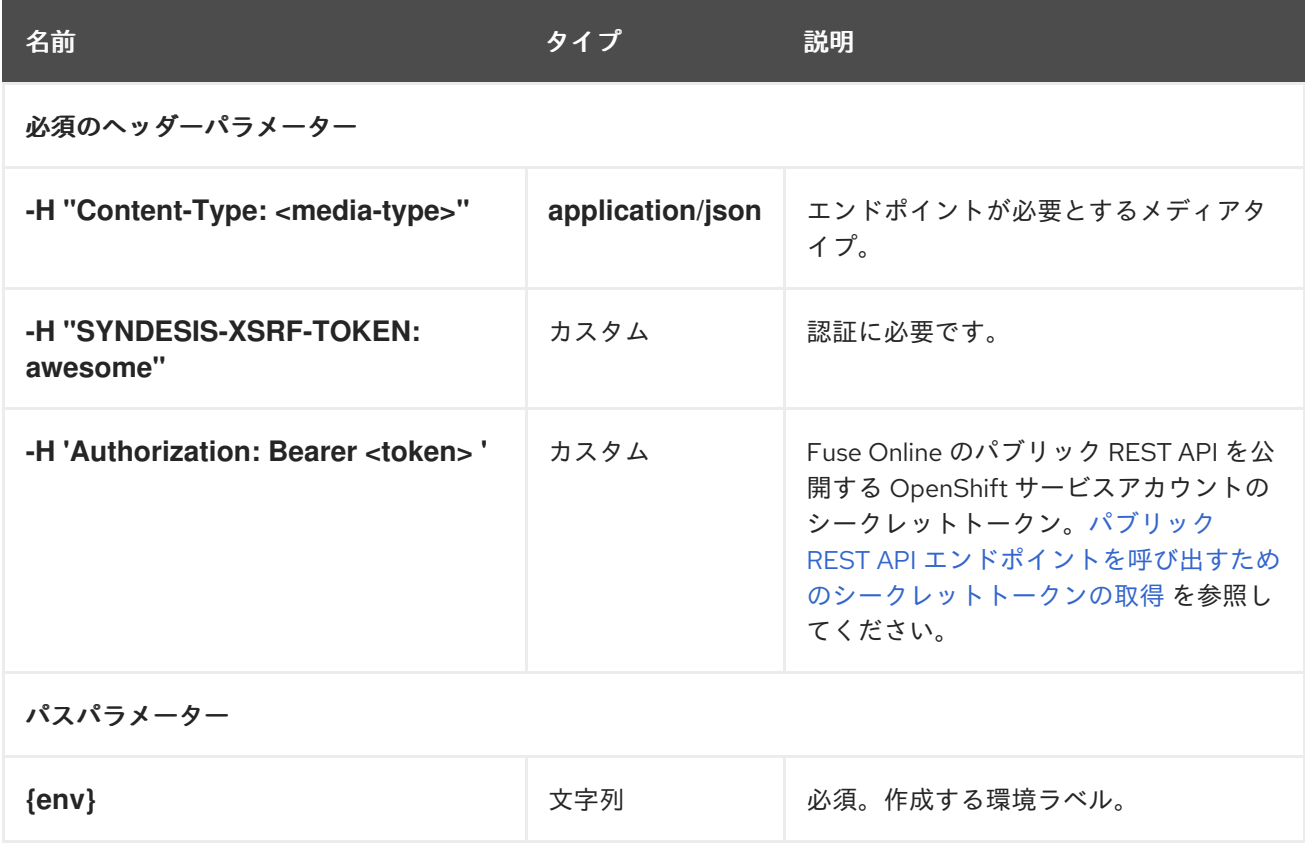

## 生成されるもの

何も生成しませんが、応答は以下のようになります。

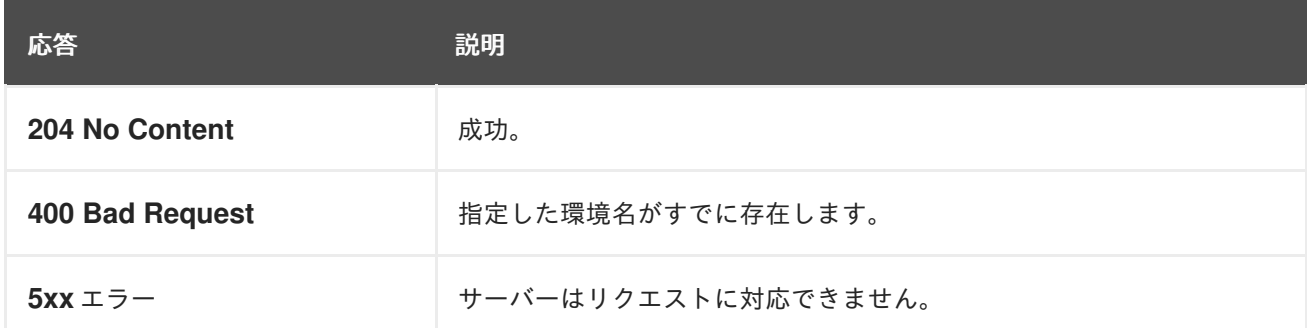

## リクエストの例

以下の例では、エンドポイントが **dev1** 環境ラベルを作成します。

#### **/public/environments/dev1 --request POST**

このエンドポイントを呼び出した Fuse Online 環境に、**dev1** 環境ラベルが存在するようになります。 このラベルでマーク付けされたインテグレーションはまだありません。

## 応答の例

応答ステータスコード **204** のコンテンツがない

# 7.11. 環境ラベルの一覧を取得するためのエンドポイント

このエンドポイントは、Fuse Online 環境に存在する環境ラベルの一覧を返します。Fuse Online コン ソールで環境ラベルを作成します。CI/CD [の環境ラベルの管理](https://access.redhat.com/documentation/ja-jp/red_hat_fuse/7.9/html-single/installing_and_operating_fuse_online_on_openshift_container_platform/index#managing-environment-labels-for-cicd_cicd) を参照してください。

#### メソッドとエンドポイント

**GET**

#### **/public/environments[?withUses=true]**

#### 表7.11 パラメーター

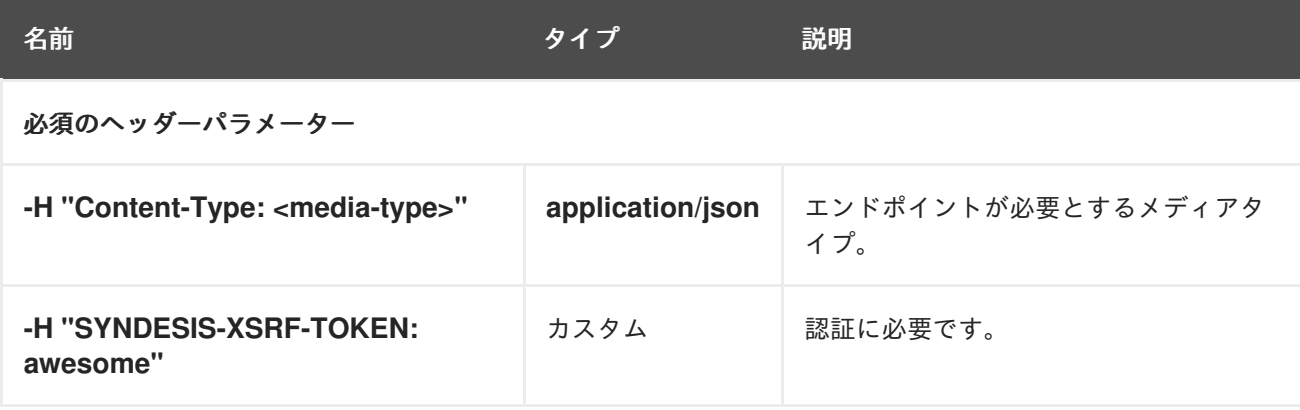

<span id="page-103-0"></span>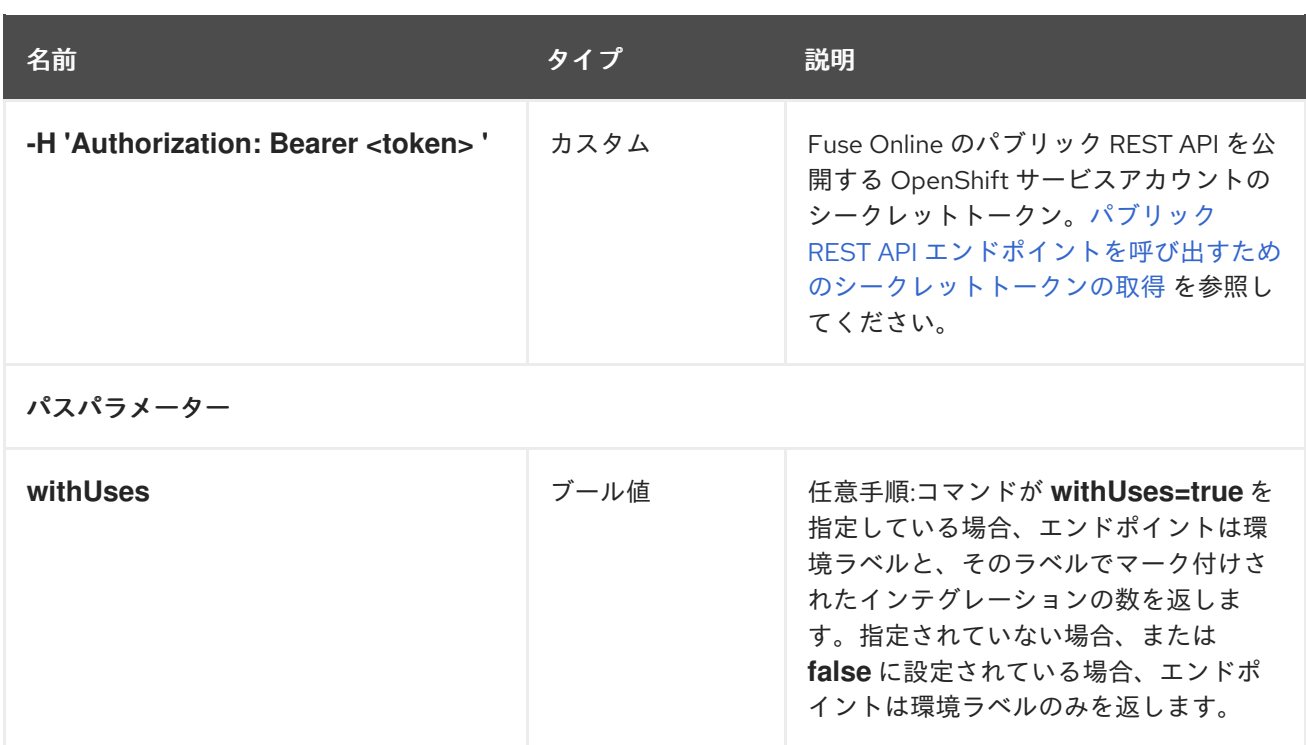

## 生成されるもの

#### **application/json**

リクエストの例

- **/public/environments** 応答の例: **["env-label-1", "env-label-2"]**
- **/public/environments/?withUses=true** 応答の例: **[{"name":"env-label-1","uses":1}, {"name":"env-label-2","uses":0}]**

# 7.12. 環境ラベルを変更するためのエンドポイント

このエンドポイントは環境ラベルを変更します。元の環境ラベルについてマーク付けされていたインテ グレーションは、新しい環境ラベルに対してマーク付けされるようになります。

メソッドとエンドポイント

**PUT**

**/public/environments/{env}**

表7.12 パラメーター

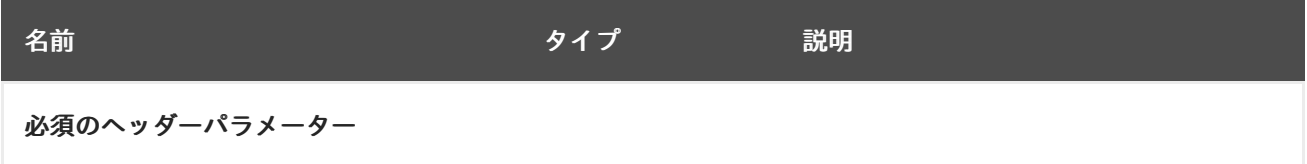

<span id="page-104-0"></span>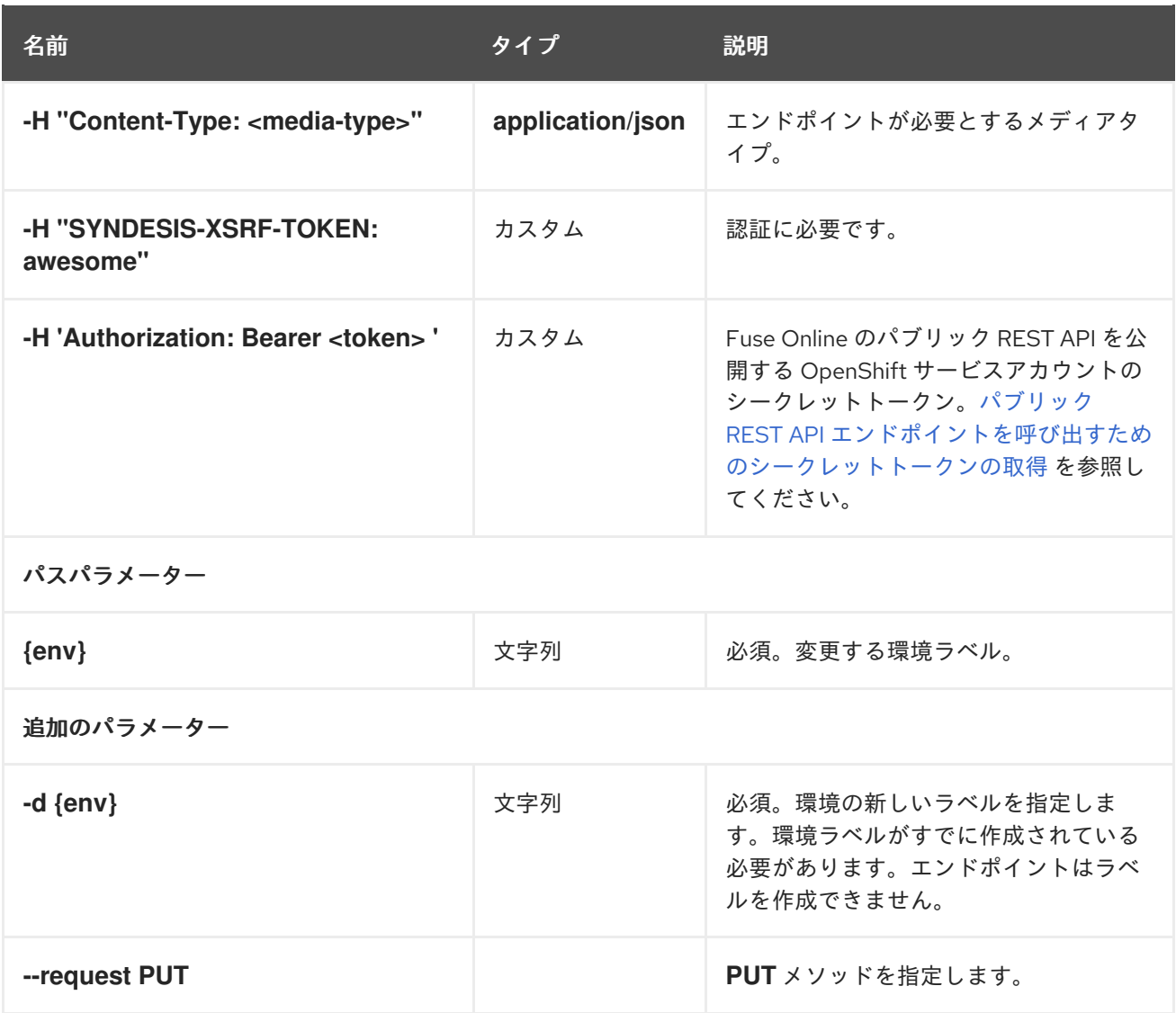

以下の例では、エンドポイントが **dev1** 環境ラベルを **dev2** に変更します。

#### **/public/environments/dev1 -d 'dev2' --request PUT**

**dev1** 環境に対してマーク付けされていたインテグレーションのタグがなくなります。このインテグ レーションは、**dev2** 環境に対してマーク付けされるようになります。

#### 応答の例

応答ステータスコード **204** のコンテンツがない

7.13. すべてのインテグレーションから環境ラベルを削除するためのエンド ポイント

このエンドポイントは、指定された環境ラベルが適用されている各インテグレーションからラベルを削 除します。

メソッドとエンドポイント

#### **DELETE**

**/public/environments/{env}**

<span id="page-105-0"></span>表7.13 パラメーター

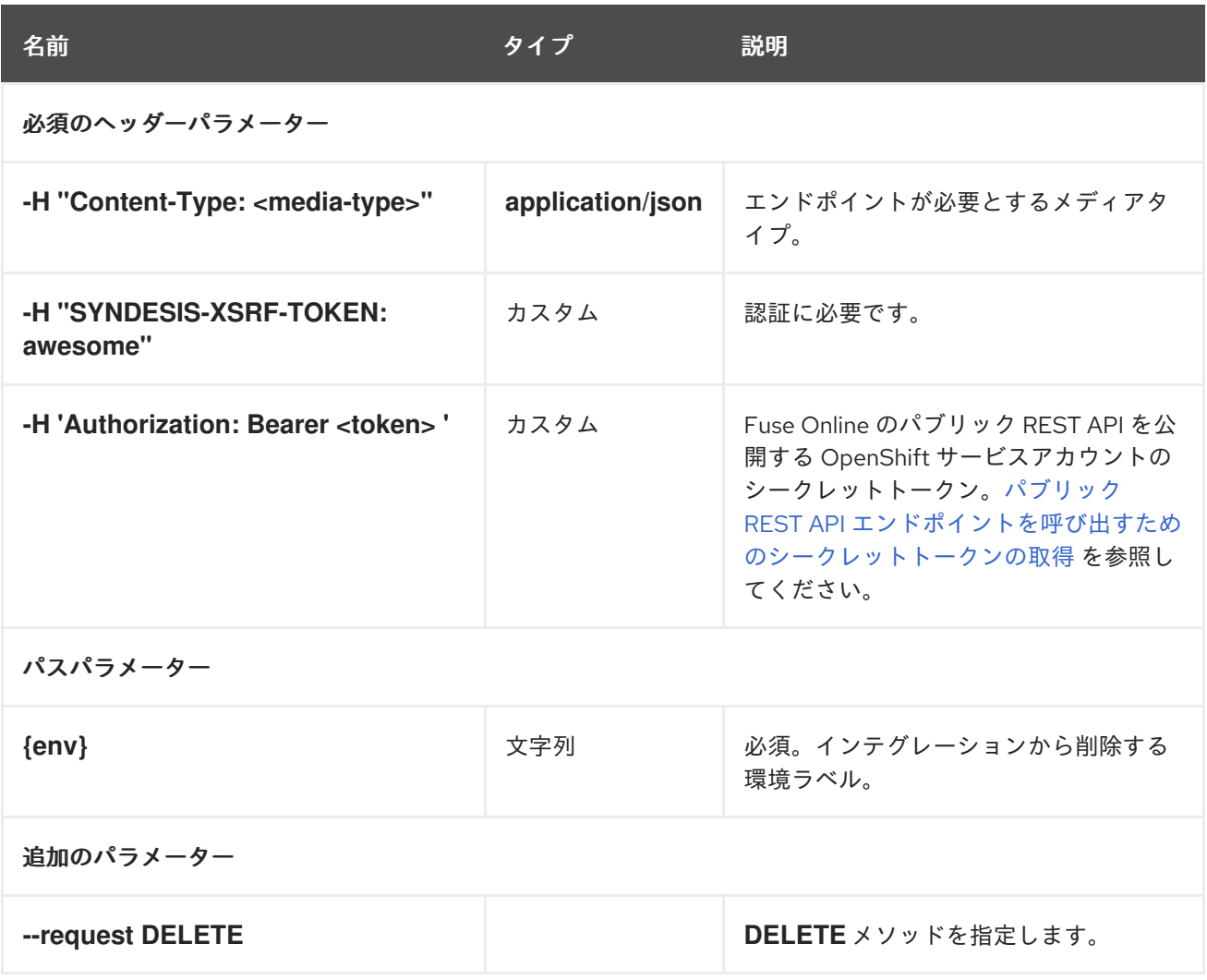

## リクエストの例

以下の例では、エンドポイントは **dev1** タグを持つインテグレーションからそれを削除します。

#### **/public/environments/dev1 --request DELETE**

#### 応答の例

応答ステータスコード **204** のコンテンツがない

# 7.14. コネクションのプロパティーを変更するためのエンドポイント

このエンドポイントは、指定されたコネクションのプロパティーを変更します。これは、設定が必要な コネクションがあるインテグレーションをインポートした後に役立ちます。たとえば、コネクションが 使用するクレデンシャルを変更する必要がある場合などが該当します。

## メソッドとエンドポイント

**POST**

**/public/connections/{id}/properties**

表7.14 パラメーター

<span id="page-106-0"></span>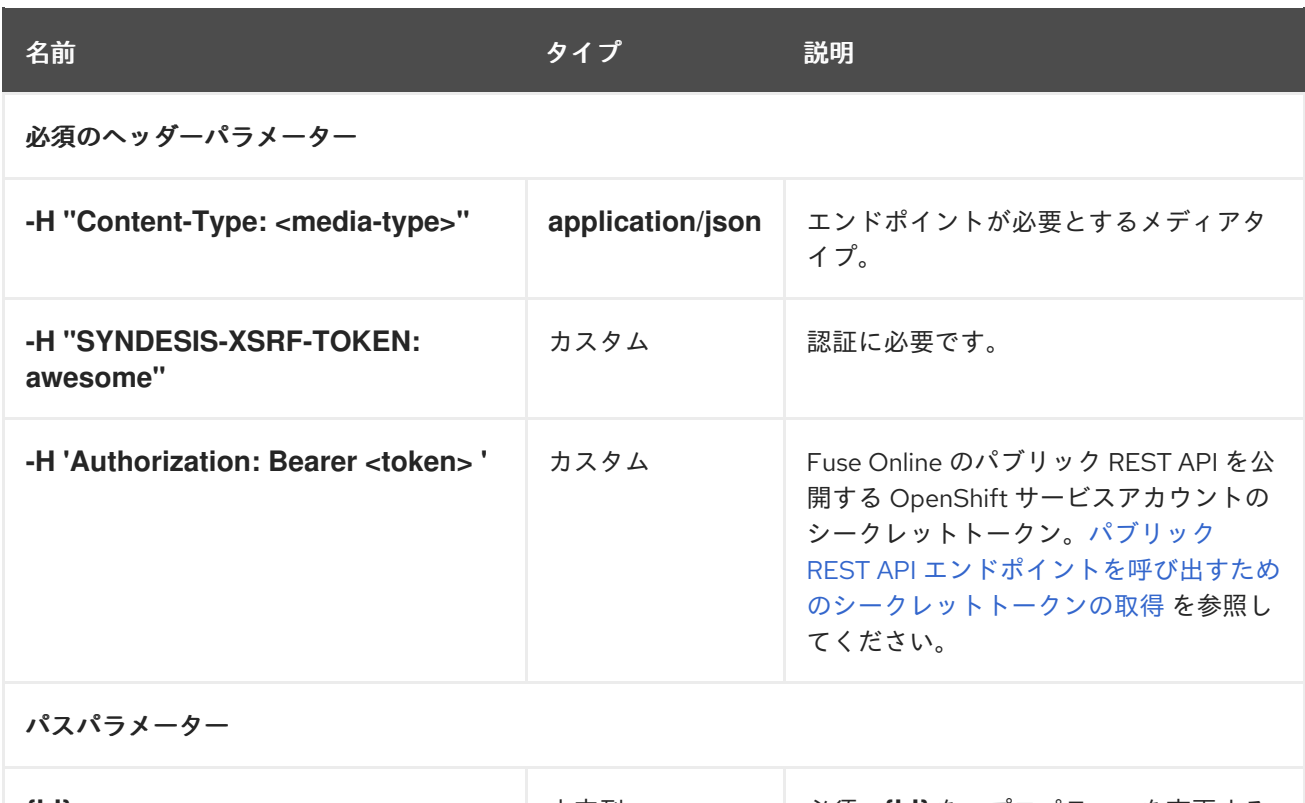

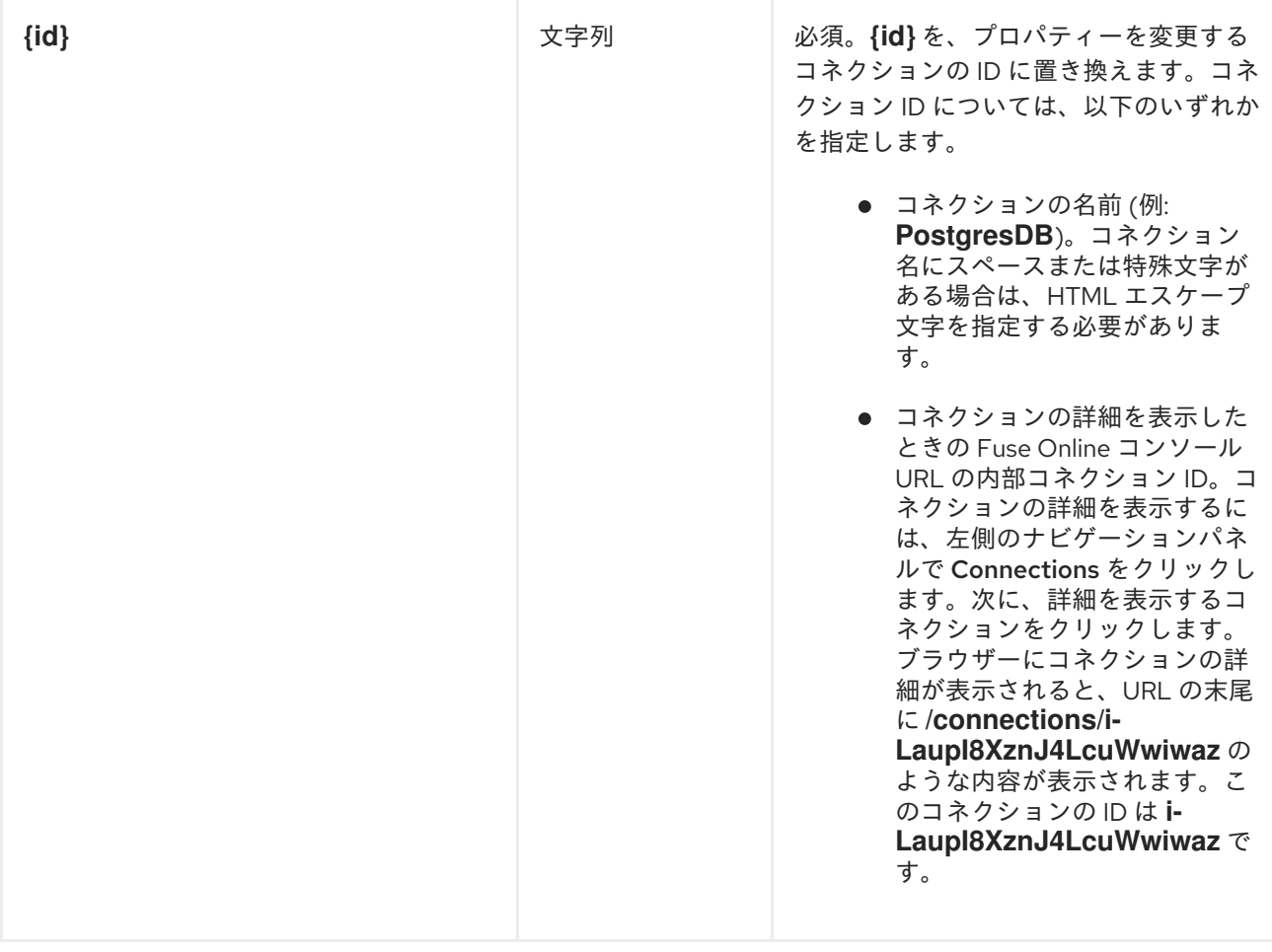

以下の例では、**PostgresDB** コネクションのプロパティーを変更します。**user** プロパティーの新しい 値は **myuser** で、**password** プロパティーの新しい値は **mypassword** です。

**/public/connections/PostgresDB/properties --request POST -d '{ "user": "myuser", "password": "mypassword" }'**

## 生成されるもの

#### **application/json**

## 応答の例

この例では、省略記号は応答の大部分が省略されていることを表しています。

**{"uses":0,"id":"i-LaOziUGpQE45nua4pfCz","name":"TODO app","configuredProperties": {"password":"»ENC:c2cb731046372a275b76beabc92aefa061f79b43fb791fb599d9e85ec0235a7e"," basePath":"/api","host":"http://todo-syndesis.my-minishift.syndesis.io/","specification":… "userId":"admin","lastUpdated":1555365796629,"createdDate":1553066813379,"board":{"id":"i-**Lbj4-vqUFtBJfR\_ylfCz","metadata":{"connector-id":"i-LaOzcPZpQE45nua4pfBz","connector**version-latest":"1","connector-version-connection":"1"},"messages": [{"level":"WARN","code":"SYNDESIS007"}],"createdAt":1554494263030,"updatedAt":15544942637 27,"targetResourceId":"i-LaOziUGpQE45nua4pfCz","notices":0,"warnings":1,"errors":0},"isDerived":false}**

104
# 第8章 FUSE ONLINE ユーザーインターフェイスのカスタマイズ

Fuse Online のアプリケーション名、ロゴ、アイコン、およびその他のユーザーインターフェイスの詳 細を置き換えて、Fuse Online をカスタマイズできます。これは、**syndesis-ui** デプロイメントファイ ルの **ConfigMap** オブジェクトとしてカスタマイズされたリソースをマウントして行います。

### 前提条件

- お客様が管理する環境のオンサイトの OpenShift Container Platform に Fuse Online がインス トールされ、稼働中である必要があります。
- **oc** クライアントツールは、Fuse Online がインストールされている OCP クラスターに接続さ れている必要があります。
- ユーザーが Fuse Online をインストールできる権限を持っている必要があります。

#### 手順

1. 以下のコマンドを実行して、Fuse Online がインストールされている **syndesis-ui** Pod の名前 を取得します。

## **oc get pods**

2. 以下のコマンドを実行して、カスタマイズ可能なロゴ、アイコン、フォント、および背景を取 得します。その際、SYNDESIS\_UI\_POD\_NAME を **syndesis-ui** を実行している Pod の実際の 名前に置き換えます。

**oc rsync SYNDESIS\_UI\_POD\_NAME:/opt/app-root/src/static/media ~/**

これにより、**~/media/** フォルダーにユーザーインターフェイスリソースが追加されます。

- 3. ヘッダーロゴが含まれるファイル **~/media/syndesis\_logo\_full\_darkbkg.9c467d96.svg** を編 集し、保存します。
- 4. 更新されたロゴファイルが含まれる **ConfigMap** オブジェクトを作成して、変更したファイル をクラスターにアップロードします。
	- $cd \sim$ oc create configmap syndesis-ui-custom-logo --fromfile=media/syndesis\_logo\_full\_darkbkg.9c467d96.svg
- 5. **syndesis-ui** デプロイメントファイルを変更して、**syndesis-ui-custom-logo ConfigMap** オブ ジェクトをマウントします。これには、**oc edit dc/syndesis-ui** を呼び出すか、OpenShift Web コンソールを使用して Applications > Deployments > syndesis-ui > Actions > Edit YAML と選択します。
	- a. **spec.template.containers.volumeMounts** の下に以下を追加します。

-name: syndesis-ui-custom-logo-volume mountPath: /opt/app-root/src/static/media/syndesis\_logo\_full\_darkbkg.9c467d96.svg subPath: syndesis\_logo\_full\_darkbkg.9c467d96.svg

b. **spec.template.volumes** の下に以下を追加します。

-name: syndesis-ui-custom-logo-volume configMap: name: syndesis-ui-custom-logo

c. **syndesis-ui** デプロイメントファイルを保存します。

- 6. **`~/media** フォルダーにあるカスタマイズしたい各ファイルについて、ステップ 3 から 5 を繰り 返します。
- 7. アプリケーションタイトルが含まれるファイルを編集および保存します。
	- a. ファイルを更新するディレクトリーを作成します。 **mkdir ~/syndesis-custom/src**
	- b. 以下のコマンドを実行して、アプリケーションタイトルを取得します。その 際、SYNDESIS\_UI\_POD\_NAME は **syndesis-ui** を実行している Pod の実際の名前に置き 換えます。

oc rsync SYNDESIS\_UI\_POD\_NAME:/opt/app-root/src/index.html ~/syndesis-custom/src

c. アプリケーションタイトルを置き換えます。以下に例を示します。

sed -i 's/<title>.\*</title>/<title>NEW\_TITLE<\/title>/g' ~/syndesis-custom/src/index.html

8. 更新されたファイルが含まれる **ConfigMap** オブジェクトを作成して、変更したアプリケー ションタイトルファイルをクラスターにアップロードします。

cd ~/syndesis-custom/src oc create configmap syndesis-ui-custom-index --from-file=index.html

- 9. **syndesis-ui-custom-index ConfigMap** オブジェクトをマウントして、**syndesis-ui** デプロイ メントファイルを変更します。
	- a. **spec.template.containers.volumeMounts** の下に以下を追加します。
		- -name: syndesis-ui-custom-vindex-olume mountPath: /opt/app-root/src/index.html subPath: index.html
	- b. **spec.template.volumes** の下に以下を追加します。

-name: syndesis-ui-custom-index-volume configMap: name: syndesis-ui-custom-index

c. **syndesis-ui** デプロイメントファイルを保存します。

## 結果

**syndesis-ui** デプロイメントファイルを保存すると、変更内容を反映したユーザーインターフェイスで Fuse Online が自動的に再デプロイされます。Fuse Online の後続の再デプロイメントでも、変更内容が 反映されます。